使用说明书 Δ  $\triangle$ Δ  $\otimes$  $\ddot{\circ}$ 

# **ES-FLOW™1xxI**

超声波液体流量计/控制器

文档号:9.17.145 版本号:I 日期:2022 年 7 月 27 日

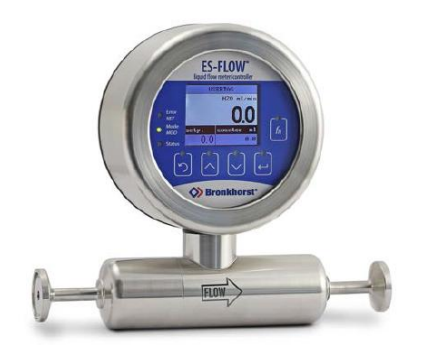

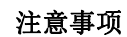

安装使用本产品前,请仔细阅读本文档。 如未按照操作手册操作,很可能造成人身伤害和**/**或设备损坏。

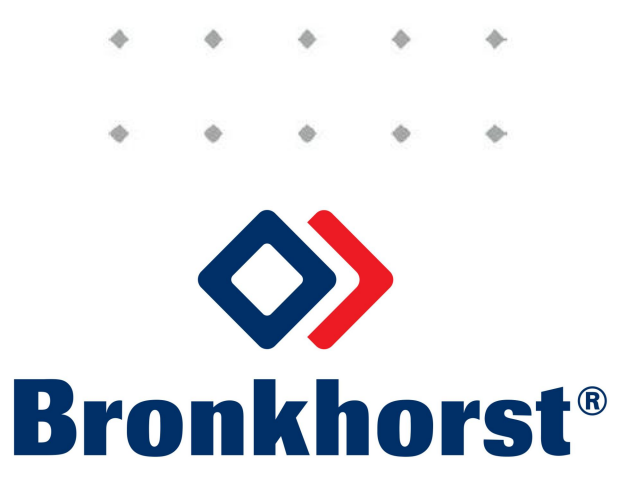

# 版权所有

©2022 Bronkhorst High-Tech B.V. 保留所有权利。如未事先征得出版商书面许可,任何人士不得以任何形式或方式,复制本出版物任何内容。

#### 免责申明

我司已对本文档所有信息进行审慎审查,我司认定所有信息完全可靠。Bronkhorst High-Tech B.V. 不对本文档可 能存在的任何错误、表述不当或信息缺失承担责任。本文档所列材料仅用于进行信息说明;不会派生任何权利。

Bronkhorst High-Tech B.V. 保留修改或改进旗下产品,更新文档内容相关权利,进行该等事宜前,无需通知任何 特定个人或组织。实际设备规格与产品包装很可能与文档所述内容存在差异。使用说明书如中英文版本内容存 在差异,皆以英文版本为准。

# 本文档的符号

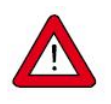

重要信息。若忽略该信息,很可能导致设备损坏与人身伤害的风险增加。

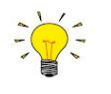

提示信息、有用信息和注意事项。该信息可帮助用户使用仪器和*/*或确保仪器以最佳性能运行。

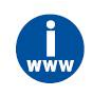

更多信息参见参考文档,如需获取,可访问指定网站下载,也可联系 *Bronkhorst* 代表获取。

#### 设备接收

检查外包装,确定运输期间是否造成损坏。若包装受损,请立即通知当地承运人承担相应责任。同时应向 Bronkhorst 代表出具相应报告。

请小心拆开包装箱。确认包装内产品运输期间是否损坏。若包装受损,请立即通知当地承运人承担相应责任。 同时应向 Bronkhorst 代表出具相应报告。

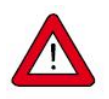

- 检查装箱单,确认收到交货范围所有物品
- *•* 请妥善保存相应零备件,丢弃包材时,务必仔细检查

退货运输相关事宜参见拆除和退货说明。

# 设备仓储

- 设备应用原包装包装后,储存在气候受控的环境中。
- 注意!不得将设备储存在温度过高或过低的环境中。
- 储存条件相关信息参见技术规格(数据表)。

# 保修条款

Bronkhorst® 承诺,自产品交付之日起三年内,产品不存在任何材料和工艺缺陷,但前提是产品使用须符合相应 产品参数,且不存在产品滥用、物理损坏或污染的情形。若产品在保修期内出现无法正常运转的情况,我司可 提供免费维修或更换服务。通常情况下,可在一年内保修或原始保修期限剩余时间内保修,以较长的时间为准。

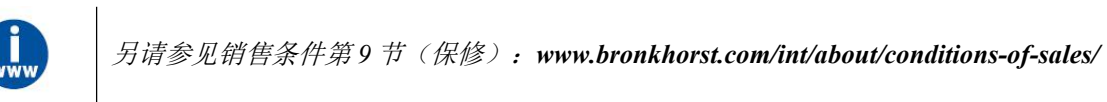

保修范围为所有初始缺陷和潜在缺陷、随机故障和无法确定的内部原因。因客户造成的各类故障与损坏,如污 染、电气连接不当、物理撞击等,均无法提供保修服务。

若经过认定,返厂维修产品的相关维修项目部分或全部超出保修范围,则可能会收取相应维修费用。

除非事先另有约定,否则任何一方在保修范围内履行相应义务时,Bronkhorst High-Tech B.V. 均须预付运费。未 盖章退货费用记入维修发票。进口和/或出口费用,以及国外运输时,须向承运商支付的各项费用由客户自行承 担。

# 一般安全措施

本产品用户应具有适当资质,了解电击危险,熟悉避免可能伤害的相应安全防范要求。使用本产品前,请仔细 阅读操作说明。

操作前,请确保电源线已连接正确接地的电源插座。每次使用前,均须检查连接电缆、裂纹或断裂。

设备与附件须符合相应规格与操作要求,否则很可能导致设备安全性降低。

不得拆卸本仪器。仪器内没有可换修零件。若仪器存在任何缺陷,请将设备退回至 Bronkhorst High-Tech B.V.。 产品上可能贴有一个或多个警示标志标签。标志含义如下:

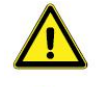

一般警告;请参考使用手册操作说明

操作期间,该位置可能表面温度较高

电击危险;内部电气部件

为避免触电与发生火灾,请务必选购 Bronkhorst 替换组件。若额定值及类型相同,也可使用符合适用国家安全 认证的标准保险丝。其他不会对产品安全性造成影响的组件可从其他供应商处采购,但所采购组件须与原装组 件具有相当属性。为保证产品的准确性与功能性,所选零件只能从 Bronkhorst 处采购。如有任何替换组件适用 性问题,请联系 Bronkhorst 代表,了解相关信息。

 $Bronkhorst$ <sup>\*</sup>

® and the second second to the second second to the second second second to the second second second second second

<u> 1980 - Jan Samuel Barbara, margaret e</u>

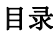

<u> 1980 - Johann Barn, mars ar breithinn ar chuid ann an t-</u>

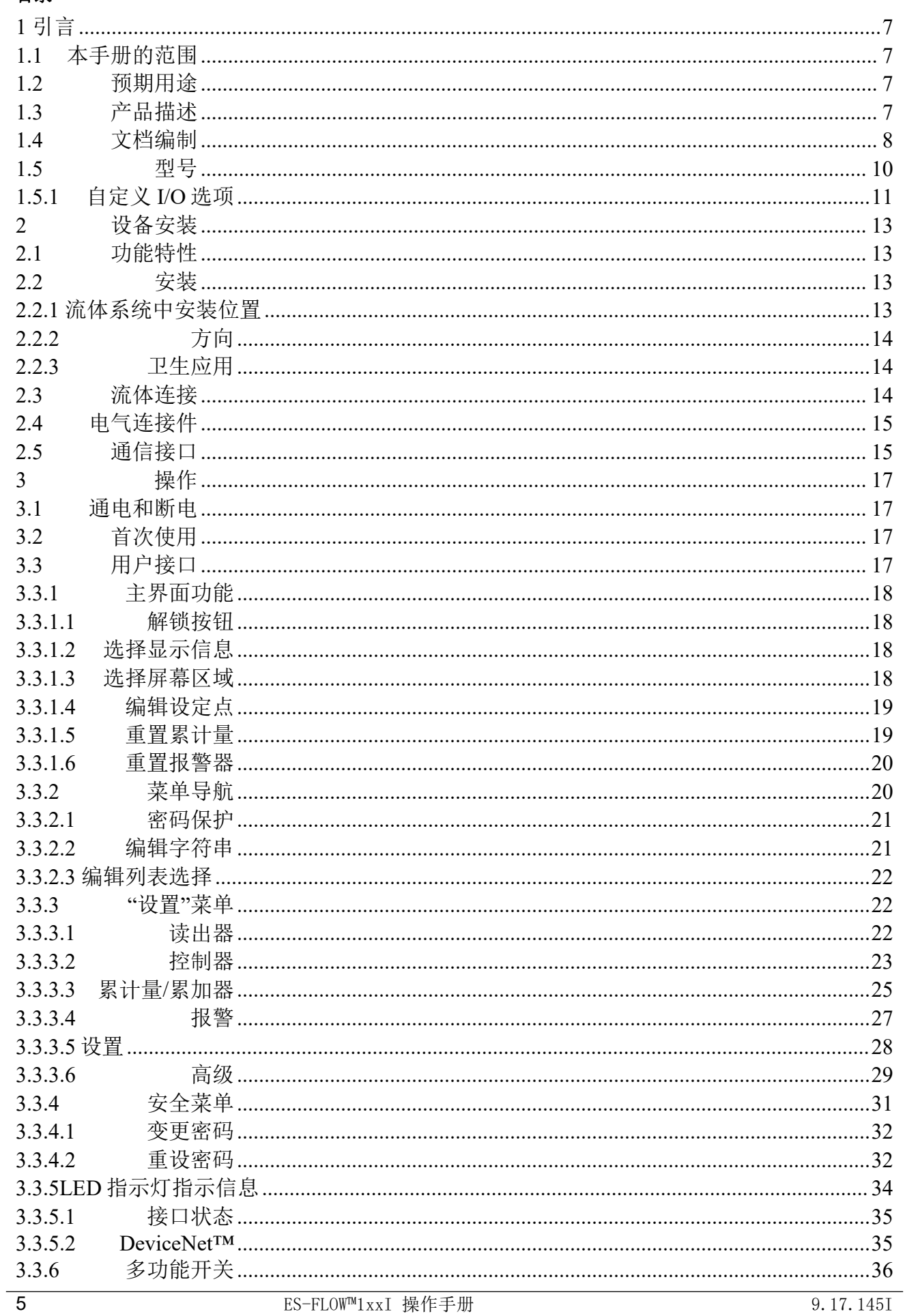

<u>and the company of the company of the company of the company of the company of the company of the company of the company of the company of the company of the company of the company of the company of the company of the com</u>

<u> 1980 - Johann Barbara, martxa alemani</u>ar a

<span id="page-5-0"></span>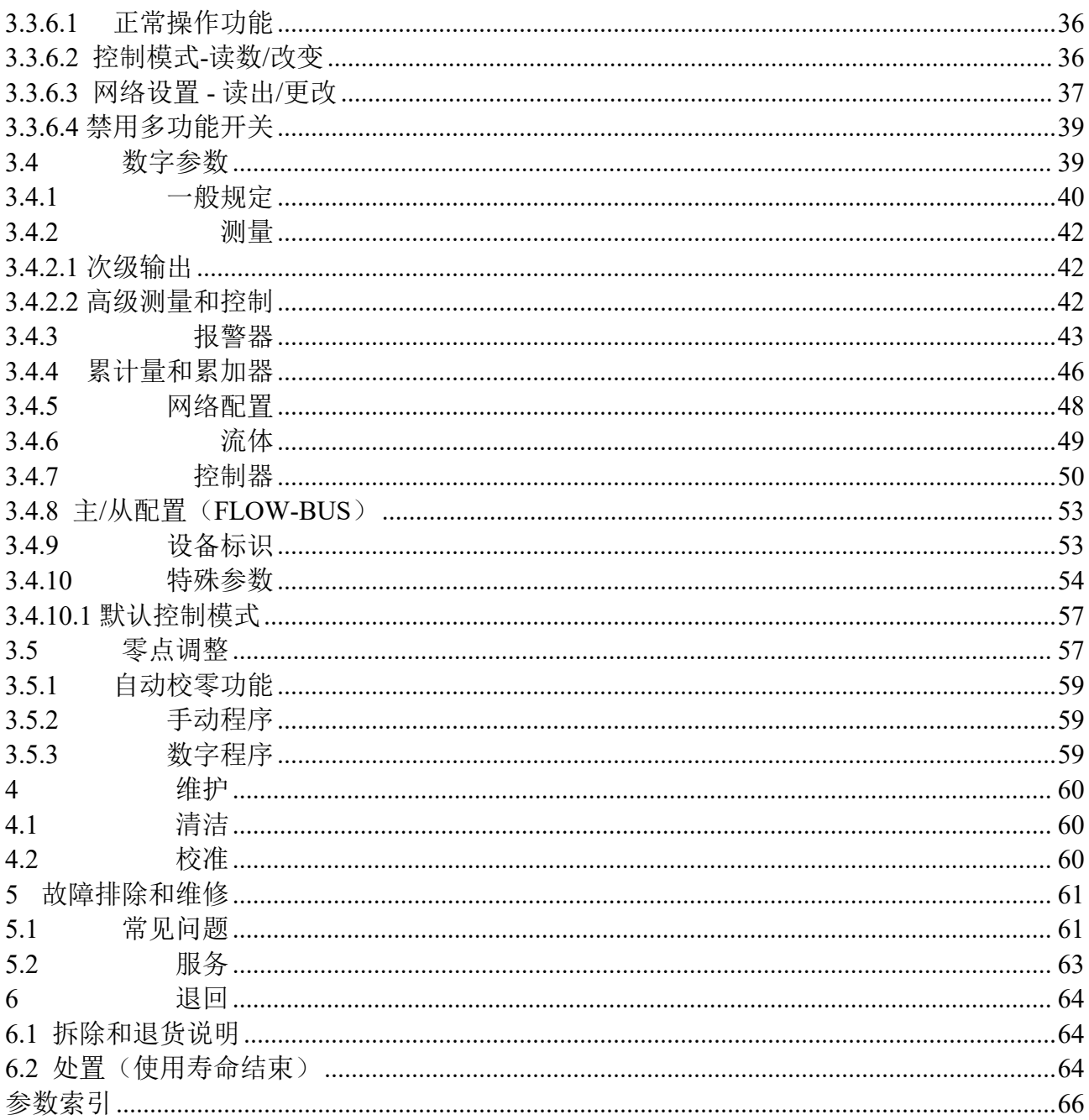

# **1** 引言

# <span id="page-6-0"></span>**1.1** 本手册的范围

本手册介绍了 **ES-FLOW™1xxI** 数字式液体体积流量计/控制器的一般产品信息、安装及操作说明以及故障排除 提示。

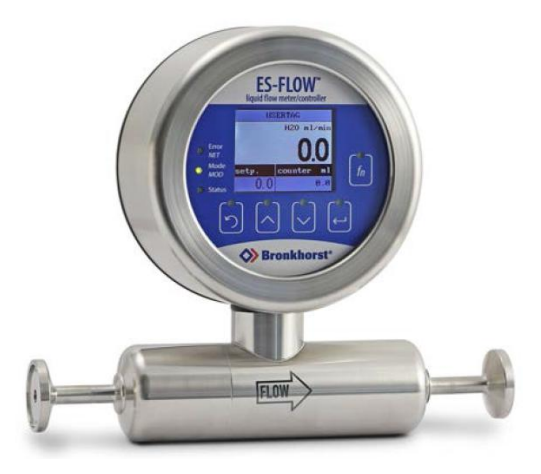

# <span id="page-6-1"></span>**1.2** 预期用途

**ES-FLOW™1xxI** 仪器设计旨在在确保高精度,有限压降的情况下,实现较低体积流量的精确测量与控制。仪 器可用于测量各种液体,不受流体密度、温度和粘度的影响。

ES-FLOW™1xxI 仪器符合 3A 标准,订购后可用于各类就地清洁(CIP)与卫生(食品加工)应用场景。最终用 户应选配并应用合适的(符合 FDA 标准的)密封材料。

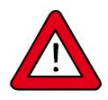

*ES-FLOW™1xxI* 采用的润湿材料可兼容订购时指定的各种介质与条件(如:压力、温度)。如果您 计划将产品(包括 *Bronkhorst* 供应的任何第三方组件,如泵或阀门)与其他介质和*/*或其他条件一 起使用,请务必检查浸湿材料(包括密封件)的兼容性。查看产品技术规格,查阅第三方文档(如 适用),确定所用相关材料。

设备预期用途与预期应用的适用性、工艺介质与应用材料的清洁度和兼容性相关任何责任,均由用 户自行承担。

用户有责任采取必要安全措施,避免使用设备与工艺介质期间造成任何损坏和*/*或伤害(如相关材 料安全数据表所述)。

适当情况下,本文档建议或规定了特定条件下使用介质或操作所述设备应采取的安全措施。尽管如 此,仍不能免除用户上述责任,即使本文档未能给出明确建议或规定。

*Bronkhorst High-Tech B. V.* 不对因意外、不当或不安全使用,或与其他介质一起使用和*/*或在订购时 指定工艺条件以外的其他工艺条件下使用所导致的任何损坏和*/*或伤害承担任何责任。

#### <span id="page-6-2"></span>**1.3** 产品描述

**ES-FLOW™1xxI** 是一款基于新型超声波技术,搭载了液体控制功能的非常精密的紧凑型液体体积流量计。

#### 测量原则

测量在直管中进行,没有任何障碍物或死角。多个换能器可测量表面声波以及通过介质的传输时间。以秒为单 位,记录并处理各种上下游组合。根据声波速度与表面积重新计算体积流量值。超声波测量法具有快速、准确 以及固有的双向性等诸多优点。

# **用途 しょうこうしょう おおおお おおおお しょう** しょうしょく

ES- FLOW™采用的直管传感器结合了零死体积、自排水性以及卫生连接等诸多优点,因此特别适合各类卫生应 用场景。最常见的用途就是测量食品成分,如调味料或糖浆,或测量 CIP 单位的浓缩物。对于非卫生应用,可 为仪器配备压缩式配件。接液材质由不锈钢制成,外壳防护等级较高。

# かんしゃ しょうしゃ かんしゃ かんしゃ かんしゃ かんしゃ かんしゅう かいしゅう かいしゅう しゅうしゅう

**ES-FLOW™1xxI** 可通过集成的读数和控制单元进行操作,也可通过 RS-232 或现场总线(Modbus、FLOW-BUS、 PROFIBUS DP、PROFINET、DeviceNet™或 CANopen)进行数字操作,或者以模拟模式进行操作。读数与控制 单元采用带 TFT 显示器的电容式触摸屏。流体温度可作为次级输出读出。可通过板载 PID 控制器,驱动控制阀 或泵,建立完整、紧凑的控制回路。

默认情况下,仪器的读数和控制单元位于测量管上方(流向向右情况下)。如有需要,也可自定义流向与显示 方向,以便提供一个方便的阅读角度。本手册配图均基于默认方向给出。

# 多量程

**ES-FLOW™1xxI** 具有多量程功能:可对出厂预校准量程进行调整,达到不同的满量程范围。由于传感器线性 度极高,因此不会影响原始精度规格。

仪器随附校准证书,注明所有支持的满量程范围。仪器的实际满量程值设定为订单指定数值。

# <span id="page-7-0"></span>**1.4** 文档编制

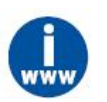

下表所列文档可直接从 *ES-FLOW™*产品页面下载,网址如下:*www.bronkhorst.com/products*

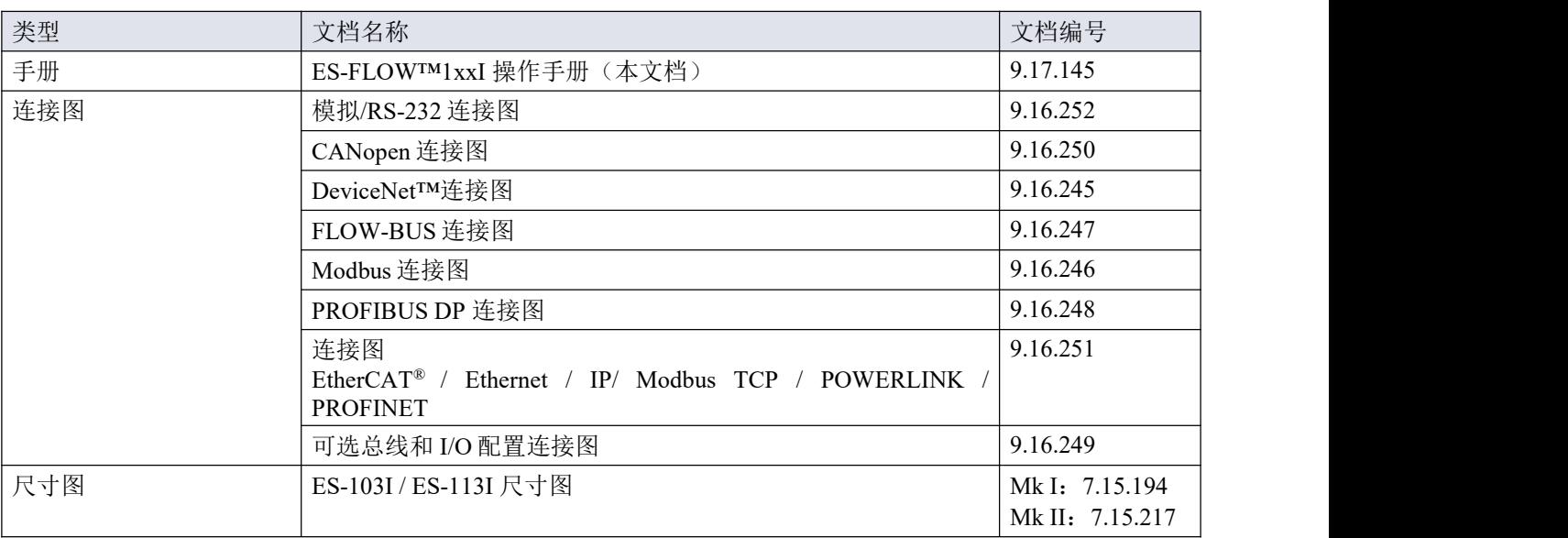

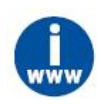

下表中列出的文档可从 *www.bronkhorst.com/downloads* 下载

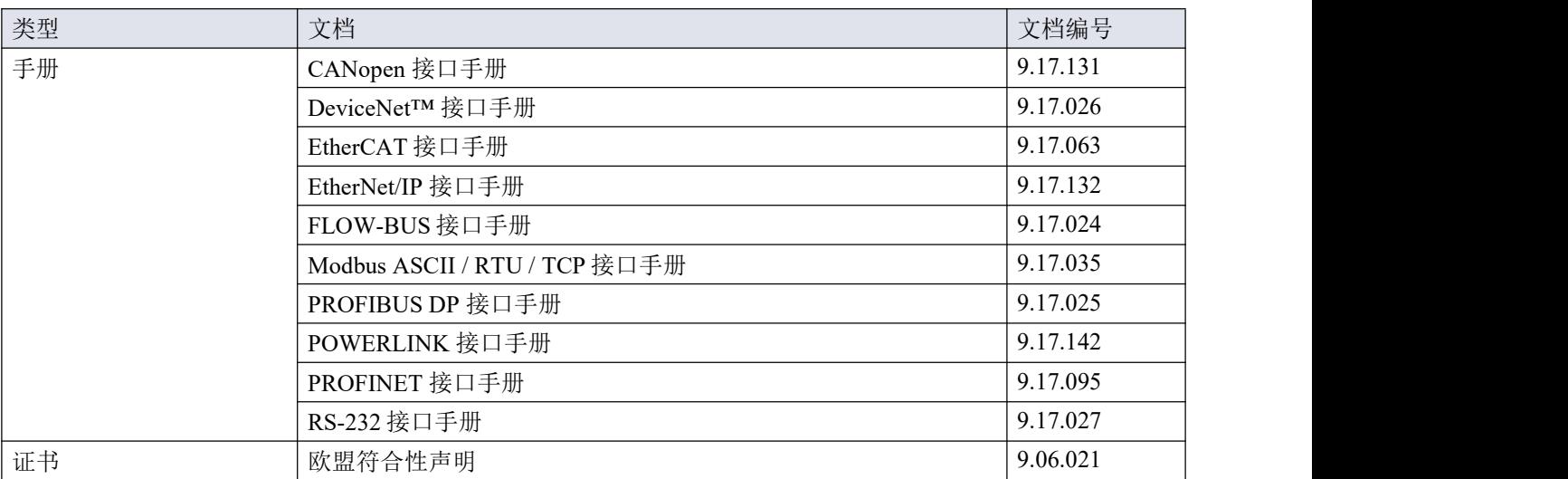

除非另有约定,否则交付时校准证书应随仪器一并交付。

# <span id="page-9-0"></span>**1.5** 型号

代码 微块输出 不可以的 医心脏性 医心脏性 医心脏性

 $0 - 5$ Vdc  $0 - 10$ Vdc

 $\overline{\mathbf{v}}$ 

B  $\overline{G}$  RS232+Modbus TCP(n/c 控制)<br>RS232 + Modbus TCP(n/o 控制)

代码 供电电压 15 - 24 Vdc +15 - 24 Vdc

0 - 20 mA 拉电流<br>4 - 20 mA 拉电流<br>

序列号标签上的型号包含了产品各项技术性能。您可从下图检索到仪器的实际特性。

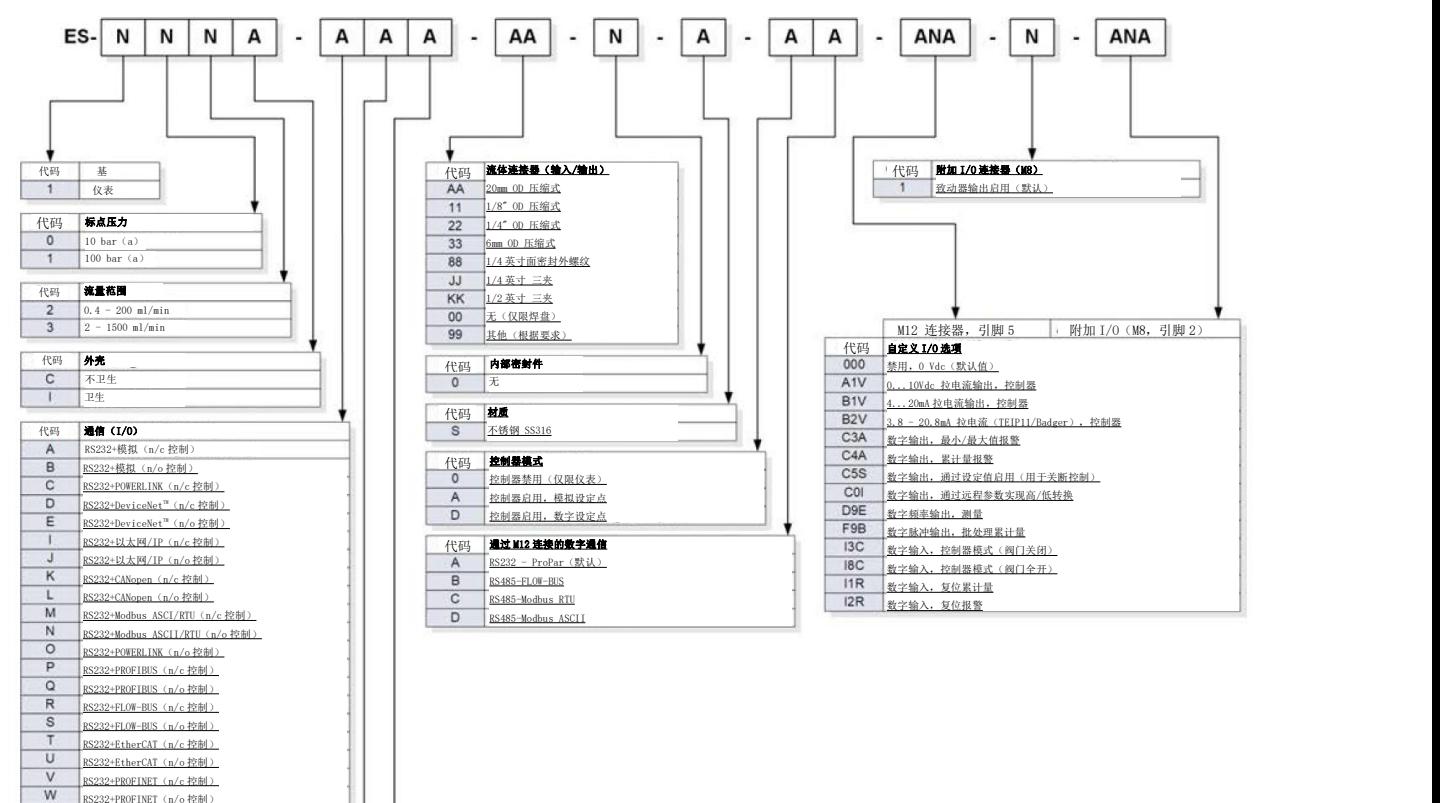

# <span id="page-10-0"></span>**1.5.1**自定义 **I/O** 选项

ES-FLOW™1xxI 仪器可通过[电源连接器](h)引脚 5, 也可通过[致动器输出连接器](h)引脚 2 提供多种自定义输入/输出 功能。I/O 选项是在订购时按规定在工厂安装的,不能手动更改。

序列号型号的最后 3 组表示已安装的 I/O 配置。下表描述了可能的配置。代码相关说明,参见自定义总线和 I/O 配置[连接图](h)。

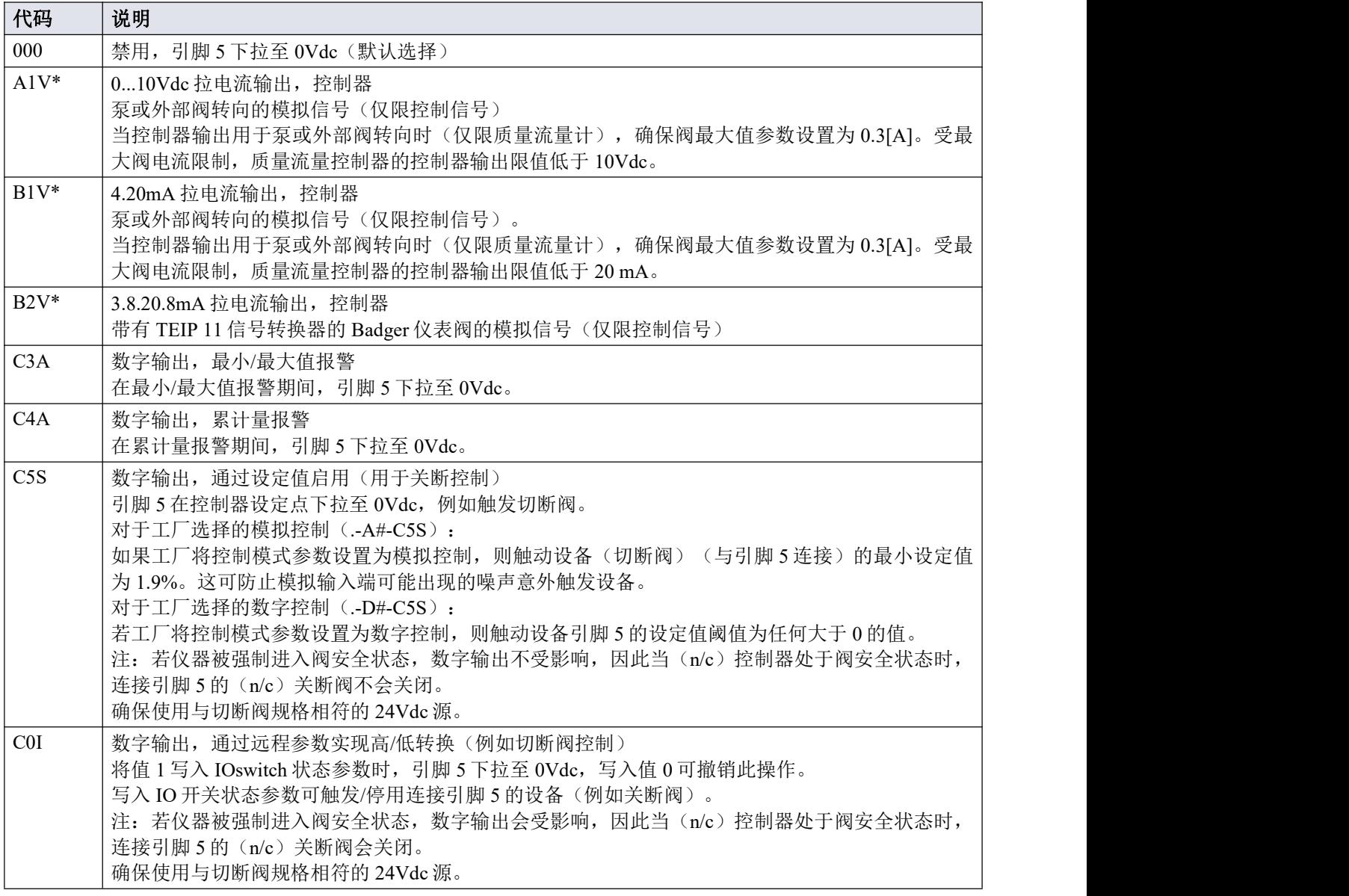

Bronkhorst<sup>®</sup>  $\bullet$ 

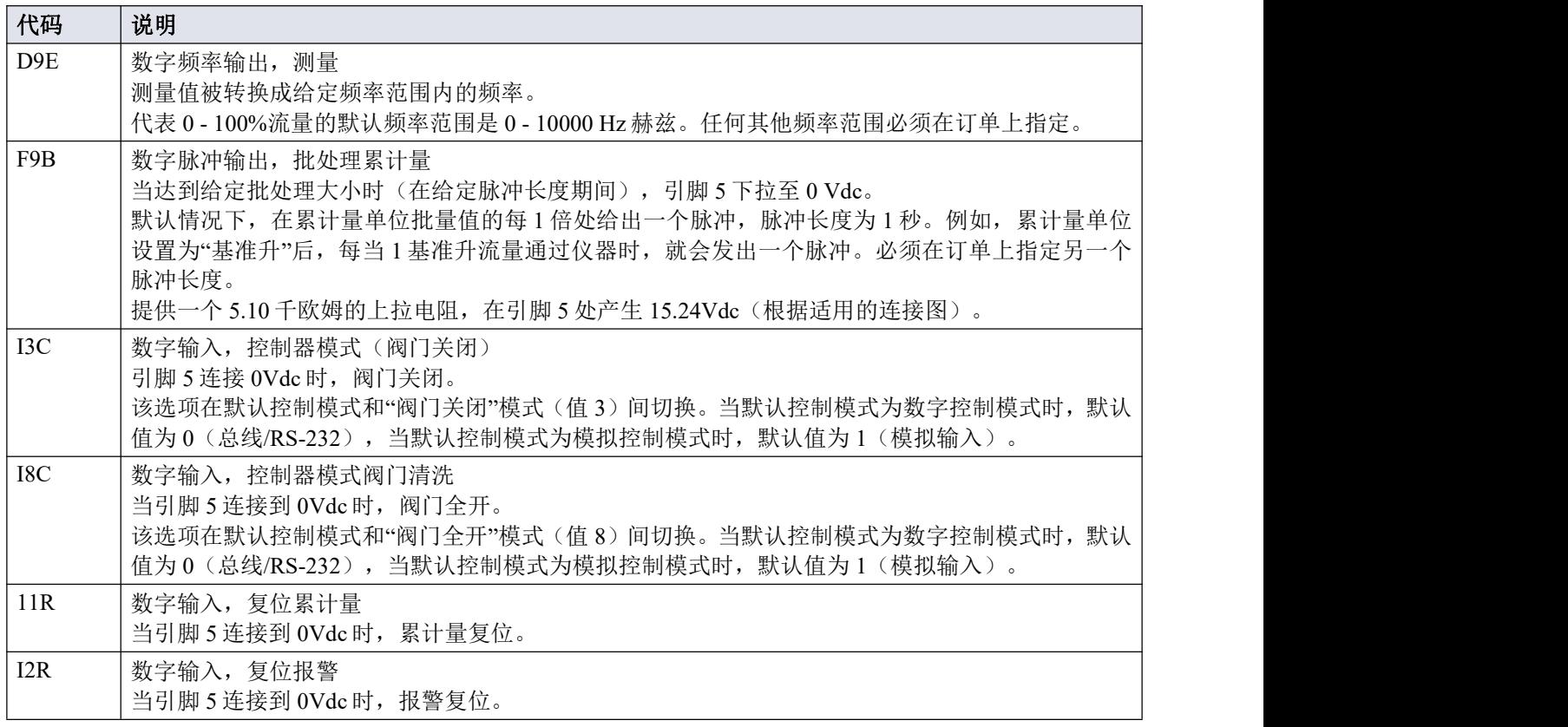

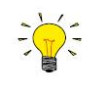

# *\**)控制器选项相关注释:

- · 控制器输出选项(A1V、B1V 或 B2V)只能与控制器模式 A 或 D 结合安装(控制器启用相关信 息,参见型号)。
- *·* 控制器启用状态下,可始终通过 *M8* 连接器控制 *Bronkhorst®*阀(通过引脚 *3*)。
- *·* 尽管理论上可安装 *3* 个控制器选项,但无论何等情况,使用的信号不应超过 *1* 个。

# <span id="page-12-0"></span>**2** 设备安装

本章将介绍 **ES-FLOW™1xxI** 首次使用时需采取的操作步骤。

#### <span id="page-12-1"></span>**2.1** 功能特性

安装 ES-FLOW™1xxI 前, 检查功能特性是否符合需求。ES-FLOW™手册介绍了 SMM2020XXXXA 通用技术规范,具体技术数据可通过序列号标签与采购订单确定。<br>  $\text{max} \left| \frac{1}{200 \text{ m} \cdot \text{km} \cdot \text{m}} \right|$ 

- 流量/压力率
- 仪器中需使用的介质
- 上下游压力
- 环境温度
- 输入输出信号

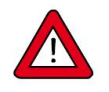

*Bronkhorst®*仪器的测试压力为要求压力额定值的 *1.5* 倍,外向氦检漏漏率至少为 *2 \* 10 -9 mbar·l/s*。 序列号标签已注明测试压力。若序列号标签缺失或规定压力不足,不得使用仪器,应返厂维修。 安装前,确保测试压力符合应用安全系数。测试压力须始终高于最大工作压力。

#### <span id="page-12-2"></span>**2.2** 安装

#### <span id="page-12-3"></span>**2.2.1** 流体系统中安装位置

液体中如有气泡,会导致测量出现偏差。一般来说,须 将仪器安装在不会积聚气泡的管段中。右图显示了优选 安装位置。

对于[卫生应用](h)场景,部分附加建议可适用(见下文)。

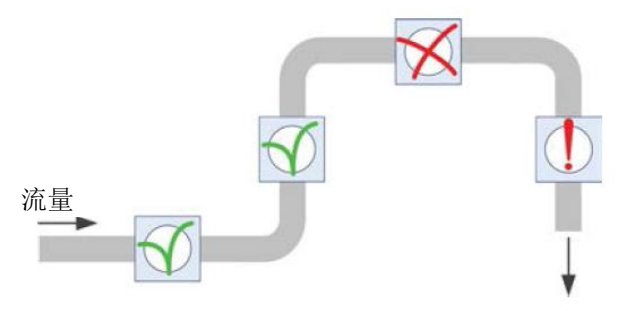

**XX°C** 

Ptested =  $X$  bar (g)<br>He leak tested -Mkil-

t

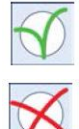

- 一般来说,最佳位置是为水平管段或流体上行管段。
- 若水平管段下游为下行管段,气体可能积聚在水平管段中。请勿在该等位置安装仪器。
	- 强烈建议将仪器安装在具有开口端的下行管段中,尤其是当管道直径为 1/2"或大于 1/2"时。重力 很可能导致管段排水;这种影响可能更强,也可能更弱,具体取决于系统尺寸与待计量流体粘度。
		- 若仪器是封闭流体系统的一部分,不建议将仪器安装在下行管段,但若其他安装位置问题更多, 可考虑安装在下行管段。
- 为了最大限度降低气蚀导致的夹气风险,控制阀的首选安装位置为仪器下游,而泵的首选安装位置为 仪器上游。

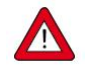

为避免内部电子元件损坏,请确保仪器外壳内部温度不超过 *60°C*。如有必要,采取适当散热措施,尤 其是在外壳(如控制柜)内操作仪器时。

#### <span id="page-13-0"></span>**2.2.2**方向

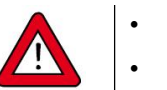

- *•* [卫生应用](h)场景下,*ES-FLOW™1xxI* 安装方式应可自动排水(见下文)。
- *•* 为避免显示器表面汇聚液体,不应显示器向上安装仪器。
- 除此之外, 仪器没有首选安装方向。

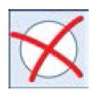

注:测量管与电子外壳间采用固定连接;为获得最佳显示效果,外壳不能旋转。 只能通过重新安装仪器进行调整。

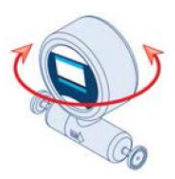

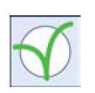

*MkII* 以后各型号仪器,均可通过退回仪器,在工厂调整流向和显示方向。如需 了解信息与退回安排事宜更多信息,请联系 *Bronkhorst* 代表。

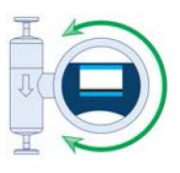

# <span id="page-13-1"></span>**2.2.3**卫生应用

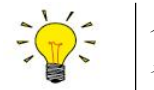

为达到 *3A* 卫生标准,*ES-FLOW™1xxI* 安装位置的外部不能直接接触食品物质和*/*或产品表面的包 装材料。

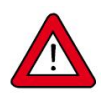

为允许自动排水,垂直安装 ES-FLOW™1xxI,或以 10°的最小倾斜度安装,正常流量向上(注意 仪器流向箭头)。

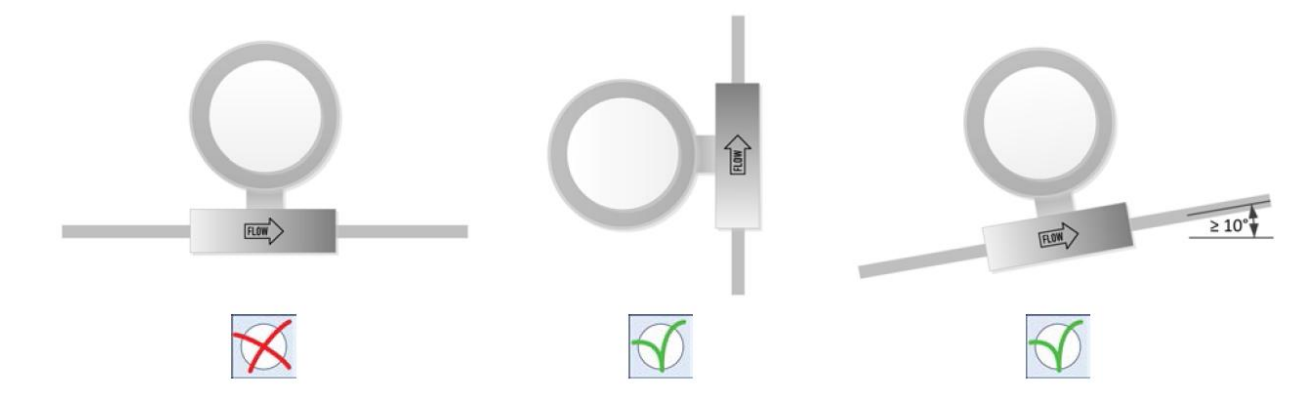

#### <span id="page-13-2"></span>**2.3** 流体连接

测量管流向箭头表示正常流动方向。正常使用情况下,根据流向箭头方向,在管路中安装 ES-FLOW™1xxI 仪器。 对于双向测量,将仪器安装在测量最高流量的方向(如适用)。确定仪器安装方向时,应考虑到反向的测量范 围约为满量程范围的 73%(而仪器正常方向可测量 131%FS)。

按照制造商规定,紧固接头。

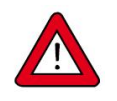

进行任何修改后,施加流体压力前,检查系统是否存在泄露情形,尤其是使用危险介质(如:有毒 或易燃介质)时,更应进行相应检查。

# <span id="page-14-0"></span>**2.4** 电气连接件

**ES-FLOW™1xxI** 配备了一个或多个电气连接端口。不同端口位置(端口实际位置 与外观可能存在一定差异,具体取决于订购的现场总线接口与仪器类型)如右图所 示: カランド アンディアン アイストラックス しんしょう しょうかい

- 1. 标准连接端口,8 针 M12 公头
- 2. 执行器输出连接端口,4 针 M8 母头
- 3. 现场总线连接端口,5 针 M12 公/母头(可选,取决于现场总线)
- 4. 现场总线连接端口,5 针 M12 公/母头(可选,取决于现场总线)

可配置和已安装选项更多信息,请分别参见[型号](h)和[功能属性](h)部分内容。

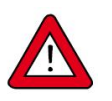

交付时,所有连接端口均已封住。为保持原有防护等级,请勿拆卸未使用的连接器盖。

- 电气连接须采用标准电缆连接,或根据适用[连接图连接](h)。
- 使用自组装电缆时,须遵循连接器制造商的连接指南。
- 用于现场总线系统时,须遵循电缆供应商提供的相应现场总线系统的说明。
- 确保电源与序列号标签(见[型号](h))或技术规格表标明的额定功率保持一致,且电源线应采用双层或加强绝 缘电缆。
- 通电前,确保所有必需电缆均已正确连接。
- 每次使用前,检查电缆与连接器是否损坏。

切勿同时用两个不同电源(如现场总线和插入式电源)为仪器供电。这会导致印刷电路板损坏,仪 器不得不返厂维修。

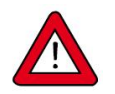

为符合各项适用指南与法规,电气连接须由合格电工进行,或在其监督下进行。

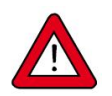

- *•* 本文档所述设备含有易受静电损坏的电子元件。
- **操作电气设备时,须采取适当措施,避免静电损坏情形发生。**

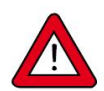

CE 标识表明该设备符合欧盟相关规定,包括电磁兼容性(*EMC*)。

只有应用适当的电缆和连接器或压盖组件才能保证 *EMC*:

- *•* 电缆直径须足以承载电源电流,电压损耗越小越好。
- *•* 产品连接其他设备时,应确保屏蔽完整性不受影响;如有可能和*/*或需要,可采用屏蔽电缆和 连接器。
- *•* 电气(信号)连接最好选用我司电缆(如适用)与组件。电缆满足屏蔽要求,具有所需电缆直 径,并标记了松散末端(如适用),以便于正确连接。

若未满足适当屏蔽的所有要求(例如,组件未配备屏蔽连接器),请采取以下措施,确保最佳屏蔽:

- *•* 尽量减少电缆长度。
- *•* 电缆应尽可能靠近金属结构或组件布线。
- *•* 确保全部电气组件接地。

如有任何电缆和*/*或电气连接屏蔽性相关疑问,请联系 *Bronkhorst* 代表。

<span id="page-14-1"></span>**2.5** 通信接口

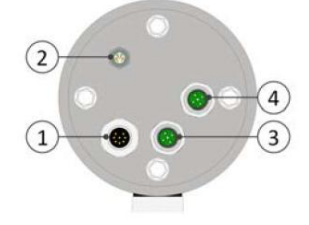

检查默认网络设置,确认是否与现场总线系统配置相匹配(如适用)。如有必要,可修改适当参数,更改默认 设置(见<u>[网络配置](h)</u>)。

 $\frac{1}{\sqrt{2}}$  ,  $\frac{1}{\sqrt{2}}$  ,  $\frac{1}{\sqrt{2}}$  ,  $\frac{1}{\sqrt{2}}$  ,  $\frac{1}{\sqrt{2}}$  ,  $\frac{1}{\sqrt{2}}$ 

<span id="page-16-0"></span>**3** 操作

#### <span id="page-16-1"></span>**3.1** 通电和断电

为确保流体系统控制及安全,建议在施加流体压力前打开电源,流体系统减压后关闭电源。

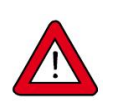

加压时,注意避免压力冲击,应逐渐增加流体系统压力,达到所需操作压力。

# <span id="page-16-2"></span>**3.2** 首次使用

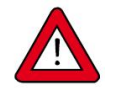

*Bronkhorst* 尽最大努力确保您收到清洁产品。但终端用户仍须进行检查,确保仪器与系统满足产品 预期用途所需(卫生)要求。终端用户应对清洁设备,满足上述要求承担全部责任。

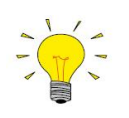

测量和控制开始前,采用高流速工艺流体冲洗仪器和全部流体管路,确保去除流体系统中的气体。

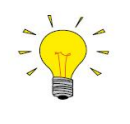

对于具有控制功能的仪器,可通过设定设定值*=100%*或特殊[控制模式](h)*=8*(阀门全开),确保最高 流速。控制模式 *8* 绕过了 *PID* 控制器,在将 *ES-FLOW™1xxI* 设置为低 *Capacity* 流量范围时,该模 式可能起到较大作用。

# <span id="page-16-3"></span>**3.3** 用户接口

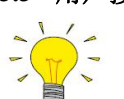

本节的显示界面仅作说明用。并不一定会与界面实际显示的确切布局和*/*或信息相同。界面部分信 息可能仅适用于特定仪器类型或出厂配置。

右图为开机后屏幕快速出现的信息。仪器界面可分为以下几部分:

- 1. 上方线条
- 2. 测量值读数
- 3. 自定义读数 1(仅限具有控制功能的仪器)
- 4. 自定义读数 2

 $\overline{\overline{\overline{}}\phantom{0}}$ 

 $\triangleright$ 

 $\blacktriangledown$ 

导航按钮具有以下功能:

- 进入选定菜单
- 进入编辑模式
- 确认选择/更改
- 在菜单中向上导航
- 更改字符或列表项
- 在菜单中向下导航
- 更改字符或列表项
	- 返回到以前菜单
- 不作修改, 退出编辑模式  $\bigcirc$ 
	- 选择显示信息

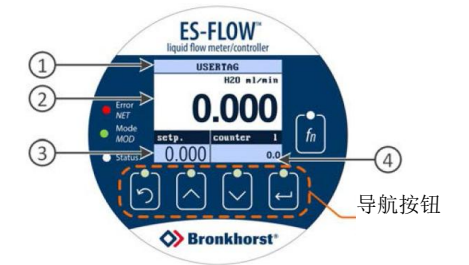

可通过屏幕左侧的三个 LED 指示灯,监控仪器通信状态。指示信息相 关说明,参见[指示灯信息指示](h)。

通过屏幕右侧的多功能开关(  $\left(\frac{f_n}{f_n}\right)$  , 无需进入菜单, 即可启动多项功 能(参见[多功能开关](h))。

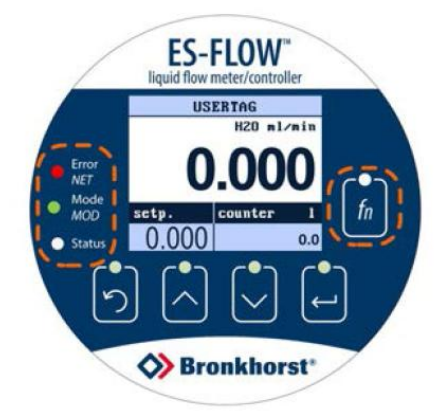

<span id="page-17-0"></span>3.3.1主界面功能

#### <span id="page-17-1"></span>**3.3.1.1** 解锁按钮

开关锁定功能可避免用户接口意外激活情形发生(例如,采用软管或高压清洗剂清洗仪器和/或仪器周围)。一 段时间无操作后, 仪器功能(锁定时间; 默认为60秒)自动激活, 随后, 各提示按钮均保持禁用状态。长按 和 教协后, 按钮自动解锁(解锁时间; 默认值: 4秒)。

开关锁宏能可通过设置菜单进行设置。

#### <span id="page-17-2"></span>**3.3.1.2** 选择显示信息

自定义读数 2 区域可显示不同参数。以下参数可能可用 The Contemporal of the USERTAG New York (可编辑参数标有\*),具体取决于所用仪器:

- 设定点\*
- 百分比读数
- 
- 累计量\*
- 报警器\*
- **Capacity**
- 温度 コンピューター スタックス スタックス こうしょう
- 密度 アンチャンプ アンチャング アクセス こうしゃ おうしゃ
- 仪器\*

如需更改显示参数,请在主界面按<sup>5</sup>。重复按该按钮, 会在可用参数间循环。

#### <span id="page-17-3"></span>**3.3.1.3** 选择屏幕区域

根据仪器类型以及读数与控制单元的设置,没有、一个 或两个自定义读数区域可显示可编辑参数。若一个区域 包含一个可编辑参数,则可选中并直接编辑。通过相关 区域上方红线,完成选定操作。

- 
- 如需进入所选区域编辑模式,请按
- 编辑模式激活后,可按2,退出编辑模式,不做任 何修改

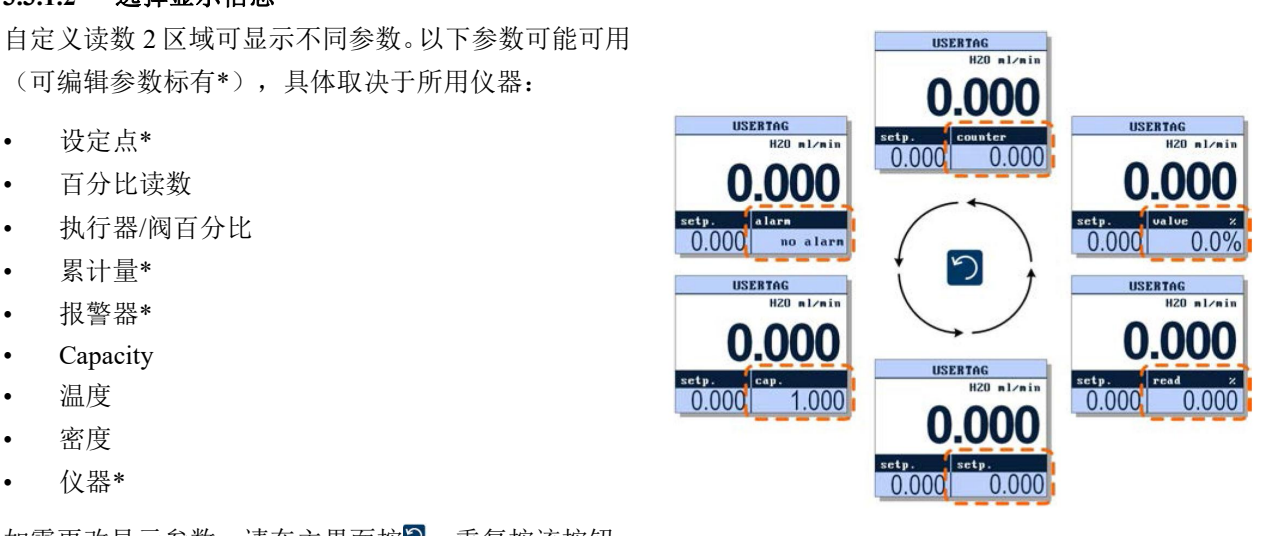

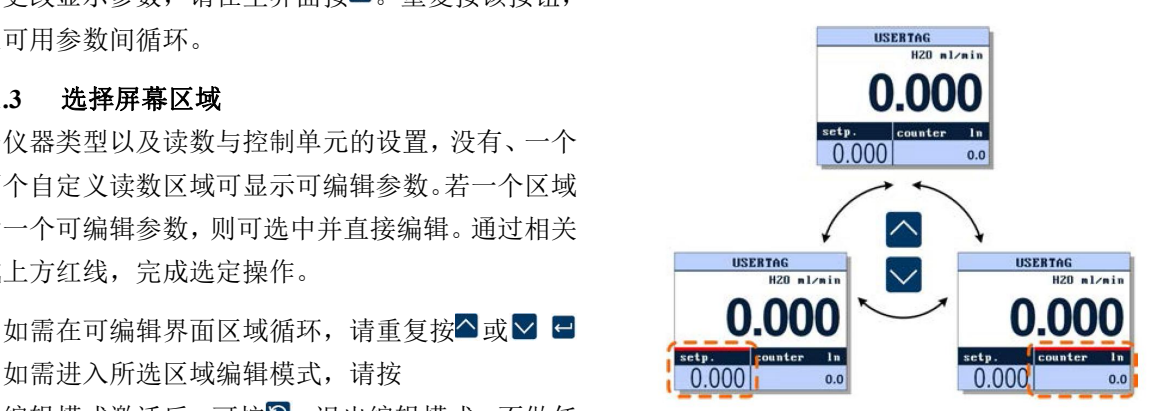

# <span id="page-18-0"></span>**3.3.1.4** 编辑设定点

*•* 可通过控制仪器设定点,修改自定义读数区域参数。

者仪器未搭载控制功能, 则无法编辑设定点, 只能进行监控(自定义读数 1 不可用)。

若设定点配置输入字符串,可按照以下步骤,修改相应值:

1. 选择显示设定点的读 2. 按 进入编辑模式 3. 2. 按 □ 进 入 编 辑 模 式 3. 按 △ 或 <mark>△</mark>,选 择 所 需 4. 按 <sup>□</sup>, 可 切 换 到 下 一 数区域: (第一个字符位置高 字符: 个字符{ 字符: 个字符位置: 亮显示): **USERTAG USERTAG USERTAG USERTAG**  $H20$  ml/min H20 ml/min H20 ml/min  $H20$  ml/min ı  $\blacksquare$  $\blacksquare$ setp. setp. setp. setp. 0.000 0.000 1.000  $0.000$ 0.000 1.000 0.000 0.000

确认最后一个数字后,仪器会存储输入的值,并退出编辑模式(此时字符不再高亮显示)。

若设定点配置为步进输入,可按照以下步骤,修改相应值:

1. 选择显示设定点的自 2. 按日,进入编辑模式 3. 定义读数区域: (当前值高亮显示):

2. 按□,进入编辑模式 3. 按△或↘,修改参数 4. 按□,存储当前值并 (当前值高亮显示): 值(按住按钮,快速 滚动):

按 , 存储当前值并 退出编辑模式:

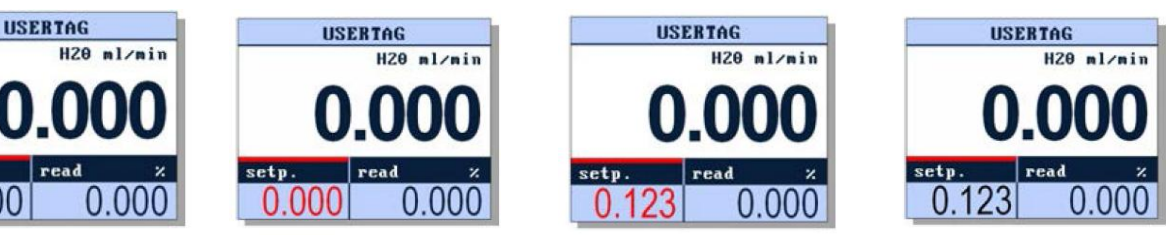

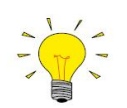

setp.

 $0.000$ 

设定点输入方法(字符串或步进)可通过[设置](h)菜单进行设置(设置 *>* 设置*>* 自定义 *>* 设置点)

# <span id="page-18-1"></span>**3.3.1.5** 重置累计量

按 , 这改值为 4. 按 , 确认所选选项 1. 在主界面,选择自定 2. 按□,进入编辑模式: 3. 按△或∨,修改值为 4. 按□,确认所选选项  $\chi$ 读数 2 区域:  $\qquad \qquad$   $\qquad \qquad$   $\qquad \qquad$   $\qquad \qquad$   $\qquad \qquad$   $\qquad$   $\qquad \qquad$   $\qquad \qquad$   $\qquad \qquad$   $\qquad$   $\qquad$   $\qquad$   $\qquad$   $\qquad$   $\qquad$   $\qquad$   $\qquad$   $\qquad$   $\qquad$   $\qquad$   $\qquad$   $\qquad$   $\qquad$   $\qquad$   $\qquad$   $\qquad$   $\qquad$   $\qquad$   $\qquad$   $\qquad$   $\q$ "是": 并重置累计量:**USERTAG USERTAG IISERTAG IISERTAG** 

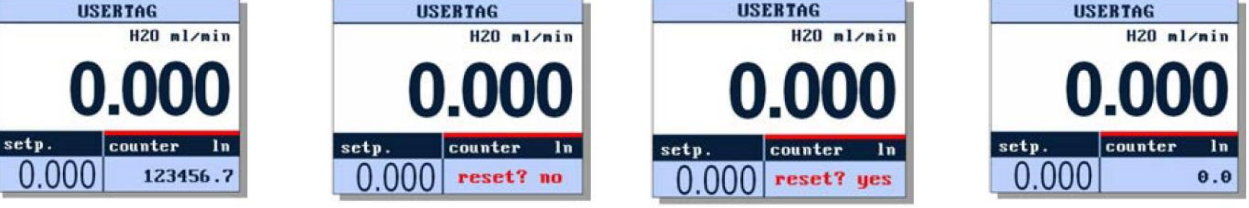

# <span id="page-19-0"></span>**3.3.1.6** 重置报警器 重置报警器前,确保已消除报警原因。若并未消除报警原因,重置报警器后,报警器立即会再次报  $\frac{dN}{dS}$  , which is the contract of the contract of the contract of the contract of the contract of the contract of the contract of the contract of the contract of the contract of the contract of the contract of the co

报警触发后,主界面顶部会闪过一条提示信息。若报警器配置为自动重置, Alphantantally 报警器不再适用后,会停止闪烁。若报警器配置为手动重置,请按照以下 步骤重置:

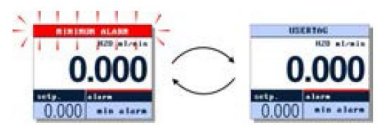

1.自动选择自定义读出 2 2. 按□,进入编辑模式: 3. 按△或∨,修改值为 4. 按□,确认所选选项 区域: "是": 并重置报警器: **MININUM ALARM MININUM ALARM USERTAG MININUM ALARM**  $H20$  ml/min  $H20$  ml/min  $H20$  ml/min HZO ml/min setp. aları setp. setp. lalare setp. alarn  $0.000$  $0.000$  reset? yes nin alarm  $0.000$   $\mid$  min alarm  $0.000$  reset? no

# <span id="page-19-1"></span>**3.3.2**菜单导航

仪器可配置参数以及读数与控制单元的设置按菜单结构显示。

#### かいしょう あいしゃ あいしゃ あいしん あいしん あいしん あいしょう あいしゅう

菜单可包含 3 种不同类型项目:

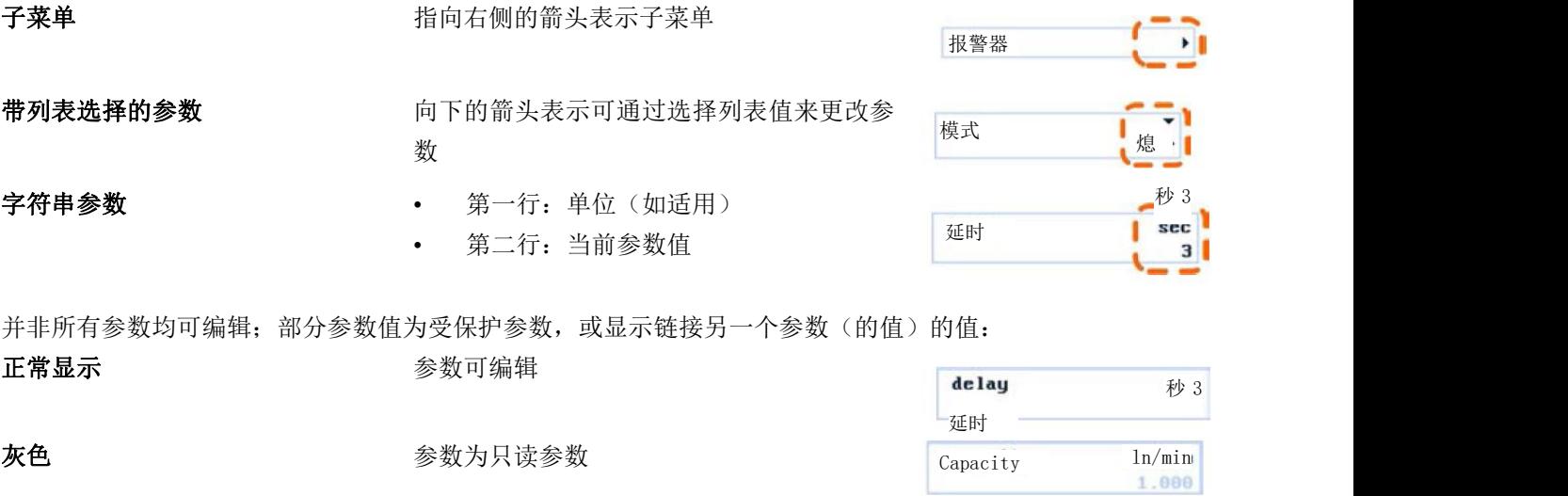

#### 导航 アンファイル しんしゃ しんしゃ しんしゃく しんしゃく

- 在菜单和子菜单中,所选项目为红色高亮显示
- 按 一或 >,导航至所需菜单项
- 顶行的向上和/或向下箭头表示菜单包含更多可显示项目。
- 按 ,进入所选子菜单或进入编辑模式
- 技2, 返回上一个界面或菜单,或退出编辑模式, 不做任何修改

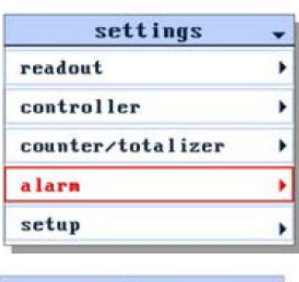

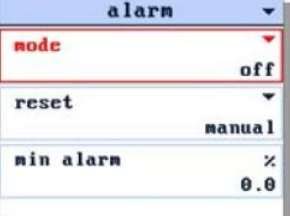

#### <span id="page-20-0"></span>**3.3.2.1** 密码保护

- 1. 默认情况下,部分项 2. 输入密码(若密码长 3. 输入 8 个字符后,进 4. 若密码错误,则拒绝 目须输入密码方可访 度少于8个字符,请 问:
- 
- 
- 度少于 8 个字符,请 行密码验证。若密码 用空格剩余位置): 正确,则显示所选功 能: 访问: カライン アンチャン あいしゃ しんしゃ しんしゃ しんしゃ

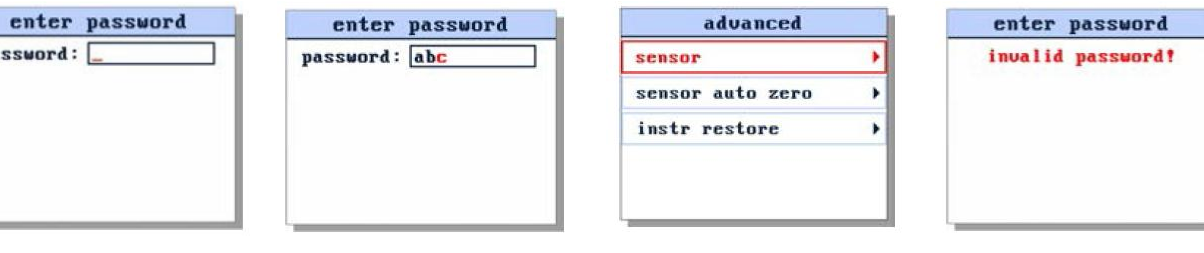

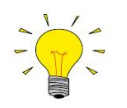

pa

默认密码为*"abc"*(不带引号),且区分字母大小写。

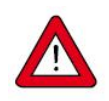

为避免未经授权进行访问的情形发生,请安装后立即更改默认密码。相关说明,参见[更改密码](h)。

# <span id="page-20-1"></span>**3.3.2.2** 编辑字符串

1. 请选择待编辑参数 2. 按 □ 进 入 编 辑 模 式 3. 按 △或 ≥,选择所需 4. 按 □, 切换到下一个 (第一个字符位置高 亮显示): 字符/数字: 字符位置:

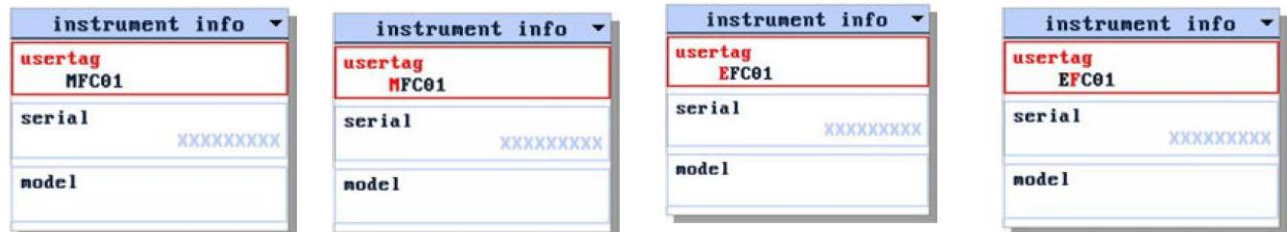

确认最后一个字符/数字后,仪器会存储输入的值,并退出编辑模式(此时字符不再高亮显示)。

# <span id="page-21-0"></span>**3.3.2.3** 编辑列表选择

1. 请选择待编辑参数 2. 按□,进入编辑模式 3. 按△或↘,滚动浏览 4. 按□,确认所选选项 (选中值高亮显示): 可用选项: 并退出编辑模式(高

亮显示消失):

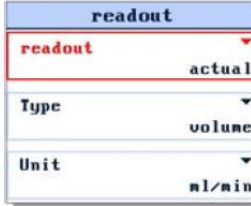

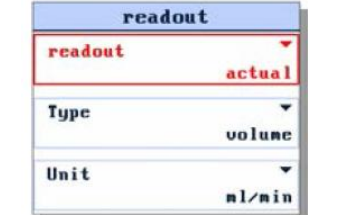

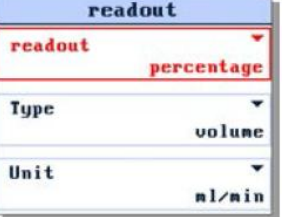

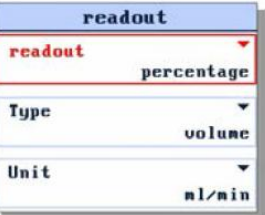

# <span id="page-21-1"></span>**3.3.3"**设置**"**菜单

进入设置菜单前,可能需先通过[安全](h)菜单,启用设置菜单。

通过设置菜单,可访问用户可配置仪器参数,进行读数和控制单元显示活动自定义设置。菜单分为以下部分(可 作为子菜单使用):

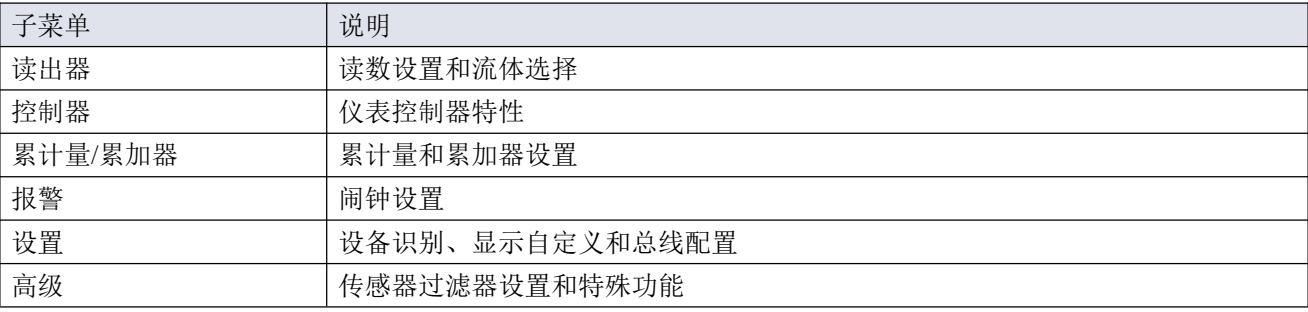

1. 从主界面开始: 2. 按■,进入设置菜单:

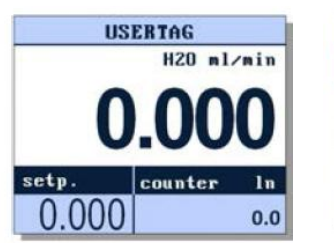

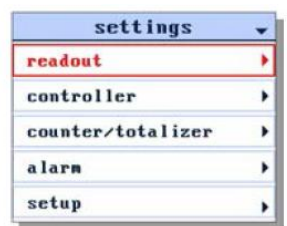

#### <span id="page-21-2"></span>**3.3.3.1** 读出器

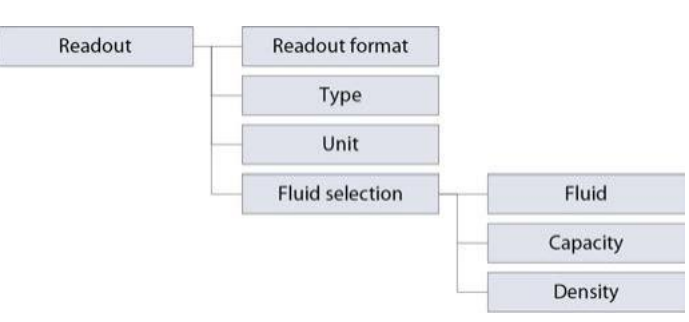

在 Readout 子菜单, 可编辑以下参数:

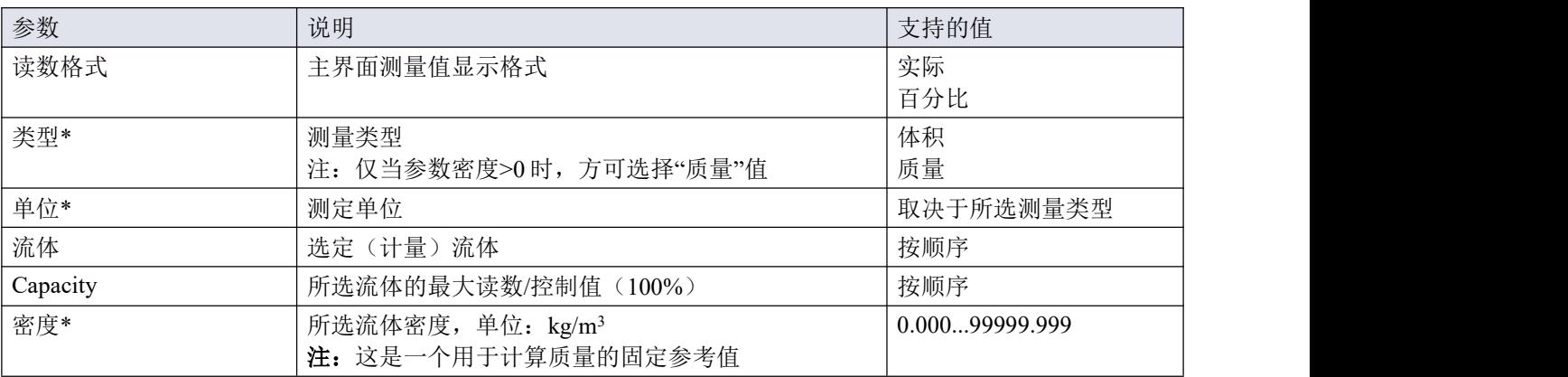

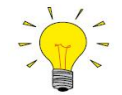

*\**)早于 *MkII* 的 *ES-FLOW™*型号不可用。

# <span id="page-22-0"></span>**3.3.3.2** 控制器

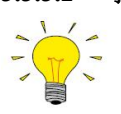

仅在仪器控制功能启用的情况下,控制器子菜单方才可用。该设置是仪器出厂时配置的一部分。

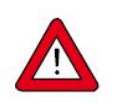

控制特性在生产过程中得到优化。只有在绝对必要时才应更改这些参数,且须由经过相应培训的服 务人员或在该等服务人员的监督下进行。

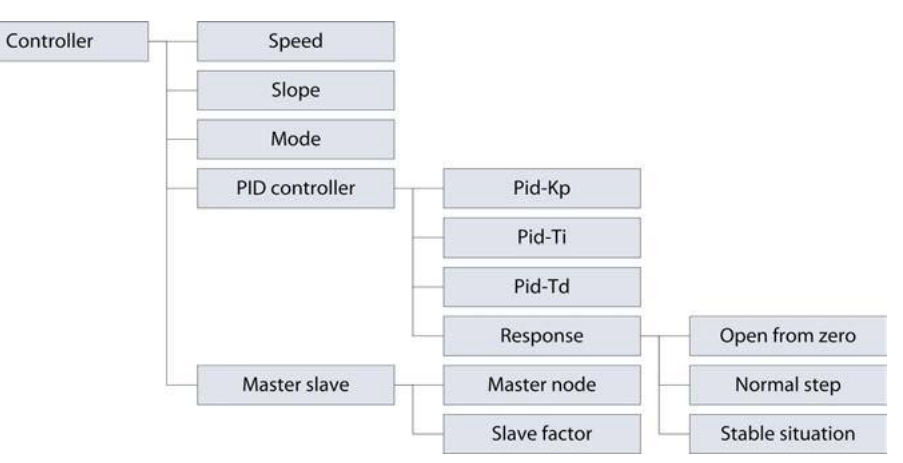

在读数子菜单,可编辑以下参数:

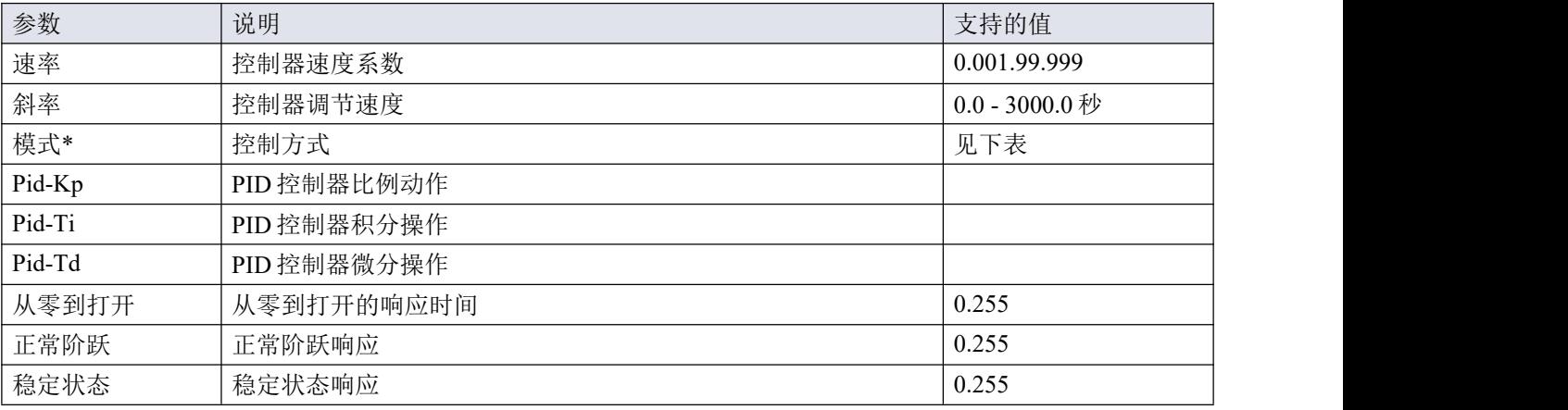

\_\_\_\_\_\_\_\_\_\_\_\_\_\_\_\_\_\_\_\_\_\_\_\_\_\_\_\_\_\_\_\_\_\_ Bronkhorst  $\bullet$ 

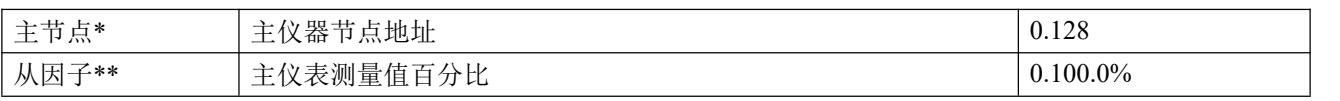

\*)以下控制模式可用:

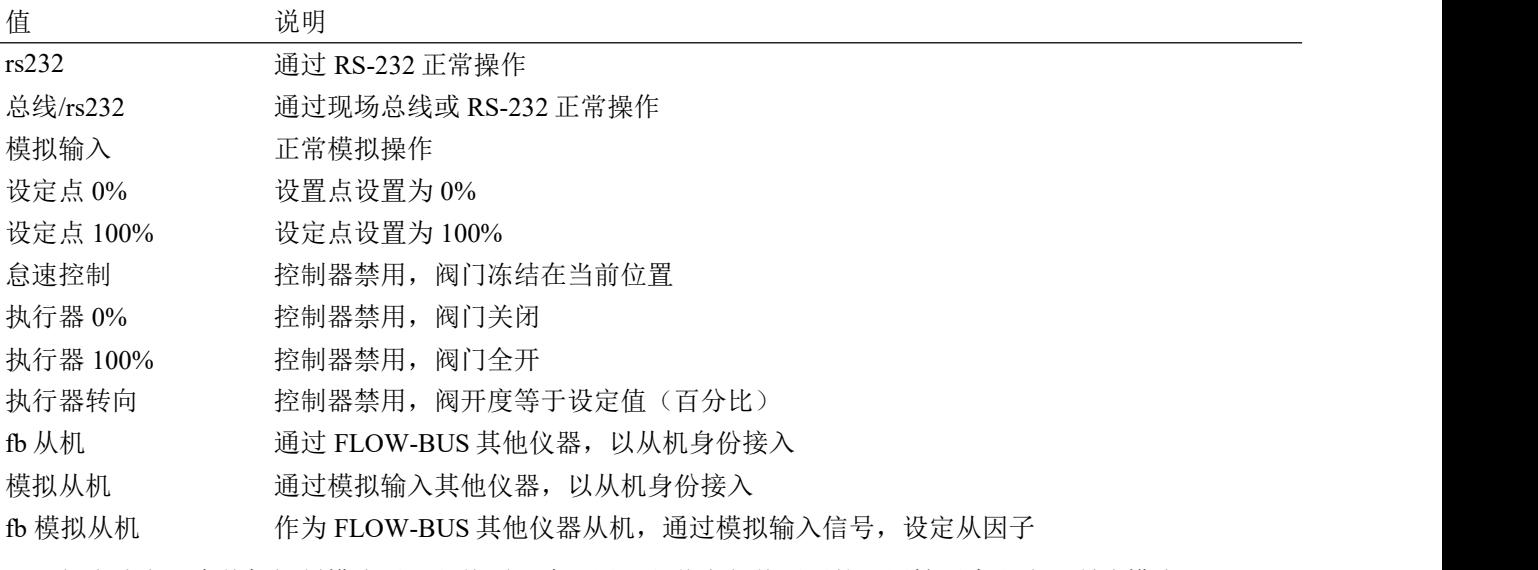

\*\*)仅当选定一个从机控制模式后,主从项目才可用。主节点与从因子的可用性因素取决于所选模式:

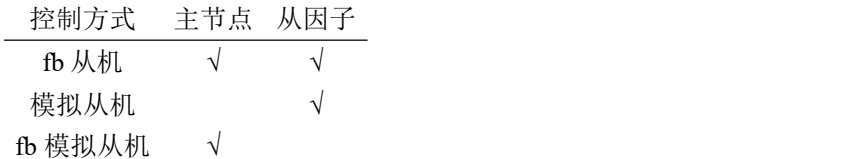

仪器间主从关系设置更多详细信息,参见主机/从机配置([FLOW-BUS](h))。

# <span id="page-24-0"></span>**3.3.3.3** 累计量**/**累加器

Bronkhorst®流量计具有内置累计量功能,可用于监控和/或控制流经仪器的介质量。达到特定阈值后,可停止或 改变流量。累计量重置前,累计量设定点将覆盖常规设定点。

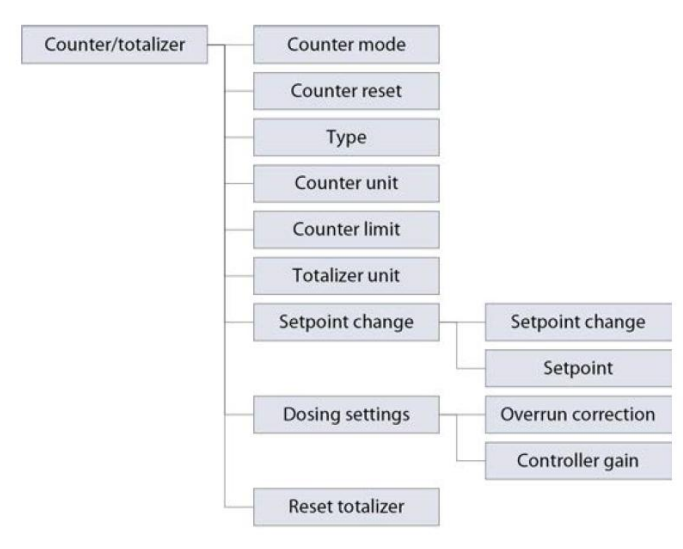

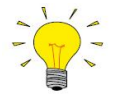

• 早于*I* 

• 对于与

累计量子菜单具有以下参数和功能:

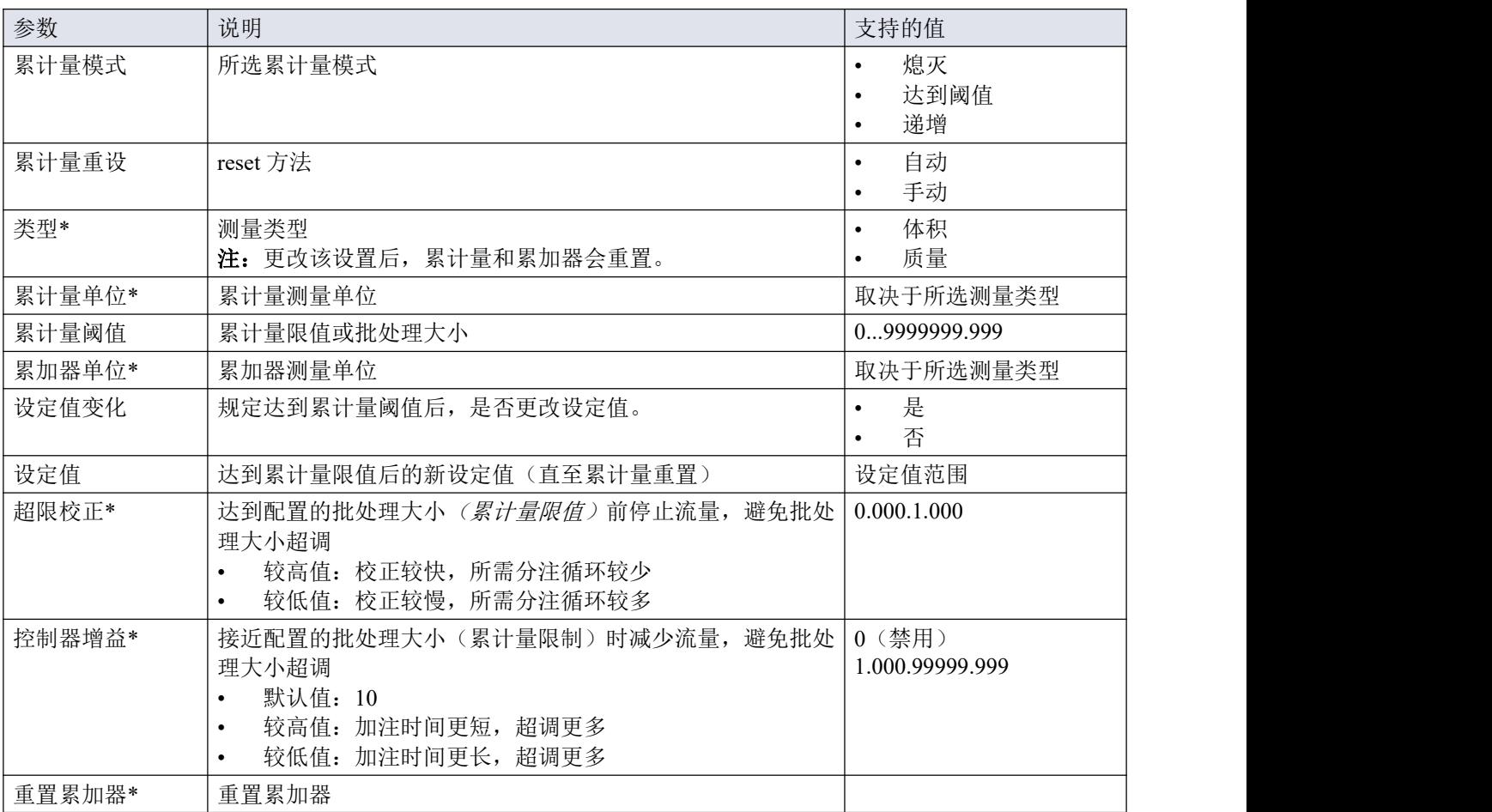

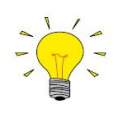

<sup>→</sup>/<sup>-/</sup>< +> 早于 MkII 的 ES-FLOW™型号不可用。

<span id="page-26-0"></span>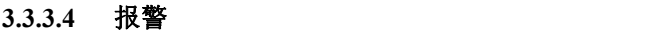

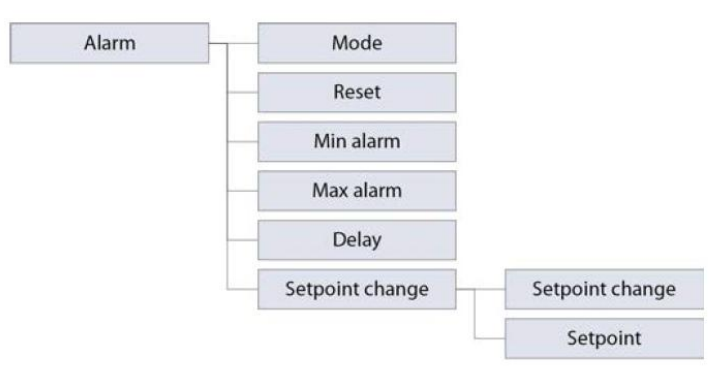

报警子菜单可编辑以下参数:

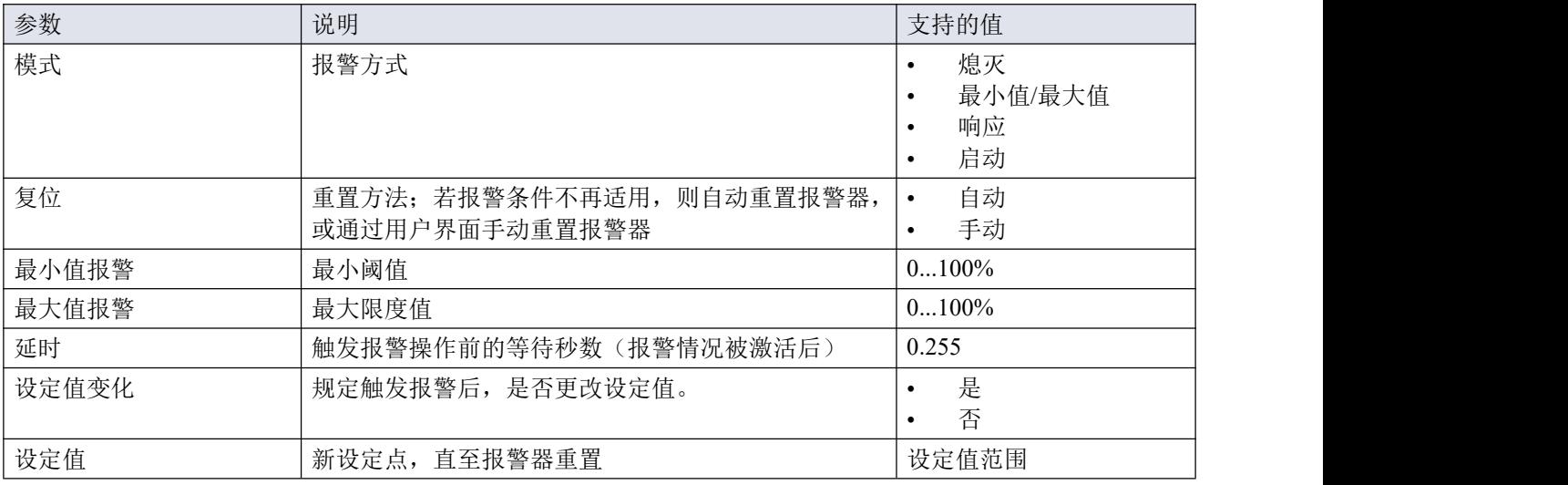

# <span id="page-27-0"></span>**3.3.3.5** 设置

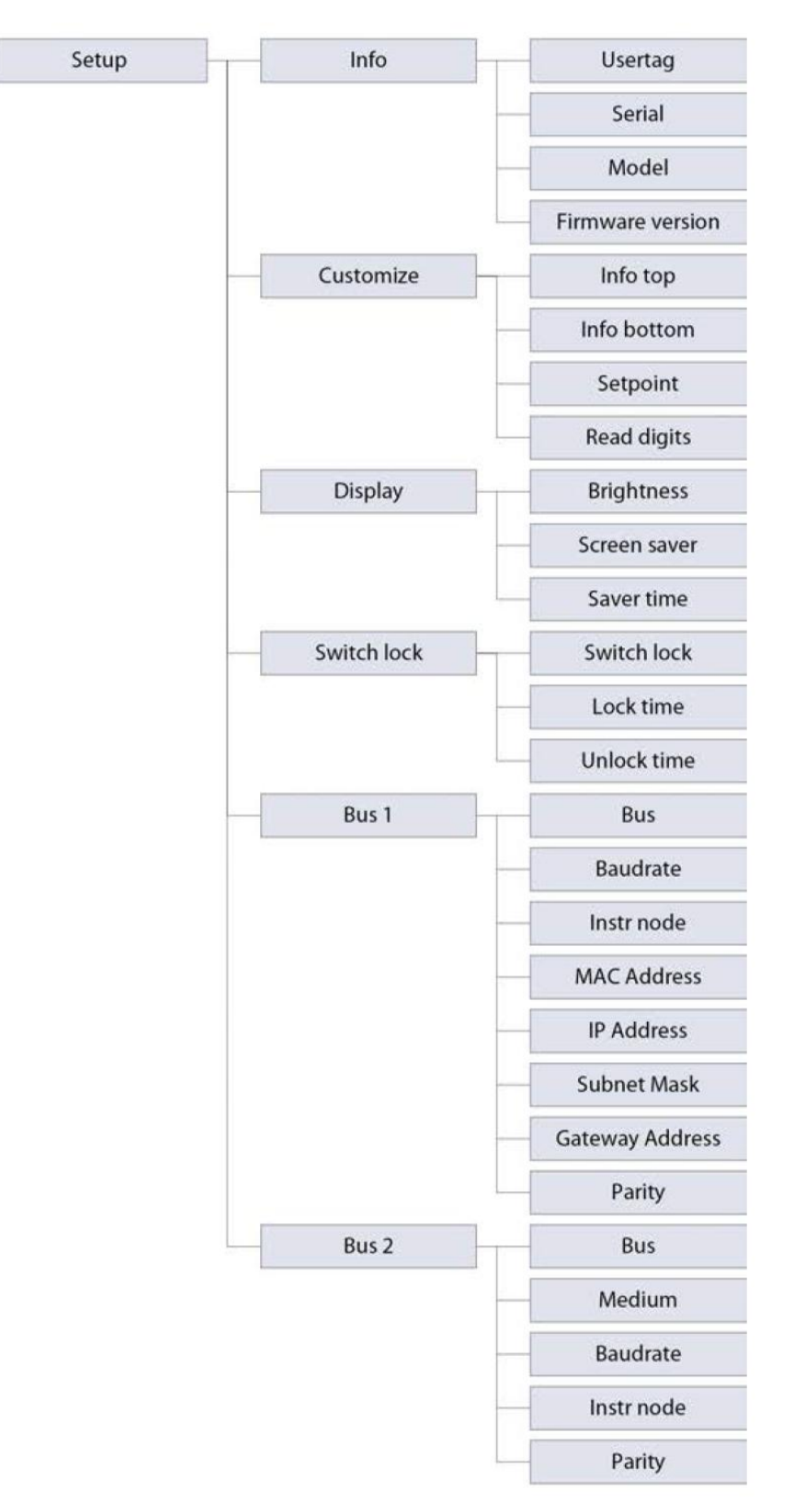

设置子菜单具有以下参数:

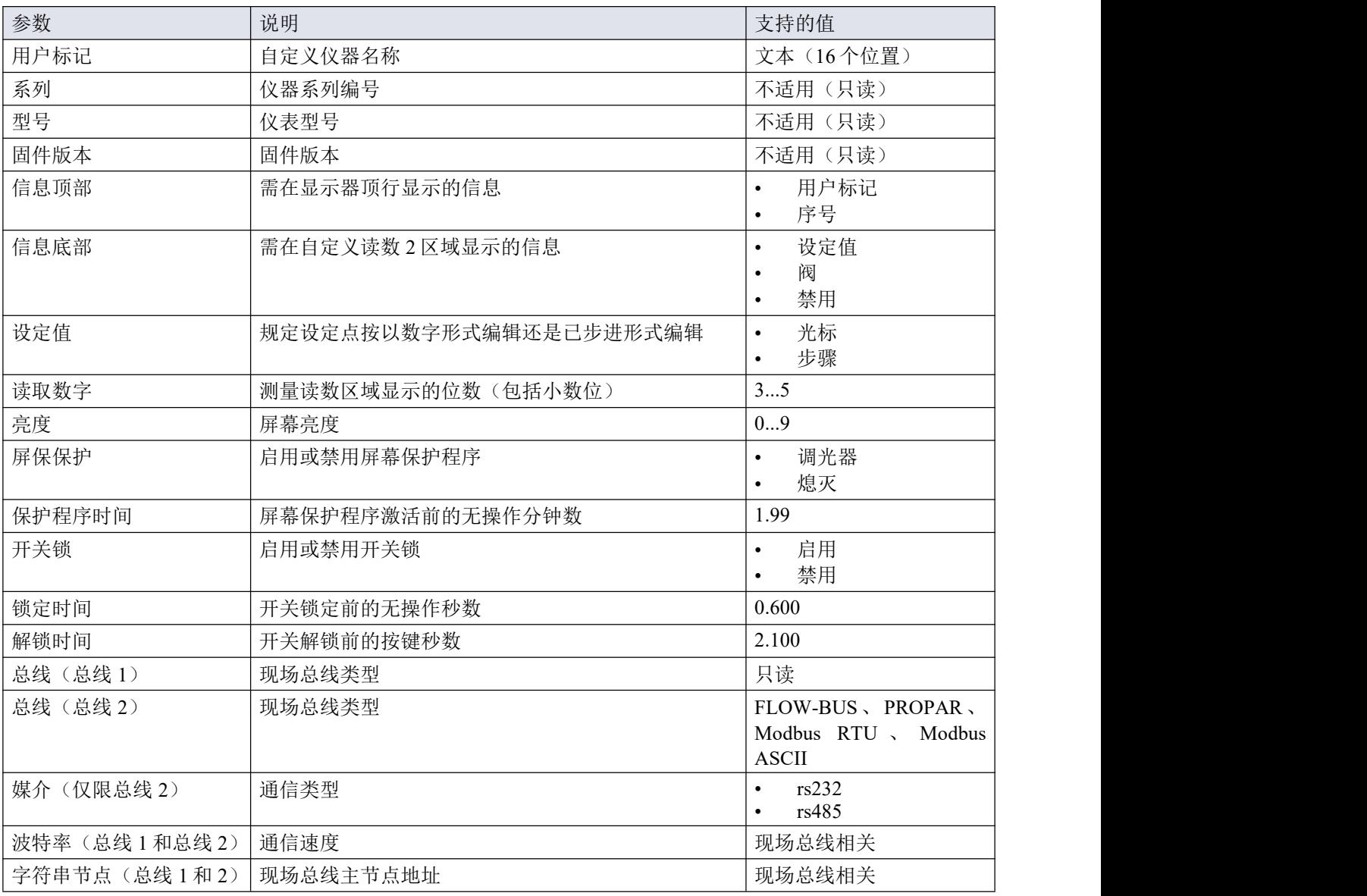

#### <span id="page-28-0"></span>**3.3.3.6** 高级

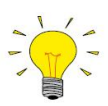

访问高级菜单前,可能需先通过[安全](h)菜单,启用高级菜单。高级菜单禁用状态下,设置菜单不会显 示该菜单。

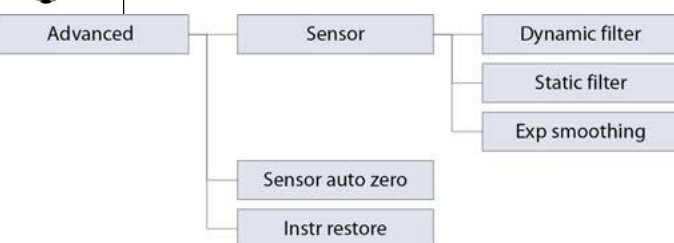

高级子菜单具有以下参数和功能:

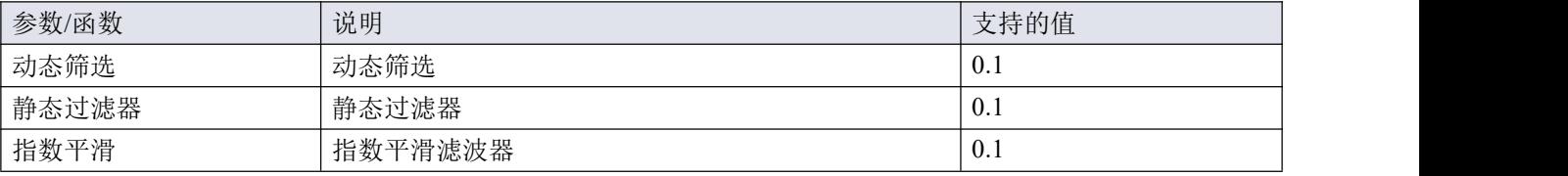

\_\_\_\_\_\_\_\_\_\_\_\_\_\_\_\_\_\_\_\_\_\_\_\_\_\_\_\_\_\_\_\_\_\_ Bronkhorst  $\bullet$ 

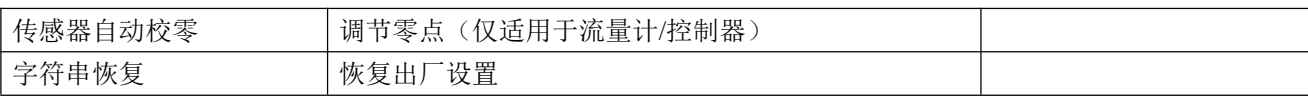

# <span id="page-30-0"></span>**3.3.4**安全菜单

通过安全菜单,可访问部分受限的敏感项目。通过该该菜单,也可修改密码保护项目的密码。

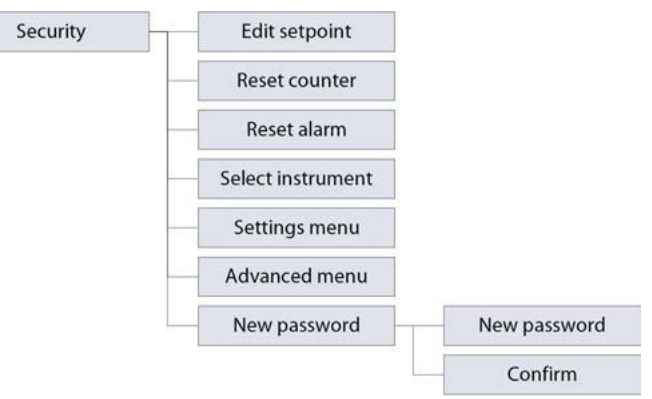

#### 以下项目受限:

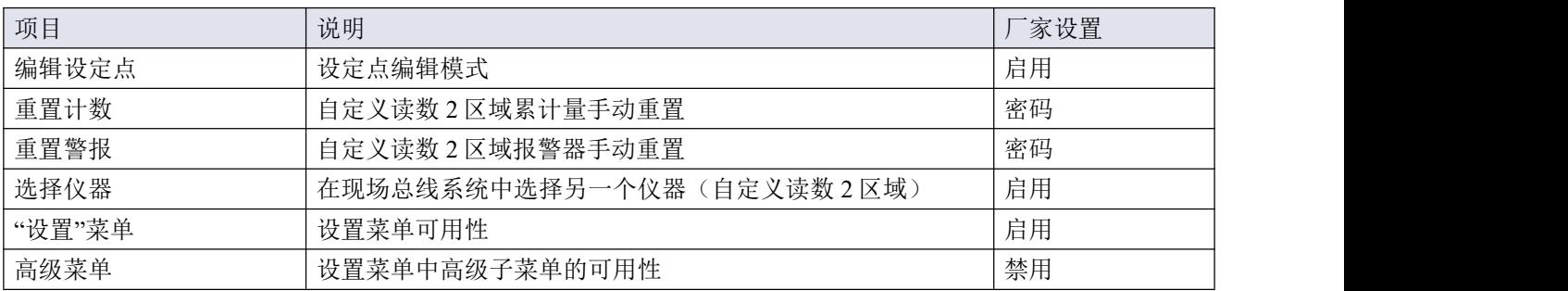

这项些项目可设置为通过以下访问模式:

- 启用:项目使用不受限制
- 禁用:项目不可用
- 密码:项目受密码保护

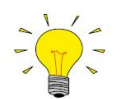

不能删除安全菜单本身的密码保护,也不能禁用该菜单。

如需进入安全菜单,请按照以下说明操作:

1. 从主界面开始: 2. 同时长按 和 5 秒 3. 输入密码,进入安全 钟: 菜单:

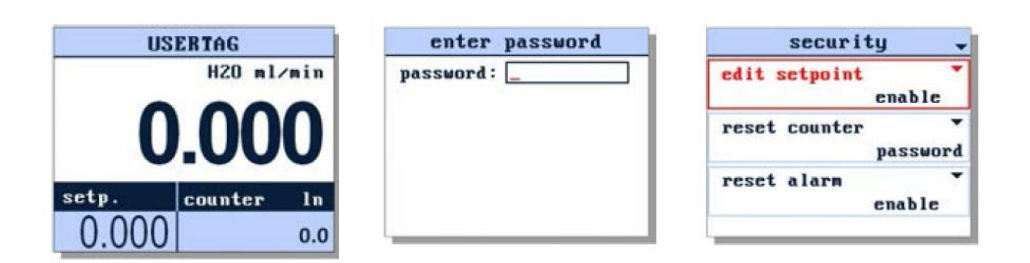

<span id="page-31-0"></span>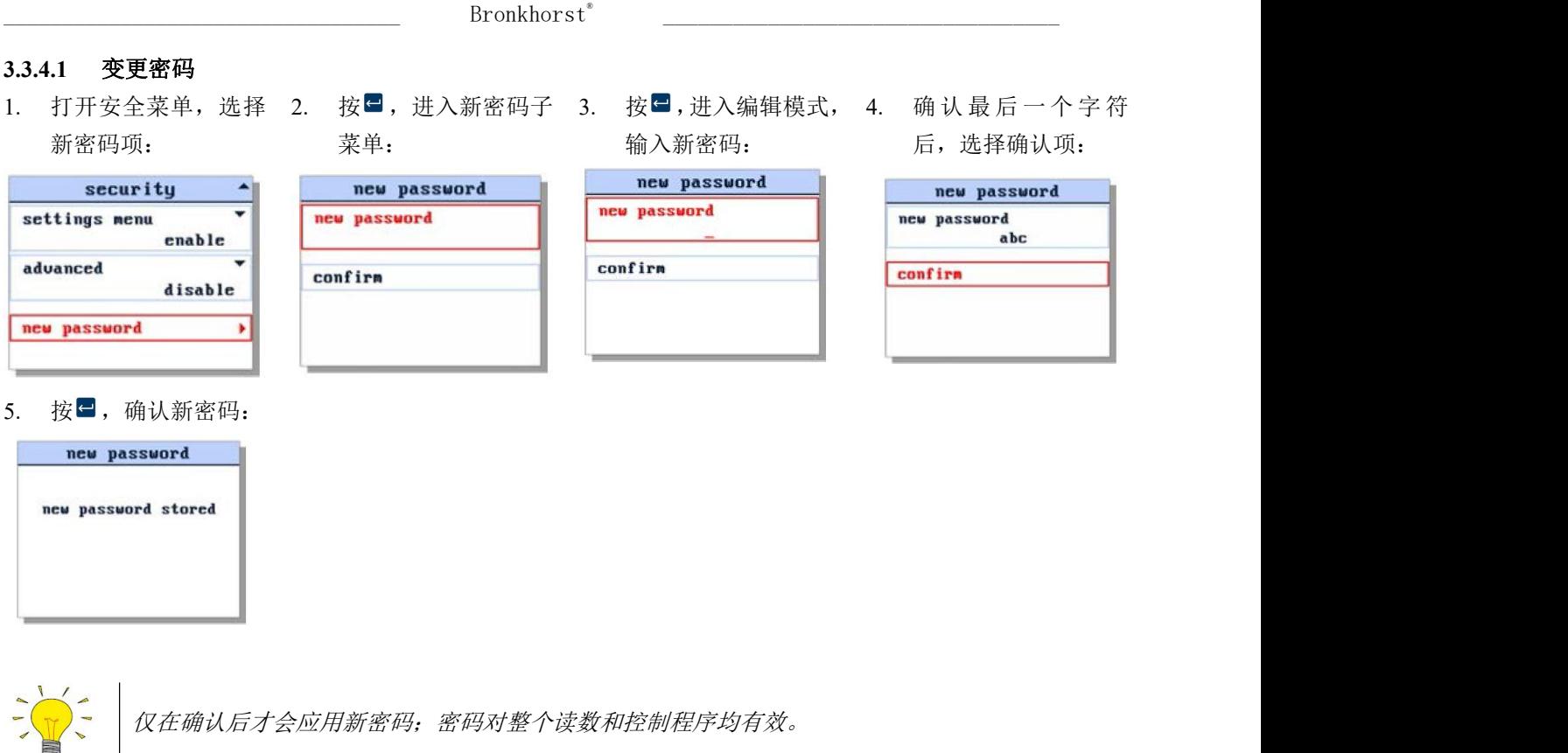

<span id="page-31-1"></span>**3.3.4.2** 重设密码

 $\frac{1}{\sqrt{2}}$ 

若密码丢失(更改后),可输入加密密钥,重置密码。如需获取该重置密钥,可向 Bronkhorst 代表发送"bht 密 钥"。输入重置秘钥后,密码重置为默认值("abc")。

如需从读数和控制单元获取 bht 钥匙,请按照以下说明操作:

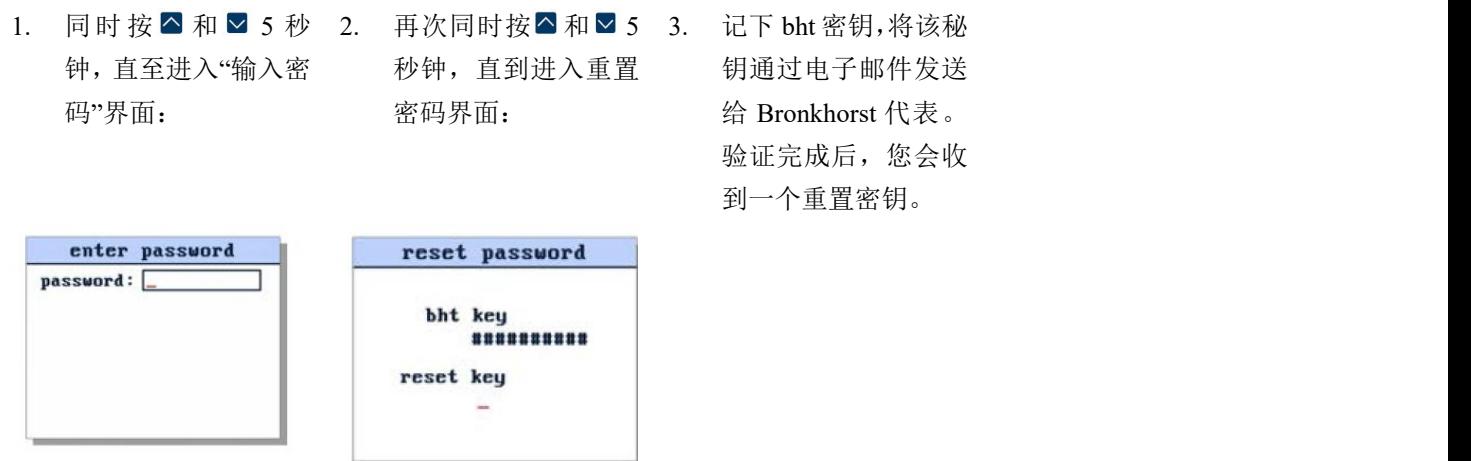

收到重置密钥后,返回重置密码界面,按以下步骤操作:

4. 输入重置秘钥: 5. 确认最后一个字符位 6. 按任意键,返回读数 置后,密码被重置: 主界面

Bronkhorst<sup>®</sup>  $\bullet$ 

 $1n$  $0.0$ 

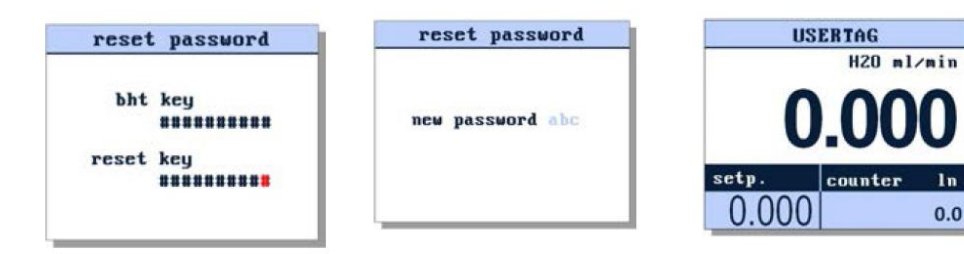

# <span id="page-33-0"></span>**3.3.5LED** 指示灯指示信息

- •(绿色) 模式/MOD:操作模式指示
- •(红色) 错误/NET:错误/警告消息

下表列出了不同的指示灯指示内容:

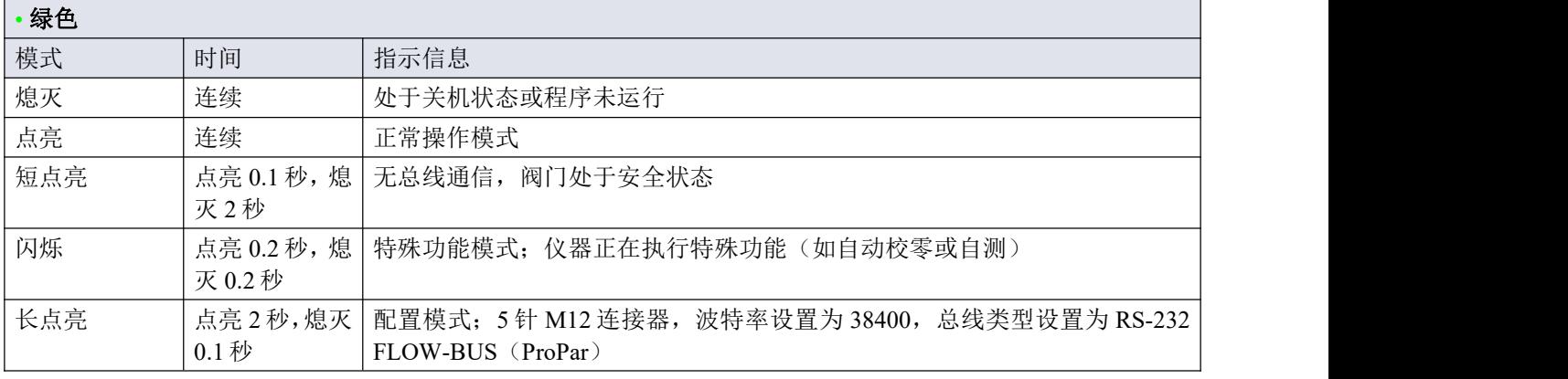

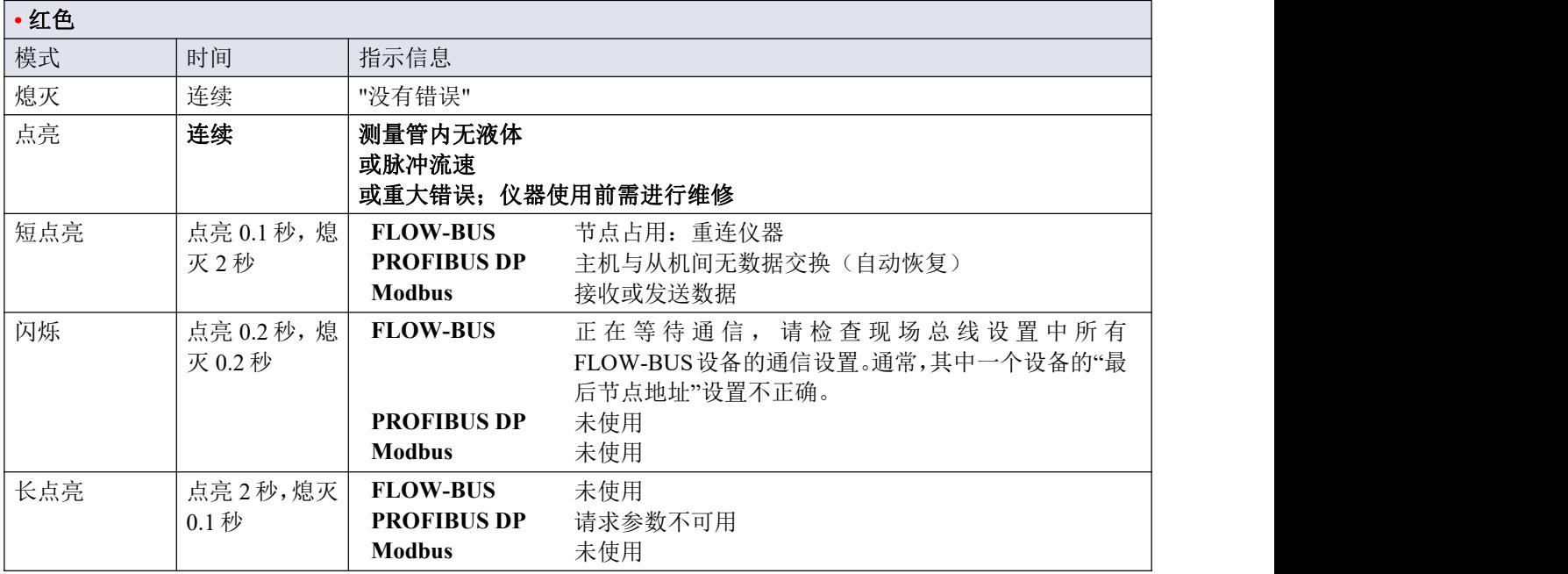

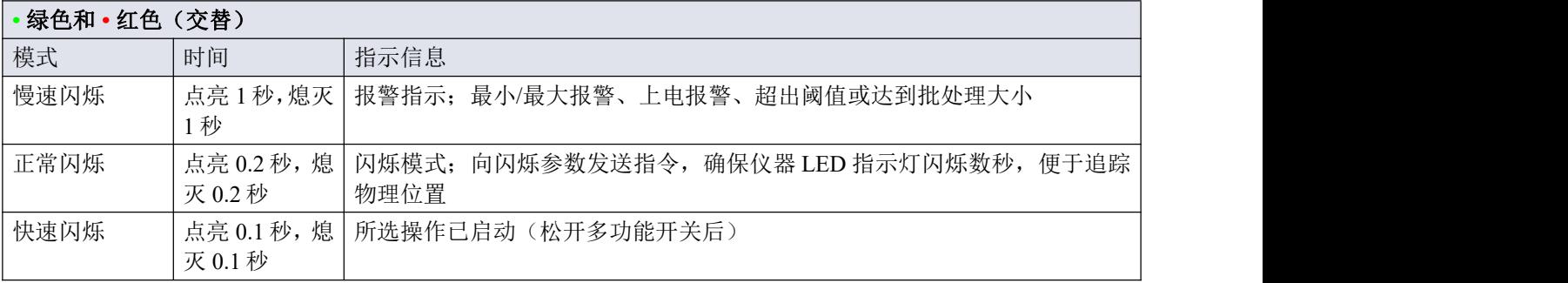

# <span id="page-34-0"></span>**3.3.5.1** 接口状态

若仪器连接基于 Ethernet 的现场总线接口,则第三个 LED 指示灯(双色';绿色和红色)会指示通信接口状态:

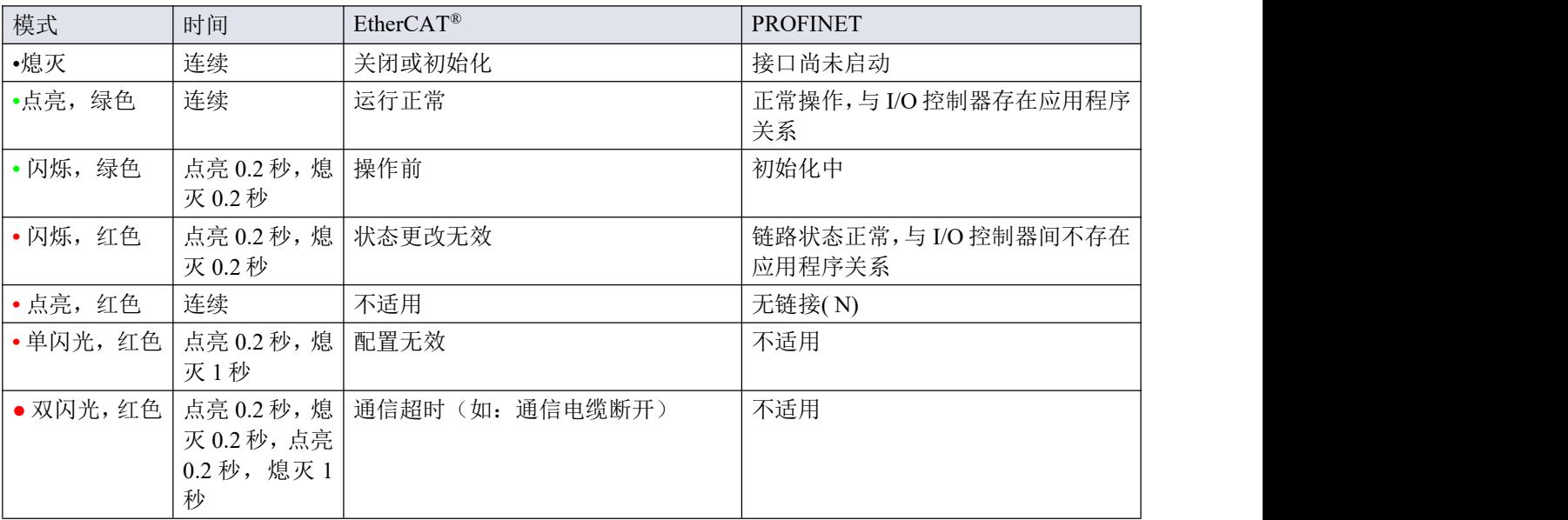

# <span id="page-34-1"></span>**3.3.5.2 DeviceNet™**

相较前述标准指示模式,*DeviceNet™*仪器 *LED* 指示灯信息指示方式有所不同。

DeviceNet™仪器通过两个双色 LED 指示灯(绿色/红色)来指示网络与模块状态。

- •/• (绿色/红色)网络状态(NET)
- •/•(绿色/红色)模块状态(MOD)

下表列出了不同的指示灯指示内容:

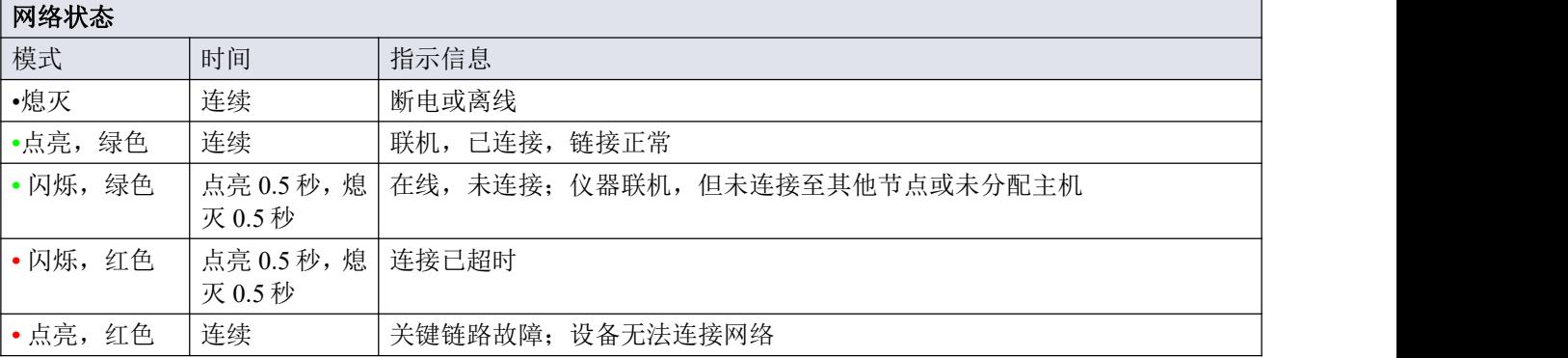

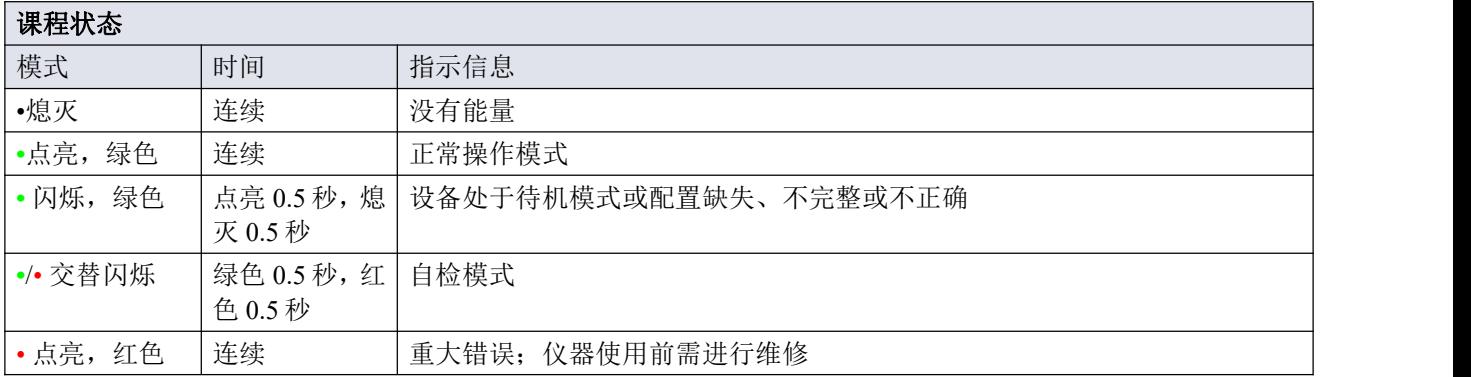

#### <span id="page-35-0"></span>**3.3.6**多功能开关

部分特殊功能可通过 LED 指示灯旁边的多功能开关,手动启动。模拟及数字操作模式下,这些功能均可用。

#### <span id="page-35-1"></span>**3.3.6.1** 正常操作功能

- 如需使用这些功能,可在正常操作模式下(绿色 LED 指示灯持续点亮),长按仪器开关按钮。
- 只要按住此开关,LED 就会显示重复的模式序列,其中每个模式表示一个功能。
- 这个序列所有模式都是连续的。
- 每种模式持续数秒;下表中,持续时间一栏列出了各模式所对应的闪烁时间段。
- 若要启动其中某功能,当 LED 显示要启动功能的模式时,松开开关。

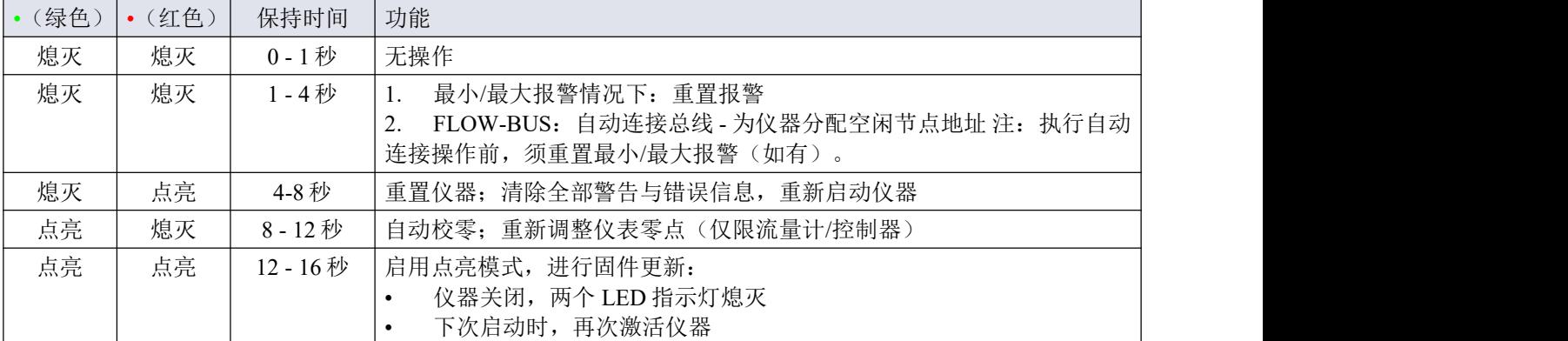

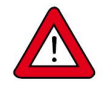

- *•* 关于仪器零点调整的背景信息和说明,请参见[零点调整](h)。
- *•* 阅读操作说明前,请勿进行校零操作。

#### <span id="page-35-2"></span>**3.3.6.2** 控制模式**-**读数**/**改变

#### 读数控制模式

- 正常操作模式下,连按开关键 2 次,按键间隔不超过 1 秒, 仪器 LED 指示灯会连续闪烁,通过 LED 指示灯 指示模式来显示当前控制模式。
- 闪烁次数对应于"控制模式"参数的当前值(参见[特殊参数](h))。

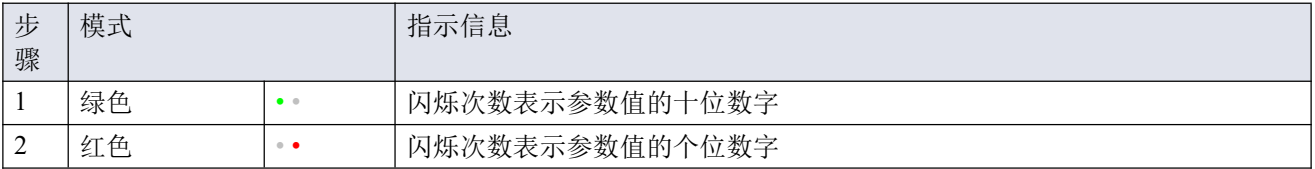

示例:

- 值为 1{控制模式"模拟输入 1"), 绿色 LED 指示灯不闪烁, 红色 LED 指示灯闪烁 1 次
- 值为 22 (控制模式"阀安全状态"), 绿色和红色 LED 指示灯各闪烁 2 次

# 改变控制模式

- 在正常运行模式下,以最长1秒的间隔短按开关4次,仪器将进入可以改变控制模式的状态。
- 分两步完成,每一步由一个 LED 指示模式(绿色或红色;见下表)表示。
- 闪烁次数对应于控制模式参数的可用值(参见[特殊参数](h))。
- 每一步开始时,相应的 LED 开始快速闪烁 (点亮 0.1 秒,熄灭 0.1 秒)。长按开关,开始相应操作,闪烁 速度变慢(点亮 0.5 秒, 熄灭 0.5 秒)。

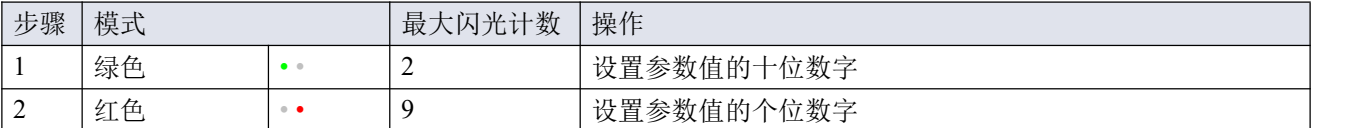

根据如下指示,进行各步骤操作:

- 长按开关键(闪烁速度变慢)
- 如需选择值 0(零),请 1 秒内松开开关键,否则:
- 计算 LED 指示灯点亮次数
- 达到所需设定值后,松开开关键
- 若计数失败,可长按开关键,在点亮计数达到最大值后,重新开始计数

完成步骤 1 后,仪器自动开始步骤 2。两个步骤全部完成后,仪器返回正常操作模式。 若开始一步后 60 秒内仍未按下开关键,则取消全部更改,仪器返回正常操作模式。

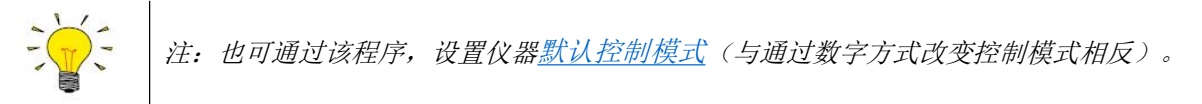

# <span id="page-36-0"></span>**3.3.6.3** 网络设置 **-** 读出**/**更改

# 正在读取网络设置

• 正常操作模式下,连按开关键 3 次,按键间隔不超过 1 秒, 仪器 LED 指示灯会连续闪烁, 显示当前节点地 址和波特率:

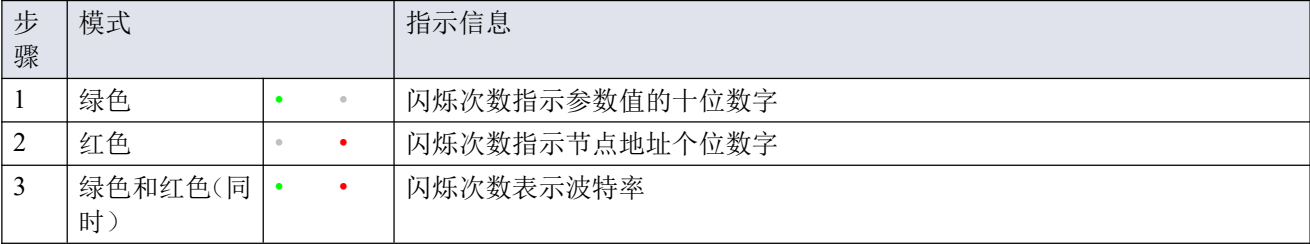

示例:

- 节点地址为 35 时, 绿色 LED 指示灯点亮 3 次, 红色 LED 指示灯点亮 5 次。
- 节点地址为 116 时,绿色 LED 指示灯点亮 11 次,红色 LED 指示灯点亮 6 次

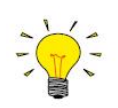

*DeviceNetTM*节点地址称为 *MAC ID*。

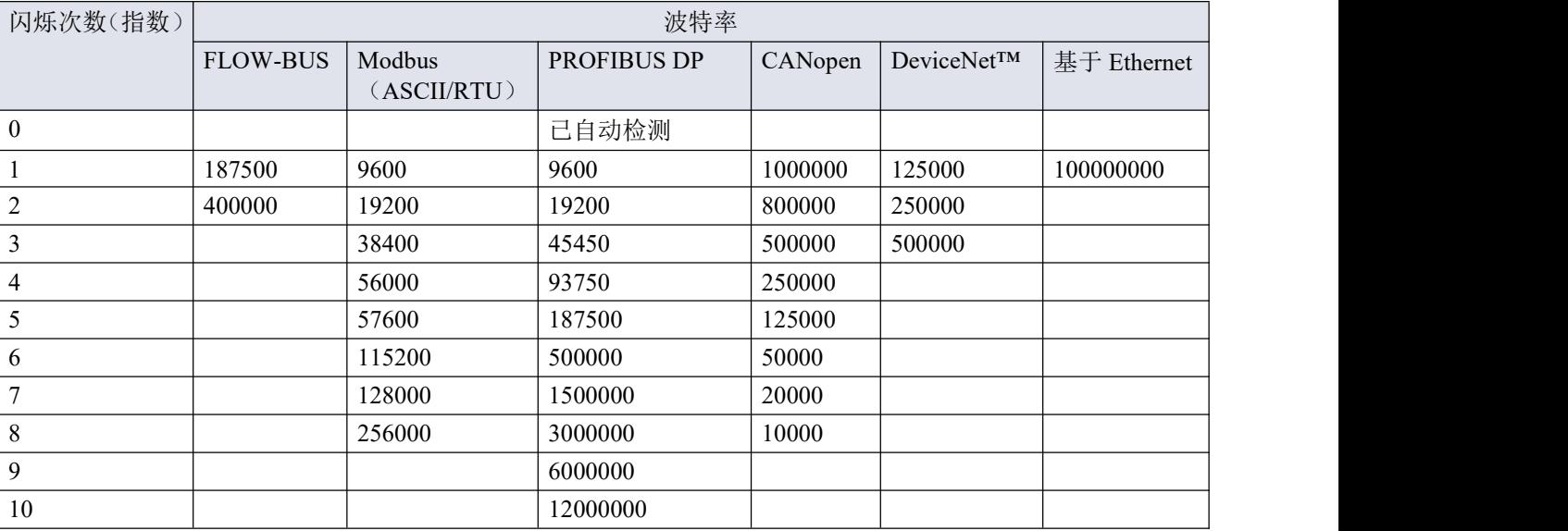

波特率指示闪烁次数与波特率对照关系如下所示:

#### 更改网络设置

正常操作模式下,连按开关键 5 次,按键间隔不超过 1 秒, 仪器进入节点地址和波特率可更改状态(仅限 基于非 Ethernet 的协议;对于基于以太网的协议,网络参数由现场总线主机进行配置,不能在仪器上设置)。

- 通过多功能开关更改网络参数共分 3 步,每步均通过 LED 指示灯指示模式表示(见下表)。
- 每步开始时, 相应 LED 指示灯均会开始快速闪烁(点亮 0.1 秒, 熄灭 0.1 秒)。长按开关, 开始相应操作, 闪烁速度变慢(点亮 0.5 秒, 熄灭 0.5 秒)。

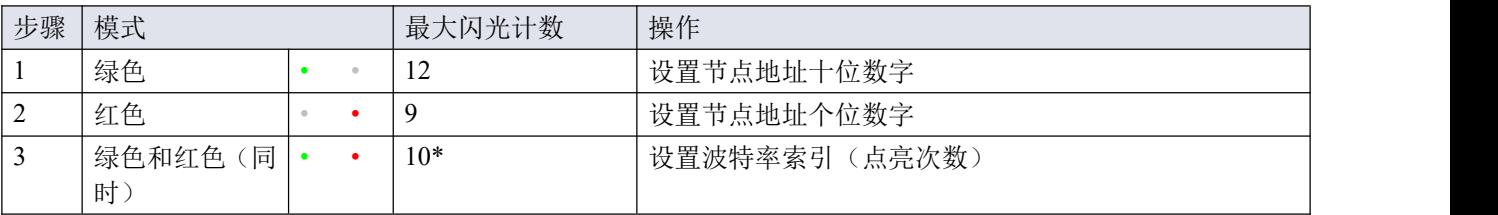

\*)最大计数取决于现场总线支持的波特率。关于可支持的波特率与相关索引,参见上方波特率表。

根据如下指示,进行各步骤操作:

- 长按开关键(闪烁速度变慢)
- 如需选择值 0(零),请 1 秒内松开开关键,否则:
- 计算 LED 指示灯点亮次数
- 达到所需值后, 松开开关键
- 若计数失败,可长按开关键,在点亮计数达到最大值后,重新开始计数

完成一个步骤后,仪器自动进入下一步。所有步骤完成后,仪器返回正常操作模式。 若开始一步后 60 秒内仍未按下开关键,则取消先前各步更改,仪器返回正常操作模式。

#### <span id="page-38-0"></span>**3.3.6.4** 禁用多功能开关

为了防止多功能开关的无用操作,可按照以下步骤通过数字接口将其禁用:

- 1. 将初始化重置参数设置为 64
- 2. 读取参数 IO 状态
- 3. 读取值减 8
- 4. 将新值写入参数 IO 状态
- 5. 初始化重置参数设置为 82

如需重新启用开关,请将步骤 3 中的 IO 状态值加 8。

#### <span id="page-38-1"></span>**3.4** 数字参数

每台仪器都由多个数字参数进行内部控制,大多数参数只能通过数字通信访问。每种通信协议均允许使用各自 方法与仪器通信和访问参数。

# **FLOW-BUS**

可通过免费的 Windows 计算机 **FlowWare** 软件工具,对 Bronkhorst®数字式仪器进行监控与操作。通过这些工具, 在支持 [ProPar](h) 协议(FLOW-BUS 使用)的图形界面,进行参数更改与监控。

FlowWare 工具包具有监测与操作数字仪器(FlowSuite、FlowPlot)、选择活动流体以及进行现场总线连接配置 (如适用)等诸多功能。对于可支持定义与使用多种流体的仪器,可通过 FlowTune™进行流体的定义与存储, 并选择活性流体。

可通过 **FlowDDE** 访问数字仪器参数,**FlowDDE** 是一个处理仪器与 Windows(专用)客户端软件(如:FlowPlot) 间通信的动态数据交换服务器(DDE)。FlowDDE 也可用于通过第三方开发软件(如:LabVIEW 或 SCADA 平 台)搭建的其他客户端应用程序,如:Microsoft Office 或定制软件。

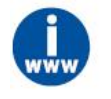

*FlowTune* 工具以及相关文档可直接从 *Bronkhorst* 网站产品页面(*www.bronkhorst.com/products*)下 载

#### **Modbus**

在 Modbus 系统中, 也可将第三方软件(如: LabVIEW、ModScan 或 Modbus PLC)作为主设备, 对仪器进行监 控与操作。

#### **CANopen**

在 CANope 系统中, 也可将第三方软件 TIA Portal (Siemens) 作为主设备, 对仪器进行监控与操作。

进行设备配置时,可在软件中加载 EDS 文档(电子数据表格)。EDS 文档包含了 CANope 系统进行设备操作所 需的全部配置信息,包括通信和网络配置,以及所有可用的操作参数及其数据类型。

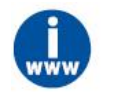

Bronkhorst ® 仪器 EDS 文档可直接从 Bronkhorst 网站产品页面(*www.bronkhorst.com/products*)下 おおし おおし おおし おおし おおし かいしん かいしん かいしん かいしん かいしん かいしん かいしん しゅうしゅう

#### **PROFIBUS DP**

在 PROFIBUS DP 系统中, 也可将第三方软件(如: Siemens)作为主设备, 对仪器进行监控与操作。

进行设备配置时,须在软件中加载 GSD 文档(通用站点描述)。GSD 文档包含了 PROFIBUS DP 系统进行设备 操作所需的全部配置信息,其中也包括所有可用的操作参数及其数据类型。

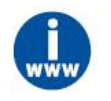

Bronkhorst ® 仪器 GSD 文档可直接从 Bronkhorst 网站产品页面(*www.bronkhorst.com/products*)下 载

#### **PROFINET**

在 PROFINET 系统中, 也可将第三方软件(如: Siemens)作为主设备, 对仪器进行监控与操作。

进行设备配置时,可在软件中加载 GSDML 文档(通用站描述标记语言)。GSDML 文档包含了 PROFINET 系 统进行设备操作所需的全部 XML 格式信息,其中也包括通信和网络配置,以及所有可用的操作参数及其数据类 型。

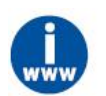

*Bronkhorst ®* 仪器 *GSDML* 文档可直接从 *Bronkhorst* 网站产品页面(*www.bronkhorst.com/products*)  $\overline{F}$   $\overline{z}$   $\overline{z}$   $\overline{$ 

#### **DeviceNet™**

在 DeviceNet™系统中, 也可将第三方软件(如: Siemens)作为主设备, 对仪器进行监控与操作。

进行设备配置时,可在软件中加载 EDS 文档(电子数据表格)。EDS 文档包含了 DeviceNet™系统进行设备操 作所需的全部配置信息,其中也包括通信和网络配置,以及所有可用的操作参数及其数据类型。

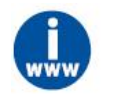

Bronkhorst ® 仪器 EDS 文档可直接从 Bronkhorst 网站产品页面(*www.bronkhorst.com/products*)下 おおし おおし おおし おおし おおし あいしん あいしん あいしん あいしん あいしん あいしゅう しょうかい しんしゅう

#### <span id="page-39-0"></span>**3.4.1**一般规定

本节介绍了 ES-FLOW™数字操作的常用参数。按类别对说明进行分组, 如下表所示:

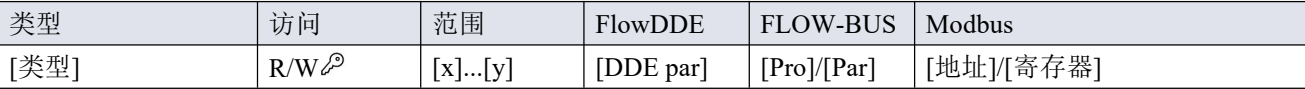

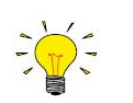

在本手册中,参数名称可采用斜体格式(若全句为斜体格式,则参数名称采用正常格式,如本提示 信息)。

#### 类型 しょうしょう しゅうしょう しんしゃく しんしゃく

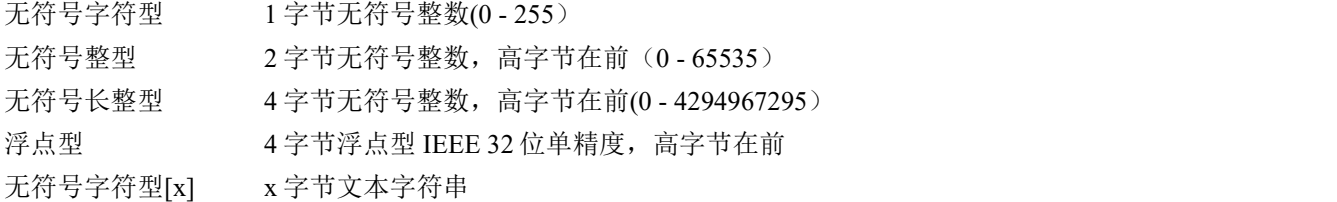

#### 访问 あいしゃ しゅうしゅう しゅうしょく しんしゃく

- 读 参数值可读取
- 写 参数值可写入
- $\mathcal{L}$ 参数为受保护参数,且仅当初始化重置参数先行被设置为"解锁"情况下,才可接受值

#### 花围 しょうしょう しゅうしょく しゅうしょく

部分参数仅接受特定范围的值:

- [x] 最小值
- [y] 最大值

#### **FlowDDE**

FlowDDE 参数编号

# **FLOW-BUS**

FLOW-BUS 采用 ProPar 协议, 通过过程号和参数号的唯一组合实现参数识别:

[Pro] 进程编号

[Par] 参数号

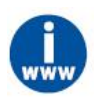

- *•* 有关 *Bronkhorst ®* 仪器的 *FLOW-BUS* 网络设置的更多信息,请参考 *FLOW-BUS* 手册(参见[文](h)  $\Huge \begin{picture}(10,10) \put(0,0){\dashbox{0.5}(10,10){ }} \thicksim \end{picture}$
- 有关 *ProPar 协议的更多信息,请参考 RS-232 手册(参见<u>[文档](h)</u>)。*

# **Modbus**

在 Modbus 协议中,通过指定参数唯一十进制寄存器号或相应的 PDU 地址(协议数据单元)来访问参数。PDU 地址为寄存器编号减 1 后的十六进制数值, 例如: 寄存器编号 1 对应的 PDU 地址为 0×0000, 寄存器编号 11 对 应的 PDU 地址为 0×000A:

【地址】 十六进制 PDU 地址

【寄存器】 十进制寄存器号

Modbus 地址块为两字节大小。若数据类型较大,最多可使用 8 个后续地址块,因此最大变量长度为 16 字节。 超过最大长度的值会被截断。

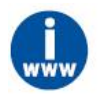

*Bronkhorst®*仪器 *Modbus* 网络设置相关更多信息,参见 *Modbus* 手册(见[文档](h))。

# 其他接口协议

基于 FLOW-BUS、Modbus 或 RS-232 (ProPar) 通信中的参数可用性,本文档给出下述参数说明。例如,受内 存 Capacity 或通信属性限制,适用于其他现场总线系统的定义文档通常不会给出所有参数。

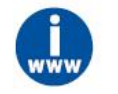

本文档所述所有参数并非都可适用全部数字接口类型。在特定现场总线网络中,*Bronkhorst®*仪器参 数访问与可用性更多相关信息,请参考相应[现场总线手册](h) 。

# <span id="page-41-0"></span>**3.4.2**测量

#### 测度 いっしん しゅうしゅう しゅうしょく しんしゃく

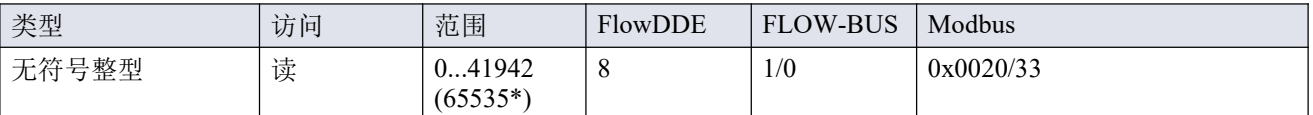

该参数可返回所测的无量纲形式流速或压力值。值 32000 对应 100%,最大值对应 131.07%。

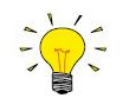

*\**若仪器准备用于双向测量,输出范围为*-73.73...-0.003%*的负信号可用 *41943...65535* 表示,而 *0...131.07%*正信号仍用 *0.41942* 表示(*FlowDDE* 会自动将数值转为负值)。

# 设定值

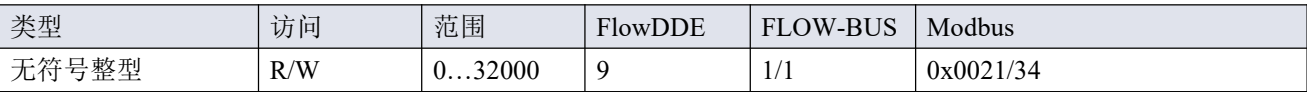

该参数为所需的无量纲形式流量或压力值。值 32000 对应 100%。

#### <span id="page-41-1"></span>**3.4.2.1** 次级输出

#### 温度 いっしょう しゅうしょう しんしゅう しんしゅう

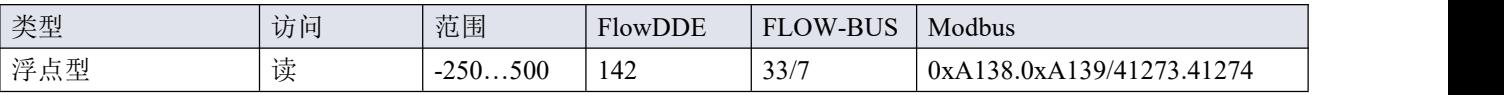

该参数可返回仪器外壳的内部温度(单位: ℃)。

# <span id="page-41-2"></span>**3.4.2.2** 高级测量和控制

#### **F** 值测度

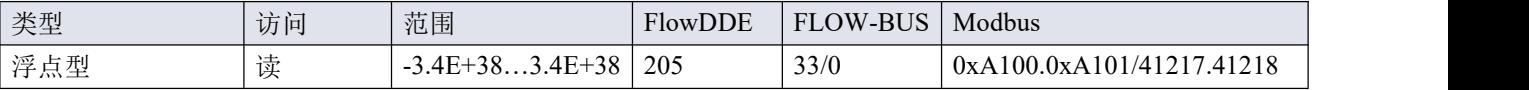

该参数表示测度参数值,以所选 Capacity Unit 进行表示。该值调用 Capacity 100%和 Capacity Unit 两个流体集参 数,根据测度的无量纲值计算所得。

# **F** 值设定值

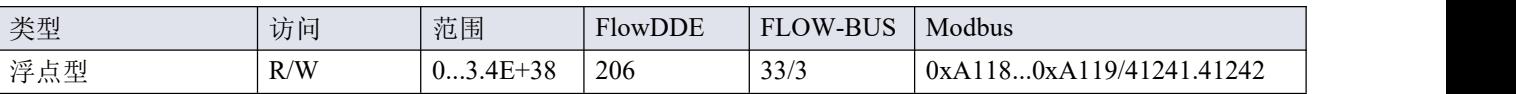

该参数表示设定值参数值,以所选 Capacity Unit 进行表示。F 值设定值与设定点无量纲值间的转换通过 Capacity 100%和 Capacity Unit 两个流体集参数进行。

# 设定值斜率

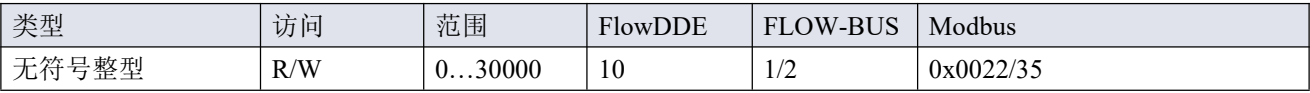

该参数值表示设定值从 0 变为 100%所需的时间。该功能可用于平滑"紧张"的控制器行为, 例如: 减少设定值过 冲或下冲。

支持范围对应 0 - 3000 秒。默认值 = 0。

示例:

在设定值斜率 = 100 的情况下,设定值从 0 变为 100%,需 10 秒钟调整设定值。设定值变化 20%需(20%/100%) \*10 秒 = 2 秒。

# 模拟输入

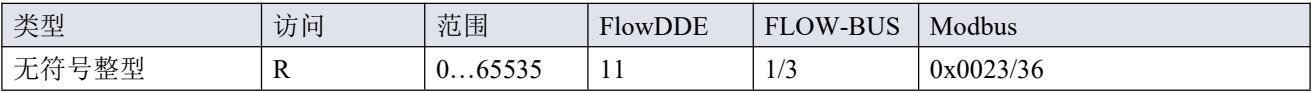

该参数包含模拟输入信号的数字转换(如适用)。

#### 阀输出

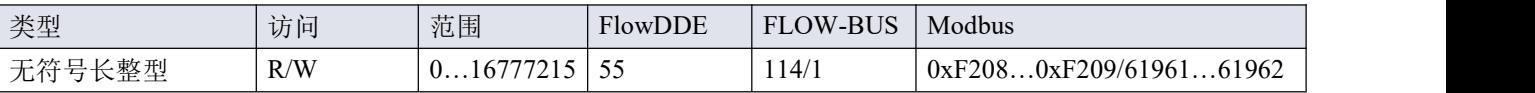

此参数表示控制阀操作的控制器输出信号。

#### <span id="page-42-0"></span>**3.4.3**报警器

通过 *FlowSuite*、*FlowPlot* 或 *FlowView* 或 *Bronkhorst®*读数和控制单元,可轻松访问报警器设置。

内置报警功能可应对各种报警类型:

- 系统错误和警告
- 最小/最大警报
- 响应警报
- 批处理报警器
- 主/从报警

可通过参数报警模式,设置报警类型。报警器启用情况下,可通过报警信息参数读取报警类型。可通过报警设 定值模式和报警新设定值参数,设置自动更改设定值。也可通过报警延迟时间参数,设置报警延时,避免因轻 微干扰产生过度反应。可通过重置报警器启用,设置重置报警方法。

# 报警方式

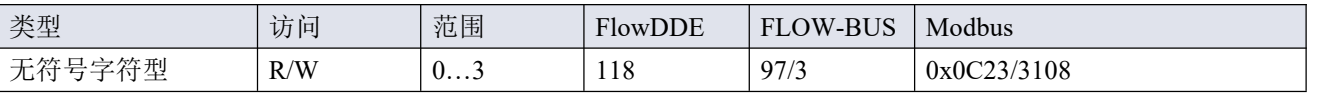

可用模式:

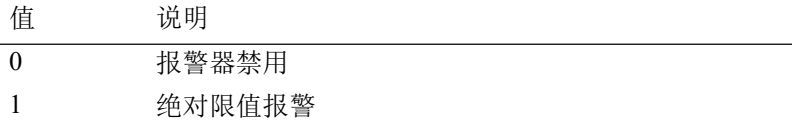

2 与设定值相关的限值报警(响应报警)

3 仪器启动时报警(如:断电后)

(DeviceNet™仪器仅模式 0 和 1 可用)

#### 报警信息

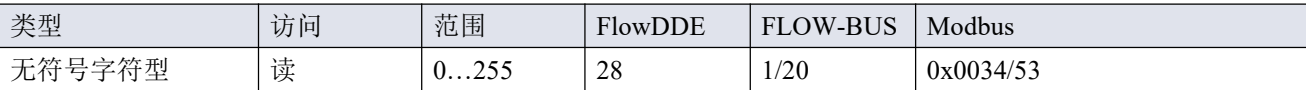

该参数会给出触发报警情形的事件类型。该值为触发报警类型的位数总和;将该值转换为二进制,确认触发的 报警类型。可发出以下报警类型:

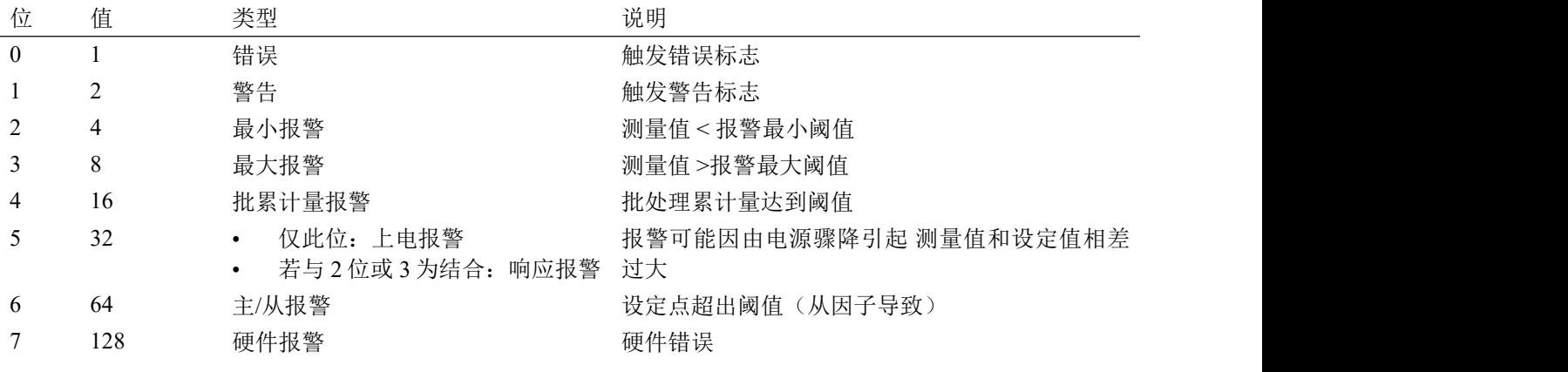

#### 报警延迟时间

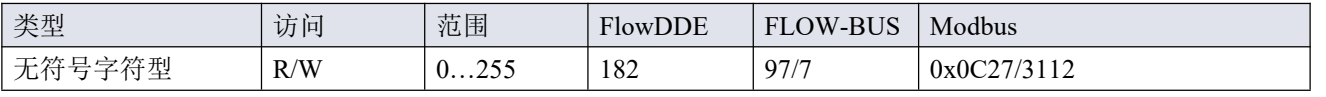

该值表示超过报警阈值时报警操作的延迟时间(单位:秒)。若未超过报警阈值,该值还可延迟报警关闭操作。 默认值=0.5

# 报警最大限度

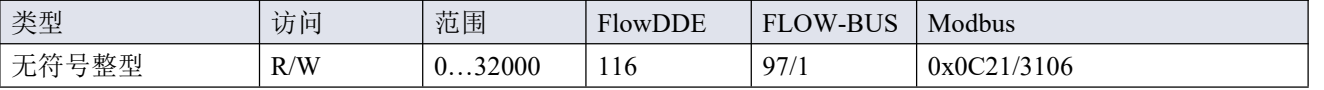

测量值最大阈值触发最大报警情形(报警延迟时间之后)。范围 0 - 32000 表示信号 0 - 100%。报警的最大阈值 必须大于报警的最小阈值。

默认值:0。

# 报警最小限度

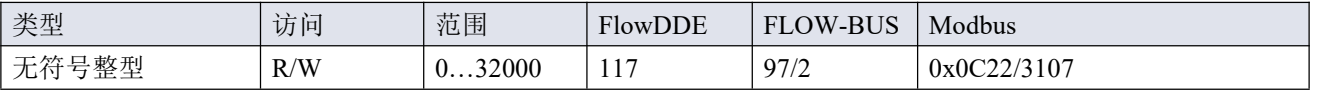

测量值最小阈值触发最小报警情形(报警延迟时间之后)。范围 0 - 32000 表示信号 0 - 100%。报警的最小阈值

必须小于报警的最大阈值。 默认值:0。

# 报警设定值模式

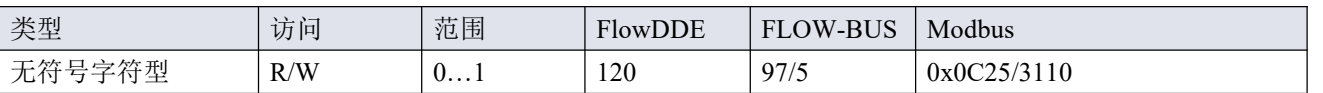

规定触发报警后,是否更改设定值。

ついて インタル うちのう うんじょう うんじょう 値がっている 説明 いっかい かんこうしょう かいしゅう しんしゅう しゅうしょく

0 不改变设定值(默认)

1 更改设定值为报警新设定值

#### 报警新设定值

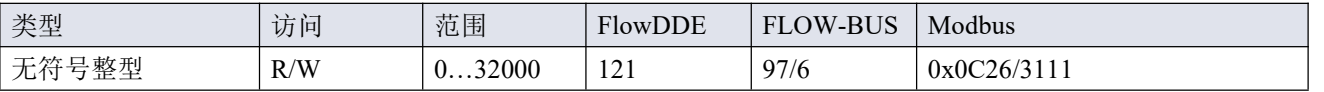

报警期间的新(安全)设定值,直到复位。范围 0 - 32000 表示设定值 0 - 100%。 默认值:0

# 重置报警启用

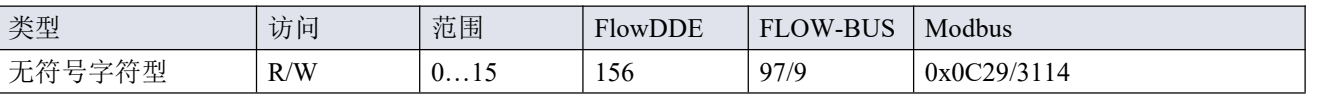

可用的重置方法。该值为已启用的方法位数总和;将该值转换为二进制,确认已启用方法。 默认值:15(启用所有位/方法)

支持下列方法:

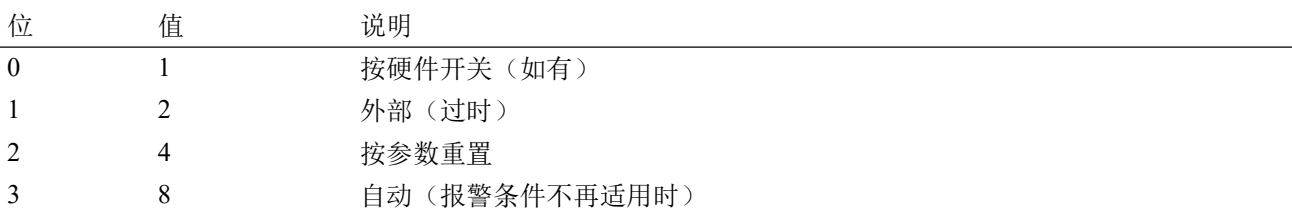

# <span id="page-45-0"></span>**3.4.4**累计量和累加器

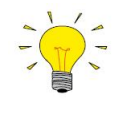

*•* 通过 *FlowSuite*、*FlowPlot* 或 *FlowView* 或 *Bronkhorst®*读数和控制单元,可轻松访问累计量设置。

*•* 关闭仪器后,累计量会保存当前计数状态。若关闭仪器时累计量仍处于已启用状态,则仪器下 次启动后,累计量会从上次关机时的数值继续计数。

# 累计量模式

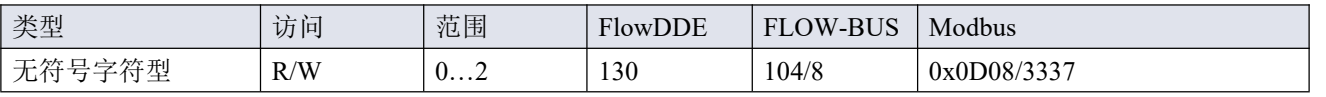

可用模式:

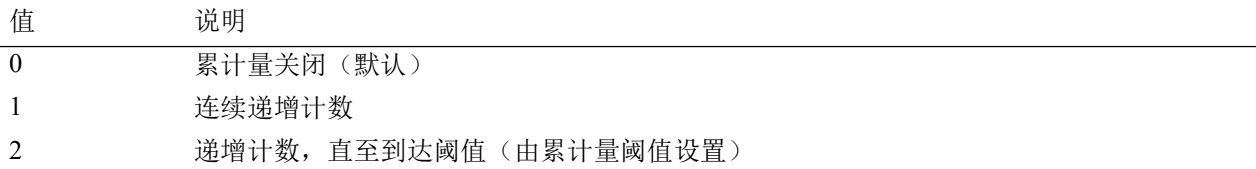

# 累计量单位

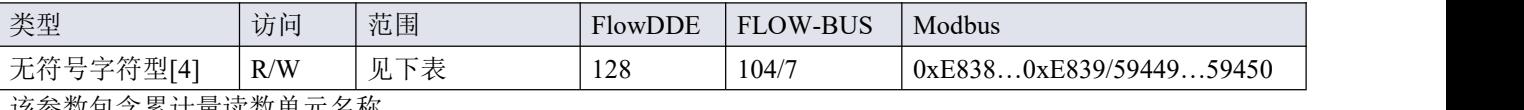

该参数包含累计量读数单元名称。

# 累计量单位可支持以下值:

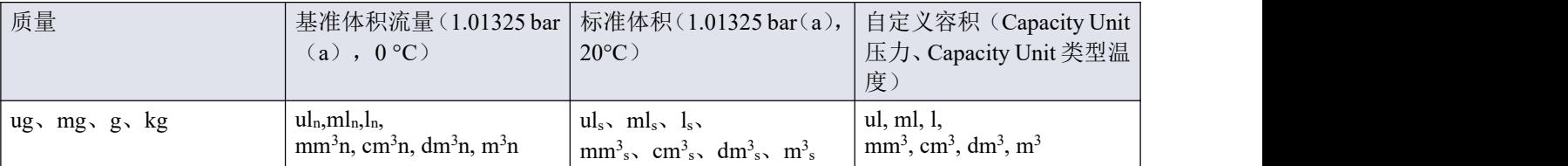

# 累计量值

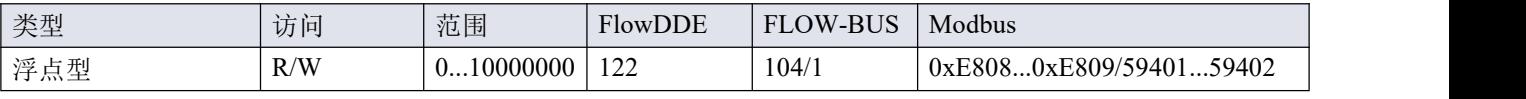

以选择的累计量单位参数表示的累计量当前值。

# 累计量阈值

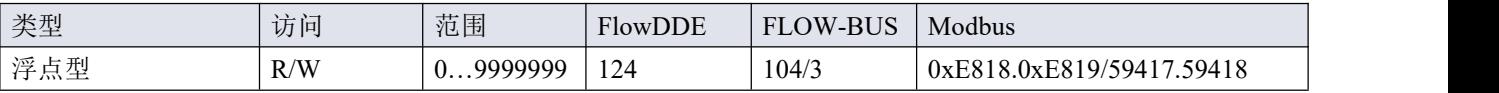

以选择的累计量单位参数表示的累计量阈值/批处理大小。

默认值:0。

# 累计量设定值模式

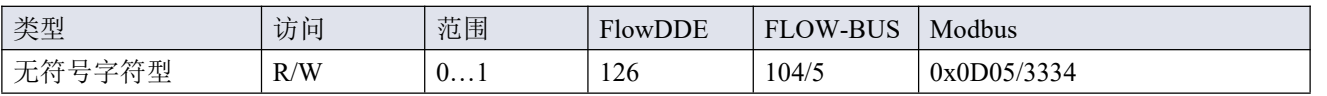

规定达到累计量阈值后,是否更改设定值。

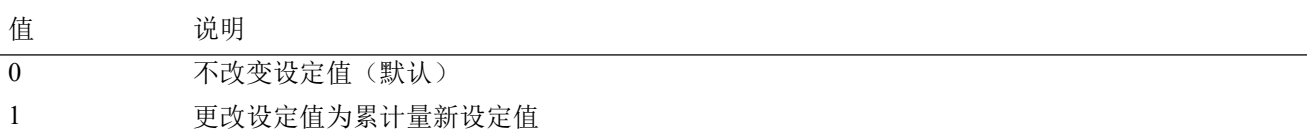

# 累计量新设定值

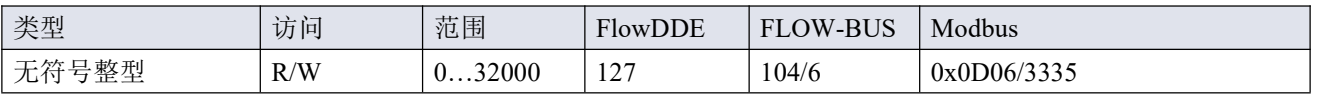

达到累计量阈值时的新(安全)设定点,直到复位。范围 0-32000 表示设定值 0-100%。 默认值:0

# 重置累计量启用

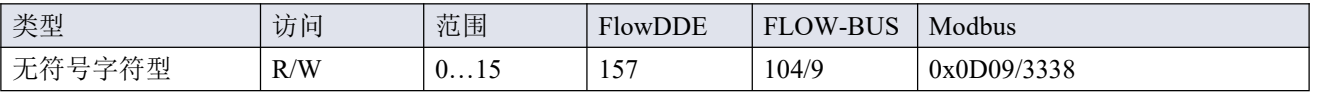

可用的重置方法。该值为已启用的重置方法位数总和;将该值转换为二进制,确认已启用方法。 默认值: 7 (启用位/方法 0、1 和 2)

# 支持下列方法:

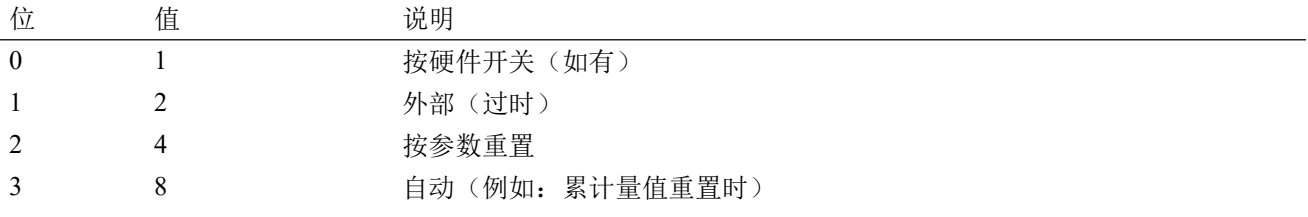

# 累加器单位

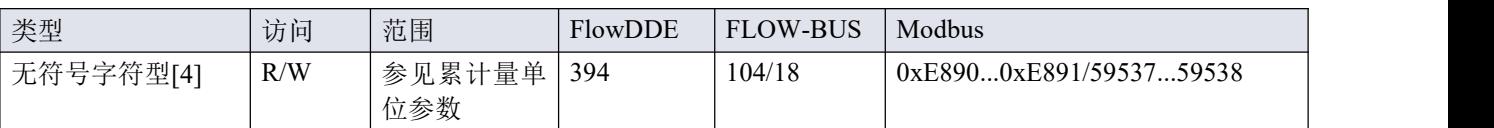

该参数包含累加器读出单元名称。

# 累加器值

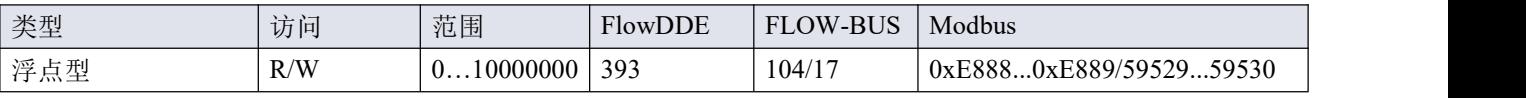

以选择的累加器单位参数表示的累加器当前值。

# <span id="page-47-0"></span>**3.4.5**网络配置

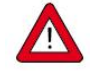

恢复出厂设置后,对网络设置所做的更改都不会恢复。

# 默认配置

出厂前,已根据订单要求完成网络配置。可用接口协议配套配置如下表所示(默认设置采用粗体印刷):

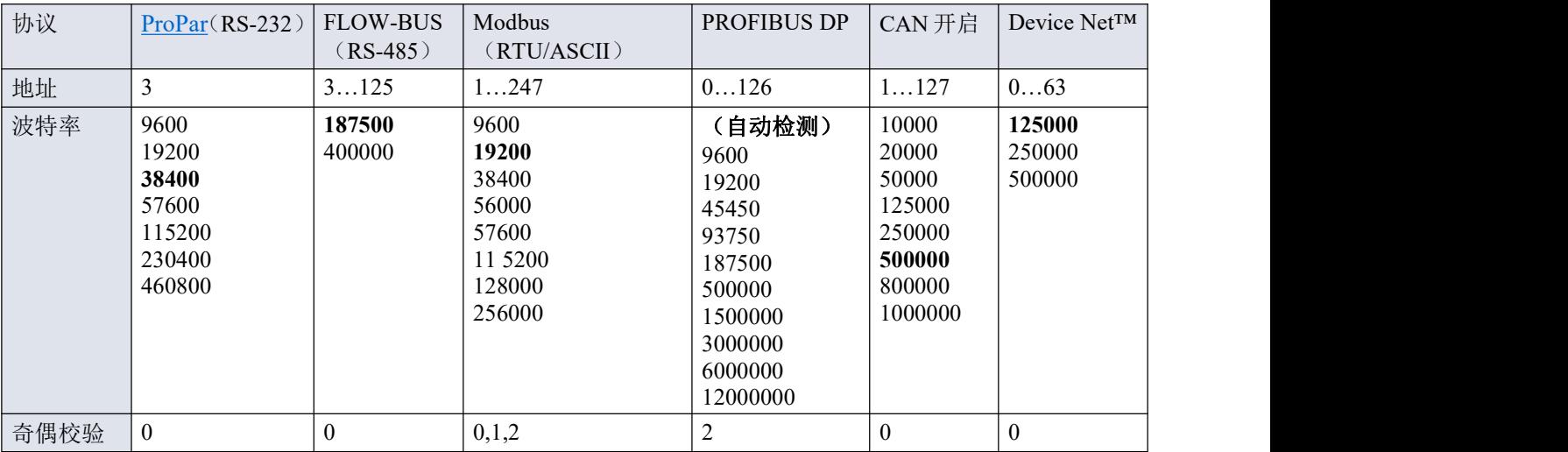

基于 Ethernet 的现场总线类型网络配置根据 Ethernet 协议自动进行配置。

# 通过现场总线连接器**(RS-485**)进行通信

使用以下参数配置仪器,以便通过现场总线连接器(5针 M12)进行通信:

#### 现场总线 **1** 地址

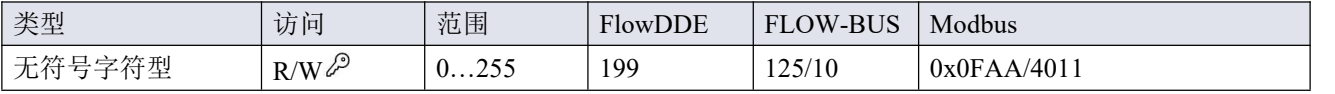

# 现场总线 **1** 波特率

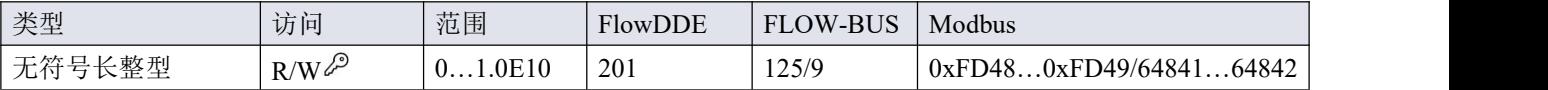

# 现场总线 **1** 奇偶校验

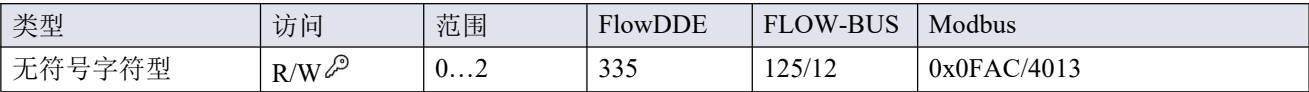

# 支持下列值:

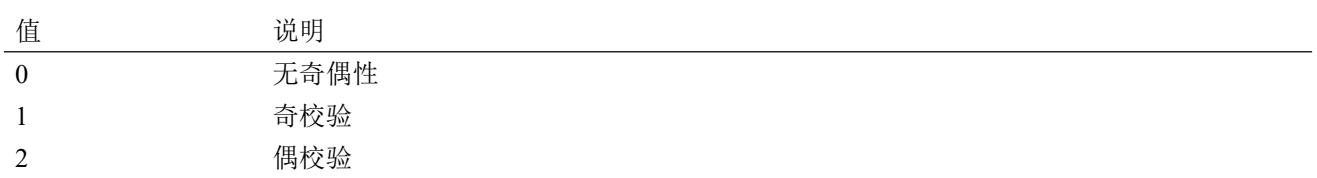

# 通过标准连接器进行通信**(RS-232/RS-485**)

使用以下参数配置仪器,以便通过 8 针 M12 连接器进行通信:

# 现场总线 **2** 地址

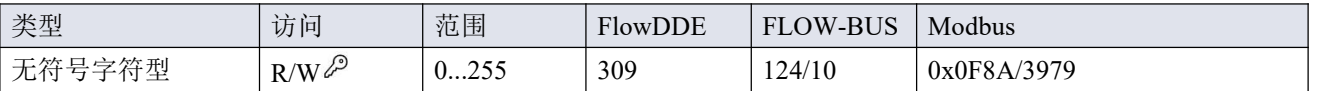

# 现场总线 **2** 波特率

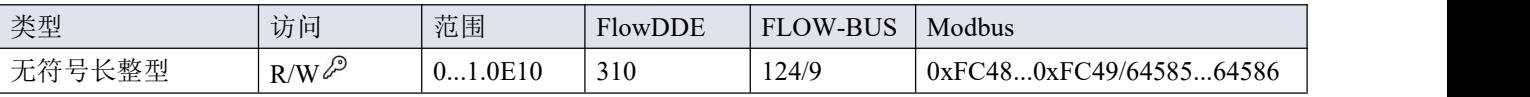

# **Fieldbus2** 奇偶校验

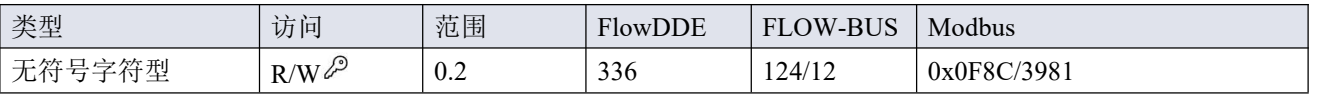

# 支持下列值:

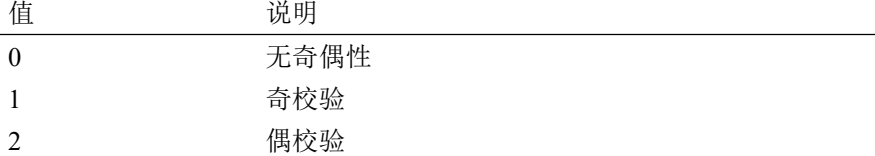

# <span id="page-48-0"></span>**3.4.6**流体

# 流体名称

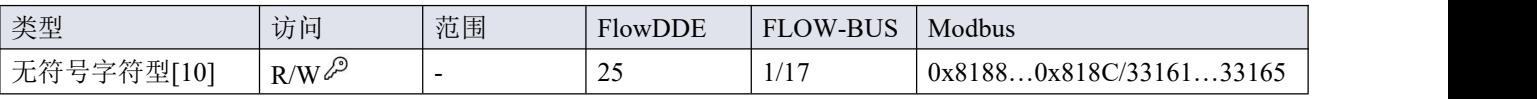

# 此参数包含工艺流体名称。

#### **Capacity 100%**

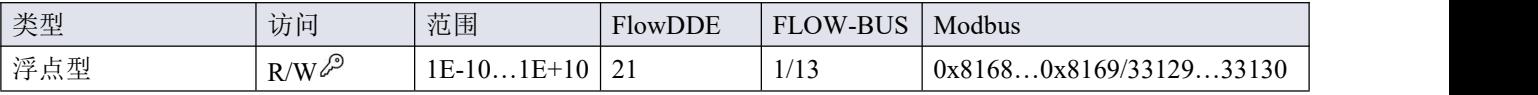

该参数表示 100%读数/控制值(区间), 以所选 Capacity Unit 表示。

# **Capacity Unit**

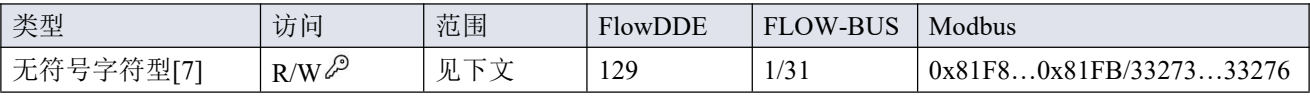

该参数表示 Capacity 100%的单位。 可用单位:

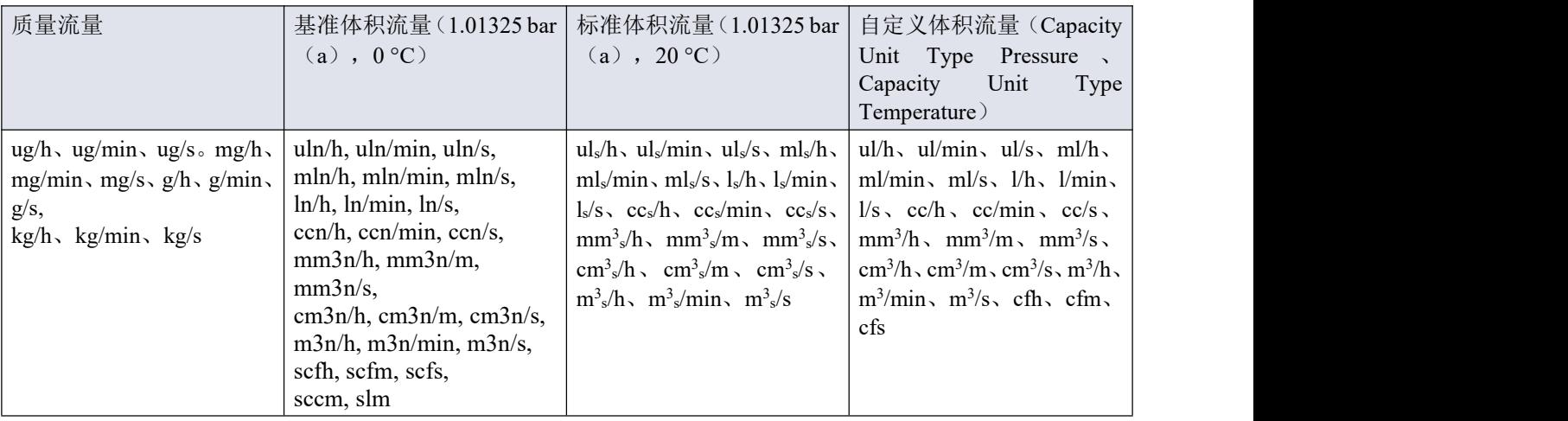

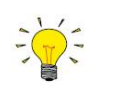

受最大字符串长度(*7* 个字符)限制,部分单位名称可能存在不完整的情况。例如:标准立方毫米 */*分表示标准立方毫米*/*分钟。

# 声速(特殊参数 **f1** 浮点)

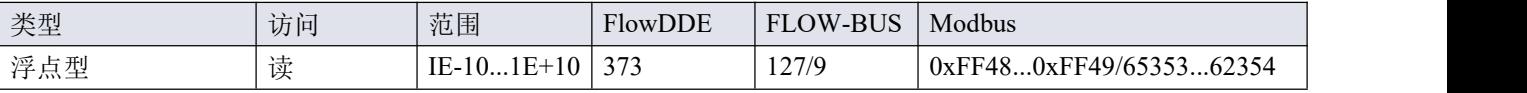

该参数返回仪器测量的声音通过计量流体的传播速度(单位:米/秒)。

#### <span id="page-49-0"></span>**3.4.7**控制器

下图为数字 Bronkhorst®仪器的 PID 控制器算法(比例、积分、微分)的简单可视化图表。

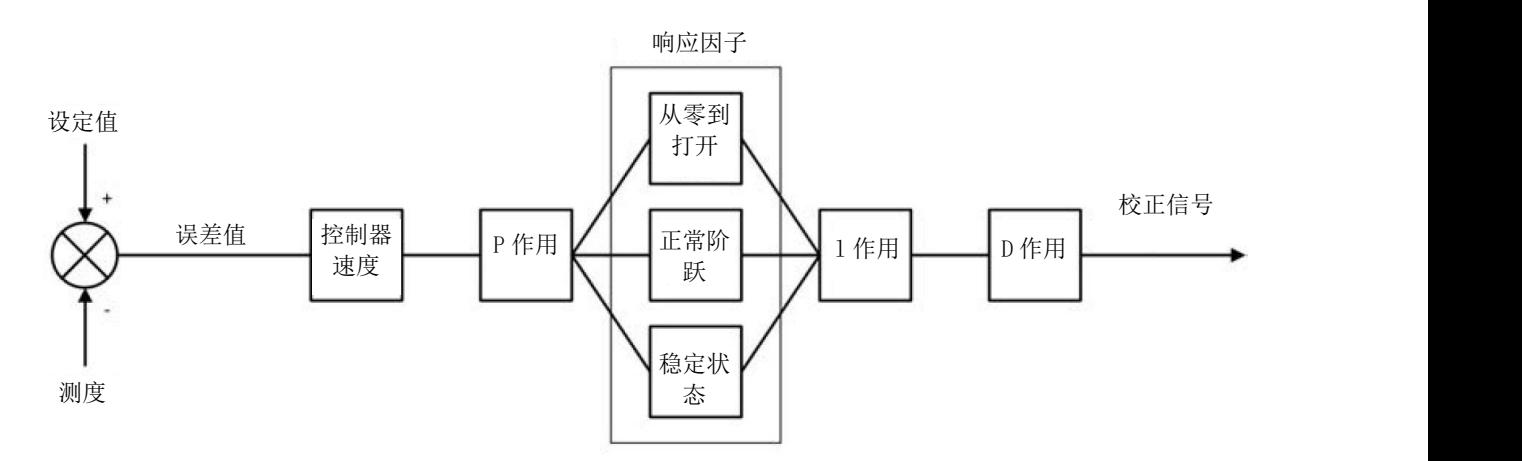

可通过控制器速度,控制控制器算法整体性能。一般来说,如需调整控制器响应速度,只须修改控制器速度。

该算法基于设定值和测量值之间的差异(误差值)。消除误差的校正信号由三个分量组合而成(给出算法名称):

- P作用(比例): 将误差值乘以一个常数因子, 调整测量值至(新)设定值。
- I 作用(积分): 用因子放大校正信号, 取决于误差值对时间的积分。
- D 作用(微分): 降低 P 作用的强度, 防止达到(新)设定值时产生超调现象。

还可通过以下三个响应因子增强比例作用,取决于控制循环阶段:

- 从零到打开:设定值大于零,测量值低于满量程范围的 2%。
- 正常阶跃:测量值与设定值之差大于 2%,通常在设定值(阶跃)变化后。
- 稳定状态:测量值与设定值之差小于 2%。

\_\_\_\_\_\_\_\_\_\_\_\_\_\_\_\_\_\_\_\_\_\_\_\_\_\_\_\_\_\_\_\_\_\_ Bronkhorst  $\bullet$ 

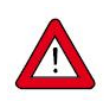

控制特性在生产过程中得到优化。只有在绝对必要时才应更改这些参数,且须由经过相应培训的服 务人员或在该等服务人员的监督下进行。

#### 控制器速度

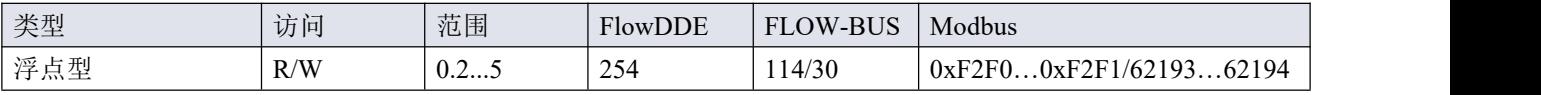

该参数用于设置所选流体的控制器整体速度因子。控制器速度出厂值设置在"0.5"(慢速)和"2"(快速)之间。 默认值为"1"。

#### **PID-Kp**

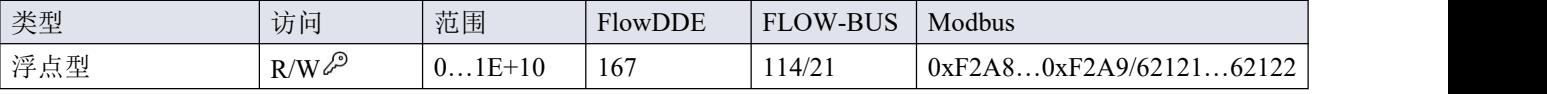

PID 控制器比例动作和放大系数。

#### **PID-Ti**

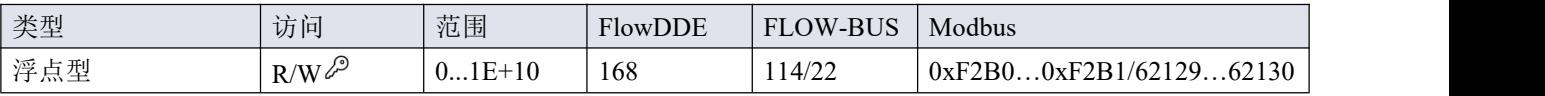

PID 控制器几秒钟内完成积分动作。

#### **PID-Td**

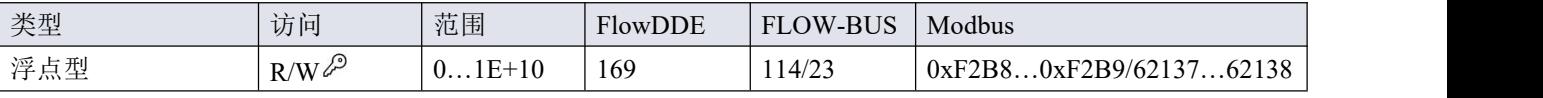

PID 控制器几秒钟内完成微分动作。默认值为 0.0。

#### 从零到打开的响应时间

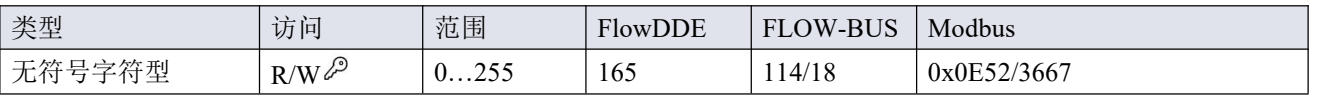

响应系数,应用于从 0%打开阀门时的比例作用。

• 默认值:128(不更正)

其他值调整控制器增益(校正信号)如下: 控制器增益=控制器速度\*PID-Kp\*105 (<sup>响应因子</sup>-128 )

# 正常阶跃响应

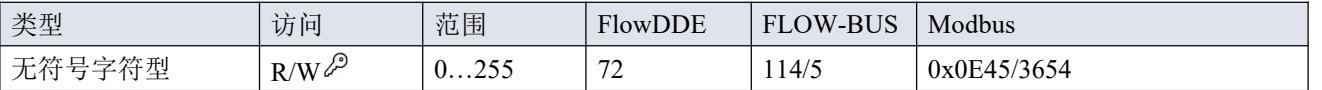

响应系数,应用于正常控制期间的比例作用(设定值步进)。

• 默认值:128(不更正)

其他值调整控制器增益(校正信号)如下: 控制器增益=控制器速度\*PID-Kp\*105 (响应因子-128)

#### 稳定状态响应

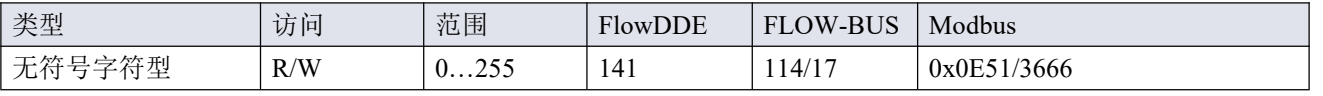

稳定状态响应,用于控制器稳定时(设定值附近 2%的范围内)。

- 默认值:128(不更正)
- 其他值调整控制器增益(校正信号)如下: 控制器增益=控制器速度\*PID-Kp\*105 (<sup>响应因子</sup>-128)

# <span id="page-52-0"></span>**3.4.8**主**/**从配置(**FLOW-BUS**)

通常,现场总线系统中器间不会进行通信。但通过 FLOW-BUS 协议,可在两个仪器间建立主/从关系。从仪表 典型行为是相对其主机输出值(测量值)自动设置的设定值。

仪器连接 FLOW-BUS 后,无需额外布线,输出值即可自动更新给其他仪器。从机仪器也可以是其他仪器主机。

如需在仪器间建立主/从关系,可将从机仪器控制模式参数设置为"FLOW-BUS 从机"(值 2)或"FLOW-BUS 模 拟从机"(值 13),具体设定情况取决于设定值的计算方式(参见[控制模式](h)参数)。

从仪器定期轮询其主机的输出值,并使用从因子设置其自身相对于主机的流量。

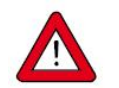

为避免损坏仪器和*/*或所连系统,务必避免接入同一现场总线系统的各设备进行循环引用。 *FLOW-BUS* 系统没有保护机制。

主节点

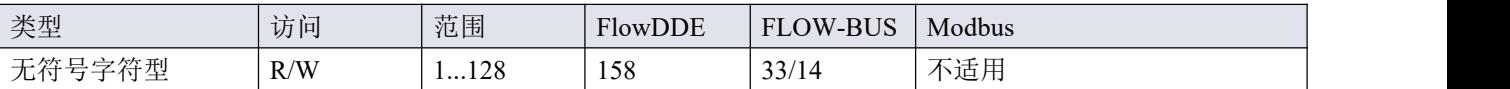

设置仪器主节点。

注:该参数仅限 FLOW-BUS 网络(RS-485)。

#### 从因子

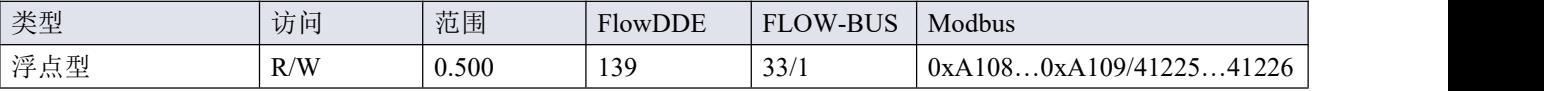

主仪器控制器输出值乘以从因子/100%,即可得到从仪器设定值。在 FLOW-BUS 以外其他系统中, 仅在控制模 式设置为"模拟从机",主仪表模拟输出信号重定向为从仪表输入的情况下,从因子才有效。

示例:

- 主输出=80%
- 从因子=50

从仪器设定值=80% x 50%/100% =40%

#### <span id="page-52-1"></span>**3.4.9**设备标识

#### 用户标记

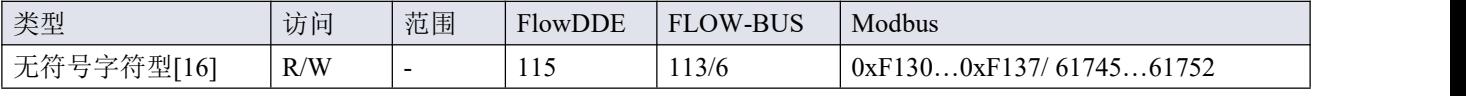

通过此参数,可为仪器添加一个自定义标记名,名称最多不超过 16 个字符。

#### 客户型号

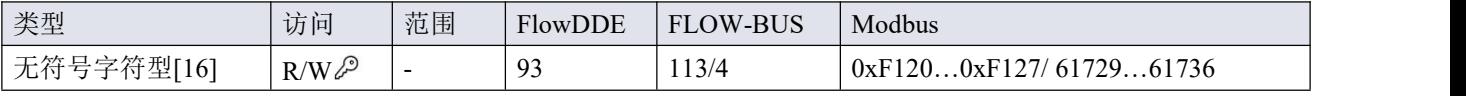

该参数用于添加其他型号编号相关信息,例如客户特定型号。

# 系列号

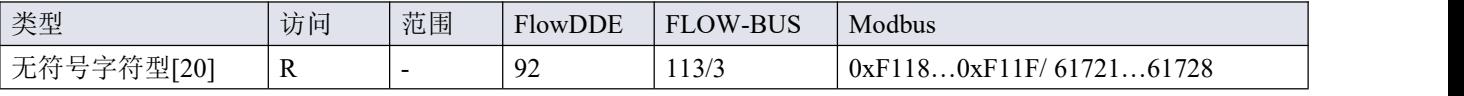

用于识别的仪器序列号。

# **BHT** 型号

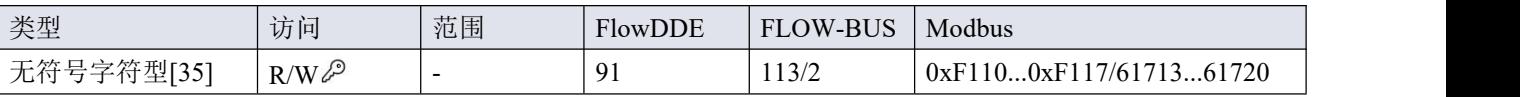

该参数显示 Bronkhorst®仪器的型号类型信息。

# 固件版本

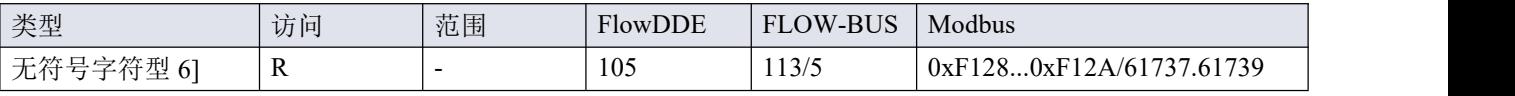

固件版本号

# 识别号

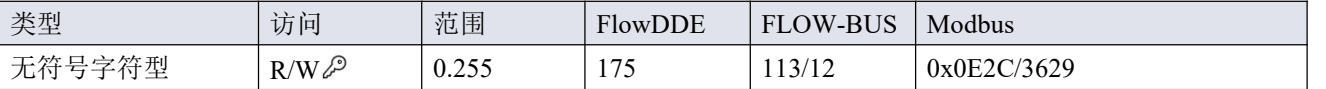

Bronkhorst® (数字)设备类型识别号。

# 设备类型

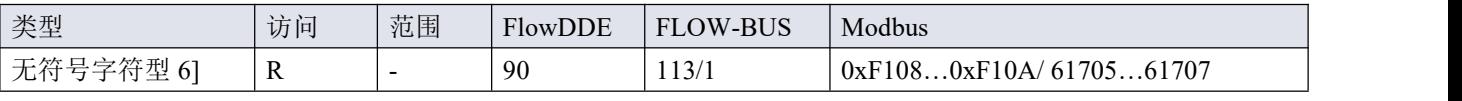

设备类型信息字符串;该参数包含标识号缩写。

# <span id="page-53-0"></span>**3.4.10** 特殊参数

# 初始化重置

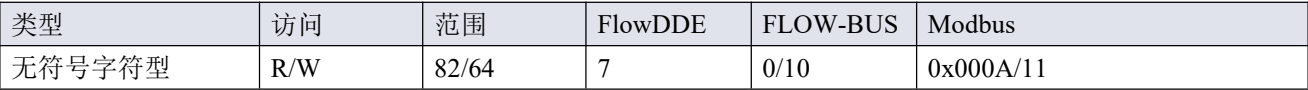

初始化重置用于解锁安全参数(用符号标记),以便写入。可支持以下值:

值 说明

64 可读取和写入未锁定的、受保护的参数

82 锁定的、受保护的参数为只读参数

仪器启动时,初始化重置始终设置为"锁定"(值 82)。

# 复位

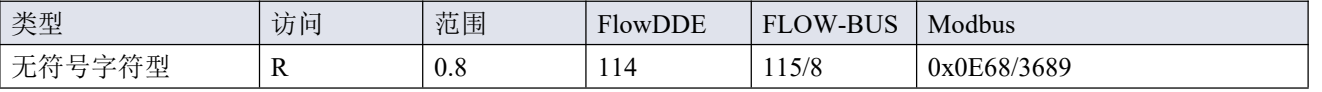

该参数用于重置程序、累计量、累加器或报警器。

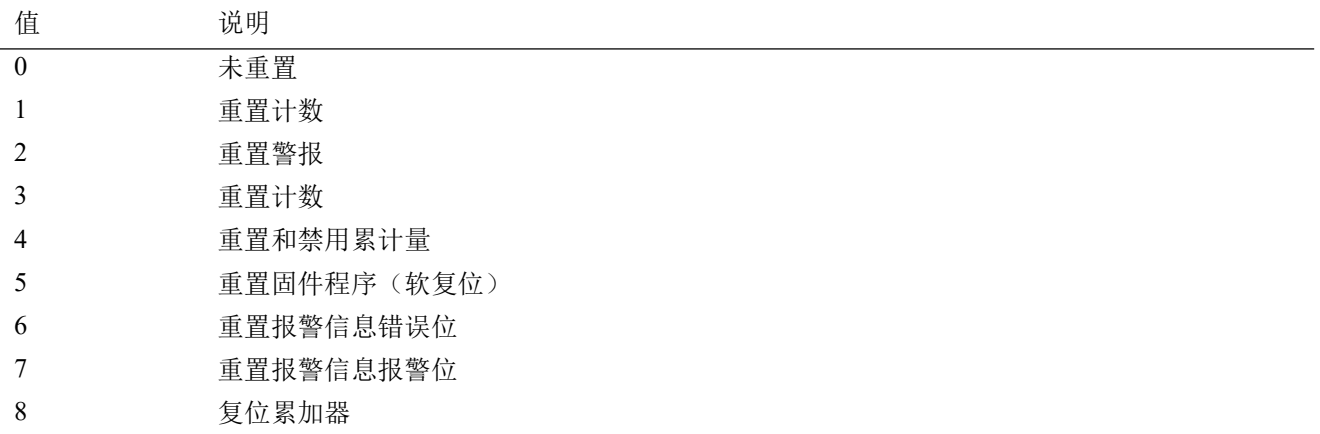

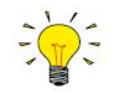

可通过重置报警器启用或重置累计量禁用来禁用重置参数。为确保参数被接受,先发送一个 *0*。

#### **闪烁 しゅうしゅう しょうしょう しょうしゃく しょうしゃ**

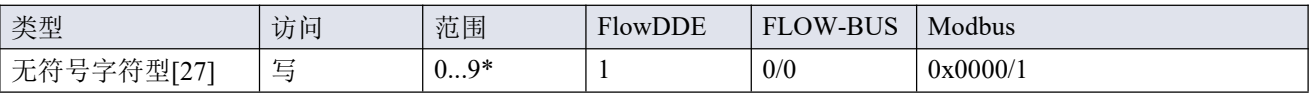

向该参数发送 1-9 间的任意文本字符串值, LED 指示灯(如有)均会闪烁数秒。这一点有助于从大型现场总线 网络中识别出特定设备。

#### \*)Modbus 仅支持值 14592

#### 控制方式

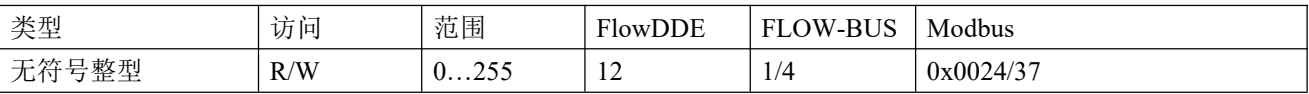

控制模式用于选择不同的仪器模式,决定接受哪个数据源的设定值。可使用以下控制模式:

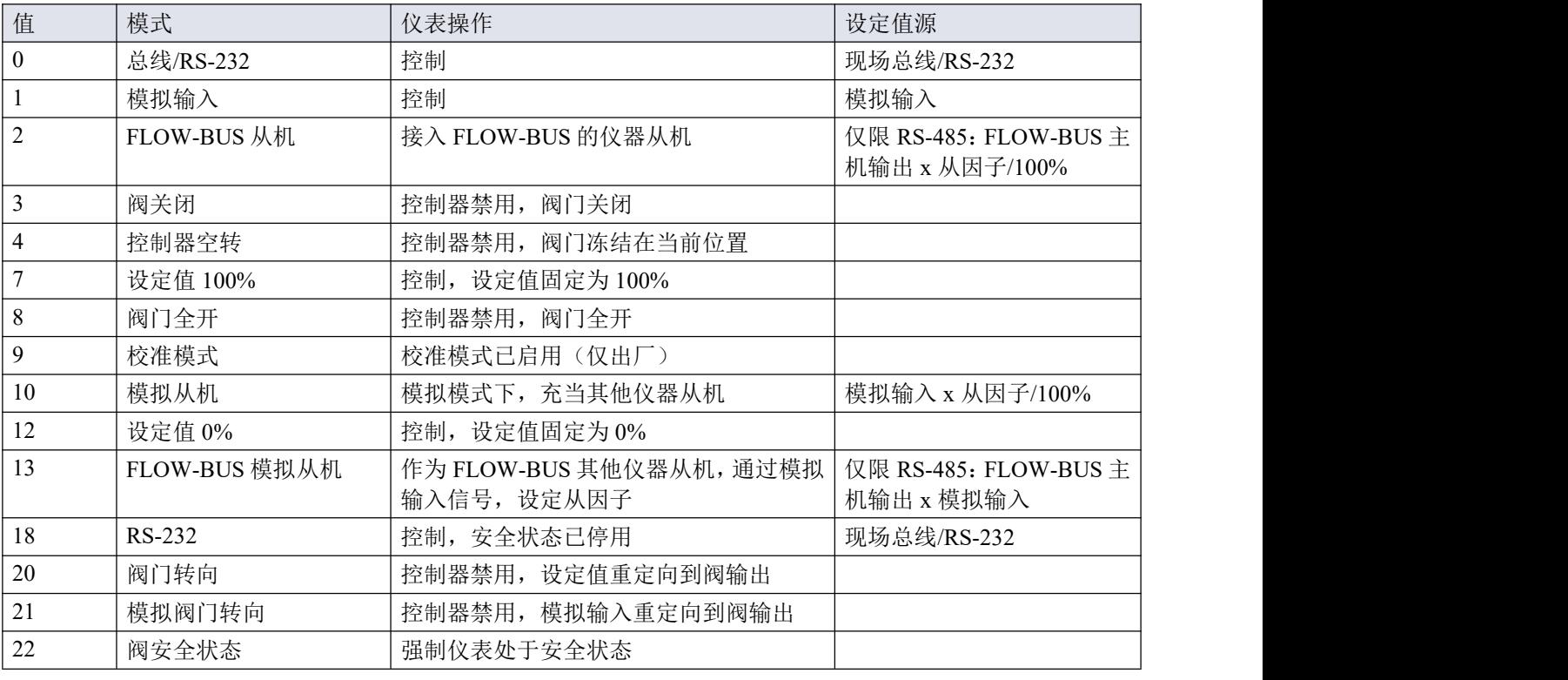

仪器启动后, 控制模式设置为"模拟输入"或"总线/RS232", 具体取决于(要求的)模拟或数字操作默认设置。 若控制模式设置为值 0、1、9 或 18, 仪器下次启动或重置时, 恢复默认值。上电或重置后其他值保留。

# <span id="page-56-0"></span>**3.4.10.1** 默认控制模式

#### **IO** 状态

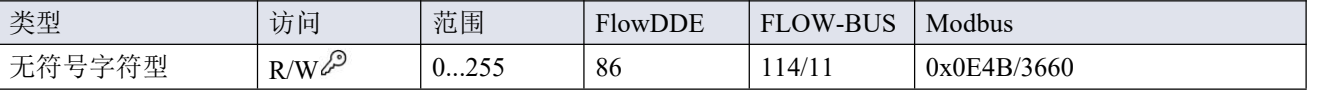

仪器设置为接受模拟数据源或数字数据源设定值。虽然可以使用参数[控制模式](h)更改此设置,仪器每次启动或重 置时,通常恢复其默认控制模式。可通过 IO 状态参数设置默认控制模式。如需更改,请按照以下步骤进行操作。

数字操作改为模拟操作:

- 1. 初始化重置参数设置为 64(解锁)
- 2. 读取 IO 状态参数
- 3. 读取值加 64
- 4. 将新值写入参数 IO 状态
- 5. 初始化重置参数设置为 82(锁定)

模拟操作改为数字操作:

- 1. 初始化重置参数设置为 64(解锁)
- 2. 读取 IO 状态参数
- 3. 读取值减去 64
- 4. 将新值写入参数 IO 状态
- 5. 初始化重置参数设置为 82(锁定)

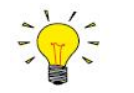

上述步骤不会改变控制模式的参数值。如需应用新的默认控制模式,请重置或重启仪器。

# <span id="page-56-1"></span>**3.5** 零点调整

#### 零点稳定性

Bronkhorst®流量计/控制器出厂时已在仪器竖直安装条件下,根据约 20℃, 1个大气压(环境条件下), 用水进 行零点校准(表示无流量的测量信号)。正常情况下,零点保持稳定。但在极少数情况下(例如,由于温度和/ 或压力剧烈波动),仪器测量值和零点可能出现轻微偏差,导致仪器在实际无流量下,检测到流量。重新进行 零点校准可消除该误差。

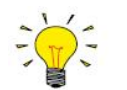

若在全部阀门关闭,流体系统密封的情况下,仍能检测到(稳定)流量,建议校准仪器零点。

# 前提条件

仪器校零须:

- 环境条件(温度、压力)与仪器操作环境相符。
- 根据典型工艺条件,用操作介质均匀填充并加压仪器。
- 仪器已充分预热。
- 绝对没有任何流量通过仪器;最好关闭距仪器出口最近的阀门(控制阀、截止阀)。

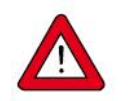

务必阻断通过仪器的任何流量;若仪器校零期间仍有流量通过,很可能造成测量误差。

#### 流程 しょうしょう しんしゅう しんしょう しんしゃく かいしん

可通过以下方式,进行校零操作:

- 集成了用户界面模块的自动校零功能
- 手动方式(使用多功能开关)

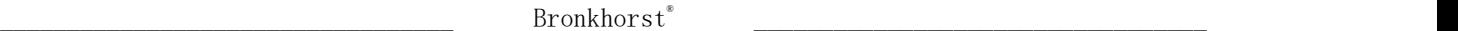

• 数字方式(通过 RS-232 或现场总线)

无论采用何种方法,校零约需 25 时间。

# <span id="page-58-0"></span>**3.5.1**自动校零功能

读数和控制单元可提供自动校零功能,重新调整流量计零点,可通过所需参数设置自动步进。该自动校零功能 可通过设置菜单的高级子菜单进行访问:

- 1. 在设置菜单,选择高 2. 进入高级子菜单,选 3. 进入自动校零子菜 4. 按目开始该程序,等 级项:
- $\frac{1}{2}$ :
- 择自动校零项: 单,选择启用自动校 待过程完成:

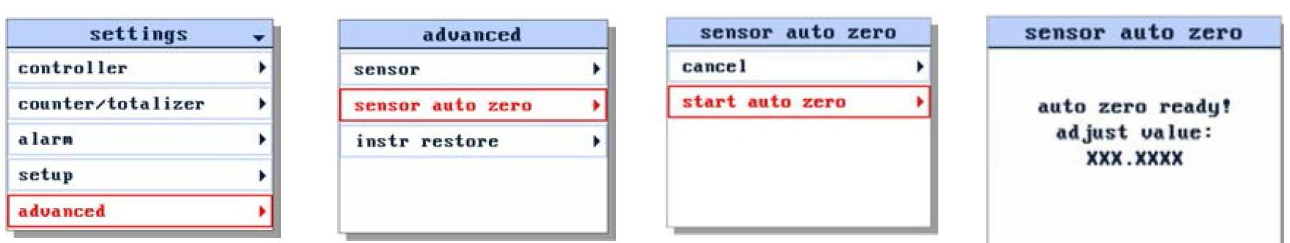

#### <span id="page-58-1"></span>**3.5.2**手动程序

通过多功能开关自动校零时,请按照如下说明操作:

- 1. 仪器设定值更改为 0(零)。
- 2. 长按多功能开关。4 秒后,红色指示灯 点亮; 4 秒钟后, 红色指示灯熄灭, 绿色指示灯 点亮。
- 3. 此时(长按 8-12 秒后),松开开关键。

绿色 LED 开始快速闪烁,表示正在进行自动归零。(成功)完成后,绿色指示灯持续点亮,同时输出信号为 0% (测量参数 = 0)。

#### <span id="page-58-2"></span>**3.5.3**数字程序

通过 *FlowPlot* 和 *FlowSuite*,可使用 *RS-232* 通信,轻松完成仪器零点校准操作;自动校零功能会自 动执行下述步骤。

通过数字通信调整仪器零点时,请按以下顺序设置参数值(仪器参数更多信息,参见[通用](h)一节):

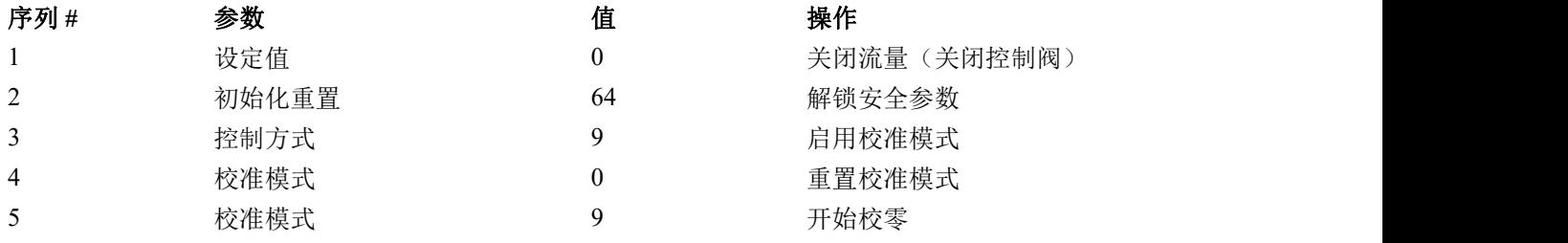

绿色 LED 指示灯开始快速闪烁,表示正在校零。完成后,绿色 LED 指示灯持续点亮,同时输出信号为 0%(测 度参数 = 0)。同时, 控制模式参数恢复初始值。若该步骤成功, 则校准模式参数变为 0(空闲)。若该步骤失 败,则校准模式变为 255。

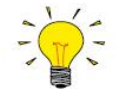

该步骤完成后,务必将初始化重置参数设置为值 *0*,锁定受保护参数。

# <span id="page-59-0"></span>**4** 维护

一般(非卫生)应用场景下,如果操作得当,ES-FLOW™无需定期维护,采用清洁介质或接液材料清洁,避免 压力、热冲击和振动影响。特定部位可用清洁、干燥的惰性气体吹扫或用非侵蚀性和非腐蚀性清洗液清洗。 卫生应用需定期清洁和/或维护。更多信息见下文。

严重污染情况下,可能须对设备内部进行清洗。

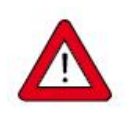

若维修不当,很可能造成严重的人身伤害和*/*或设备相应系统损坏。因此,须由接受专业培训的合 格维修人员进行维修。更多清洁与校准相关信息,请联系 *Bronkhorst* 代表。*Bronkhorst* 团队人员均 接受了严格培训。

# <span id="page-59-1"></span>**4.1** 清洁

- *• ES-FLOW™1xxI* 仪器符合 *3A* 标准,订购后可用于各类就地清洁(*CIP*)与卫生(食品加工) 应用场景。
	- *•* 对于 *CIP*程序,建议通过 *ES-FLOW™1 xxI*的最小流速为 *1.5m/s*;可将水流速控制为 *1500ml/min*, 实现该要求。
	- *• Tri-Clamp* 垫圈密封面可能需进行离线(*COP*)清洗(根据密封制造商说明操作)。
	- *•* 若高粘性和*/*或粘性液体堵塞测量管被,在用清洁液冲洗前,可使用细通道清洁刷手动清洁*..*

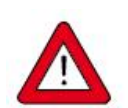

最终用户应对清洁程序与结果进行验证。

# <span id="page-59-2"></span>**4.2** 校准

ES-FLOW™出厂前已完成仪器校准。也可根据用户个人需求,进行定期检查、重新校准或精度验证。如有必要, 请联系 Bronkhorst 代表, 获取相关信息和/或安排进行校准。

Bronkhorst 承诺,旗下各种仪器均达到额定精度。已根据可追溯至荷兰国家计量院(VSL)的测量标准进行校准。

# <span id="page-60-0"></span>**5** 故障排除和维修

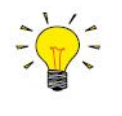

- *•* 电子问题可通过重启设备进行追踪。
- *•* 若设备正常启动,则可通过施加流体压力的方式来检查测量与控制行为。
- *•* 为跟踪流体系统问题,可降低流体系统压力,断开可疑装置与工艺管路间的连接。目视检查拆 卸的流体接头,可快速检测出污垢或堵塞。

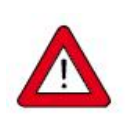

若怀疑仪器存在泄漏情形,请勿拆卸设备自行检查。请联系 *Bronkhorst* 代表,要求服务或维修。

# <span id="page-60-1"></span>**5.1** 常见问题

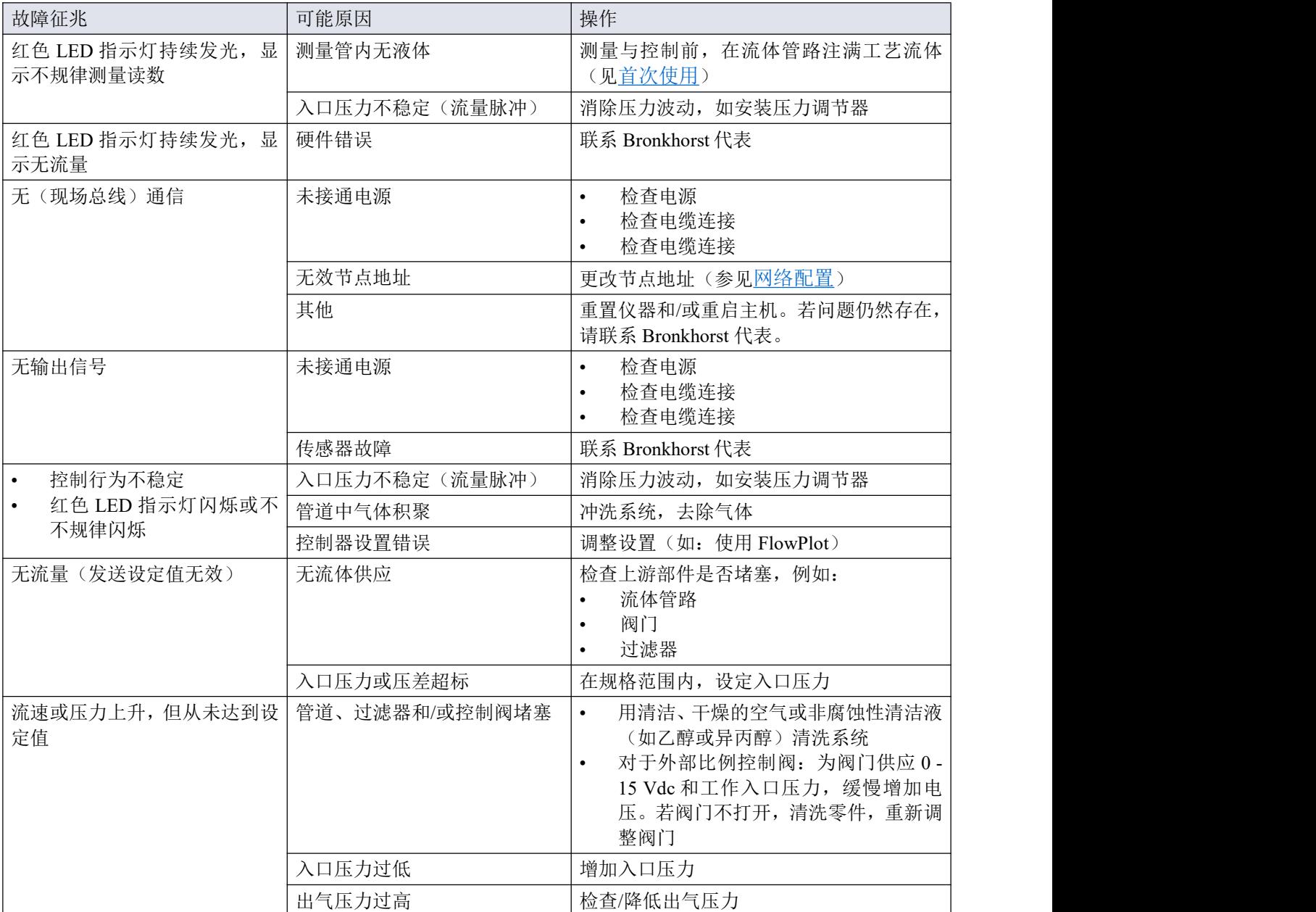

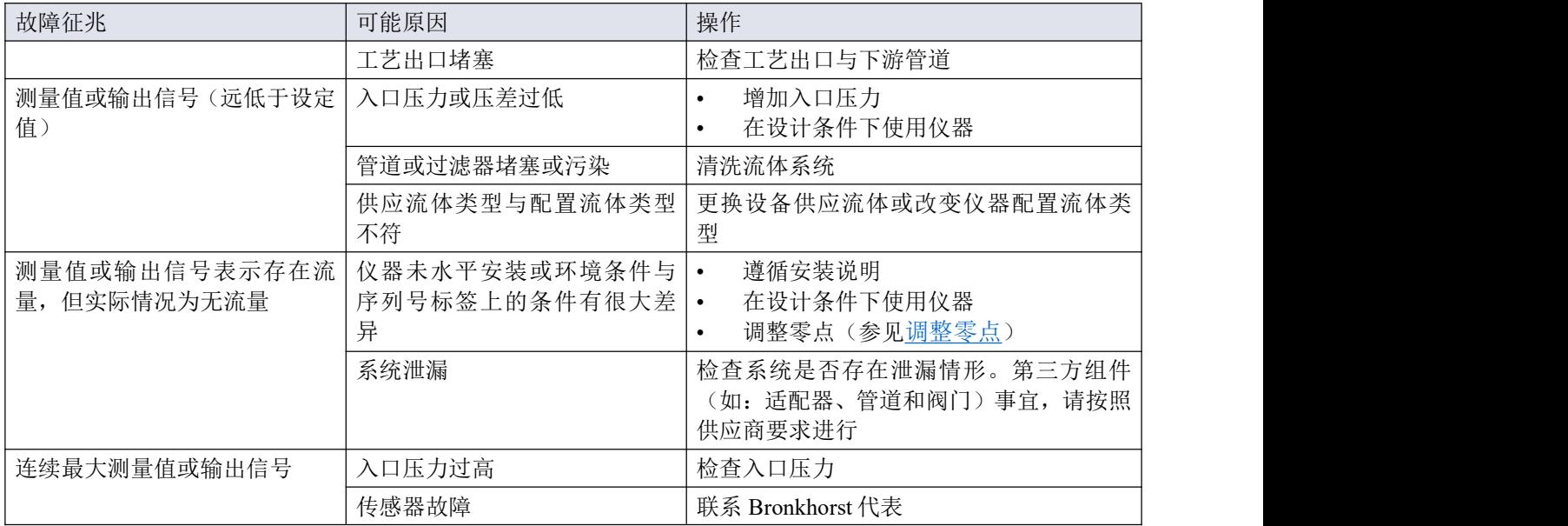

# <span id="page-62-0"></span>**5.2** 服务

如有任何产品相关疑问, 或认为产品不符合订单指定规格, 请联系 Bronkhorst 代表。 无论因何原因联系 Bronkhorst 代表, 请务必备妥产品序列号, 以便我司快速有效为您 | ||||||||||||||||||||||||||||||| 提供帮助。根据序列号(SN),我司可快速了解原始采购订单信息,序列号可在产品 上找到。

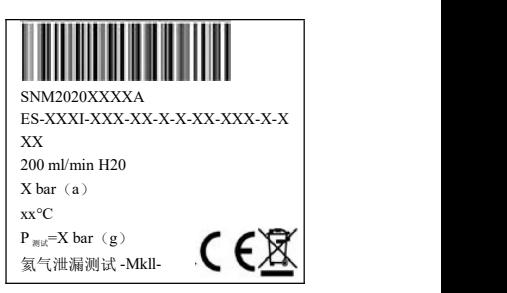

如需了解 Bronkhorst®和全球服务地址的最新信息,请访问我司网站: **[www.bronkhorst.com](https://www.bronkhorst.com)**

对于我司产品,您有什么疑问吗?我司销售部非常乐意为您提供帮助,助您选购可适用您的具体应用场景的正 确产品。如需联系我司销售部,可发邮件至:

# $\equiv$  [sales@bronkhorst.com](mailto:sales@bronkhorst.com)

如 有 任 何 售 后 问 题 , 或 需 获 取 帮 助 和 指 导 , 均 可 发 送 电 子 邮 件 联 系 我 司 客 户 服 务 部 :

# **[aftersales@bronkhorst.com](mailto:aftersales@bronkhorst.com)**

无论您位于世界哪个时区,我司客户服务部专家均可针对您的特定需求作出响应,或采取适当后续行动。如需 联系我司专家团队,请拨打:

# +**31859021866**

BRONKHORST HIGH-TECH B.V. Nijverheidsstraat 1A AK Ruurlo, 邮编: NL-7261 荷兰

# <span id="page-63-0"></span>**6** 退回

#### <span id="page-63-1"></span>**6.1** 拆除和退货说明

退回时,请务必随附一份故障单,指明设备当前问题,并列明所需维修事项(如有可能)。

# 仪器操作:

- 1. 清洗全部流体管路(如适用)
- 2. 若仪器曾和有毒或其他危险流体一起使用,退回前,请对仪器进行清洗
- 3. 断开所有外部电缆与管道,将仪器从生产线上拆下
- 4. 如适用,使用适当的运输安全材料,固定可移动部件,避免运输期间出现损坏
- 5. 包装前,务必确保仪器处于环境温度条件下
- 6. 将仪器装入塑料包装袋,并进行密封处理
- 7. 将该包装袋装入适当运输包装内;如有可能,请使用原包装盒包装

# 添加文档:

- 退回原因
- 故障症状
- 污染状况
- 故障单

 $\blacktriangleleft$ 

# 若设备曾接触过有毒或危险流体,请务必告知工厂!

这样,工厂就可采取相应防护措施,确保维修部员工安全。 请务必完整填写*"*故障单*"*,并随设备一并退回。如未提供该声明,退回设备一律不予接收。

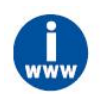

可从 *Bronkhorst* 网站(*[www.bronkhorst.com](https://www.bronkhorst.com)*)的服务和支持部分下载包含*"*故障单*"*表格的安全信息 文档(文档号 *9.17.032*)。

# 重要事项:

请在包装上方清晰注明 Bronkhorst High-Tech B.V.客户报关编号:

#### **NL801989978B01**

(如适用,也可联系 Bronkhorst 代表,安排本地维修。)

#### <span id="page-63-2"></span>**6.2** 处置(使用寿命结束)

如果您是欧盟客户,需要处理有带轮垃圾桶标志的 Bronkhorst ®设备,可根据[拆卸和退货](h) 说明将其退回。Bronkhorst 会负责开展适当的拆卸、回收和/或再利用(只要可能)工作。 请附信注明,退回产品,进行产品处置。

在欧盟以外的其他国家,电子电气设备(EEE)处置相关事宜应符合当地或国家指令和/或 立法。请咨询当地或国家当局,了解所在区域如何正确处理 EEE(如适用)。

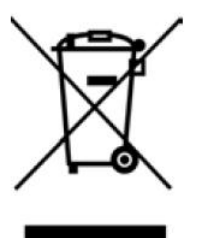

\_\_\_\_\_\_\_\_\_\_\_\_\_\_\_\_\_\_\_\_\_\_\_\_\_\_\_\_\_\_\_\_\_\_ Bronkhorst  $\bullet$ 

<span id="page-65-0"></span>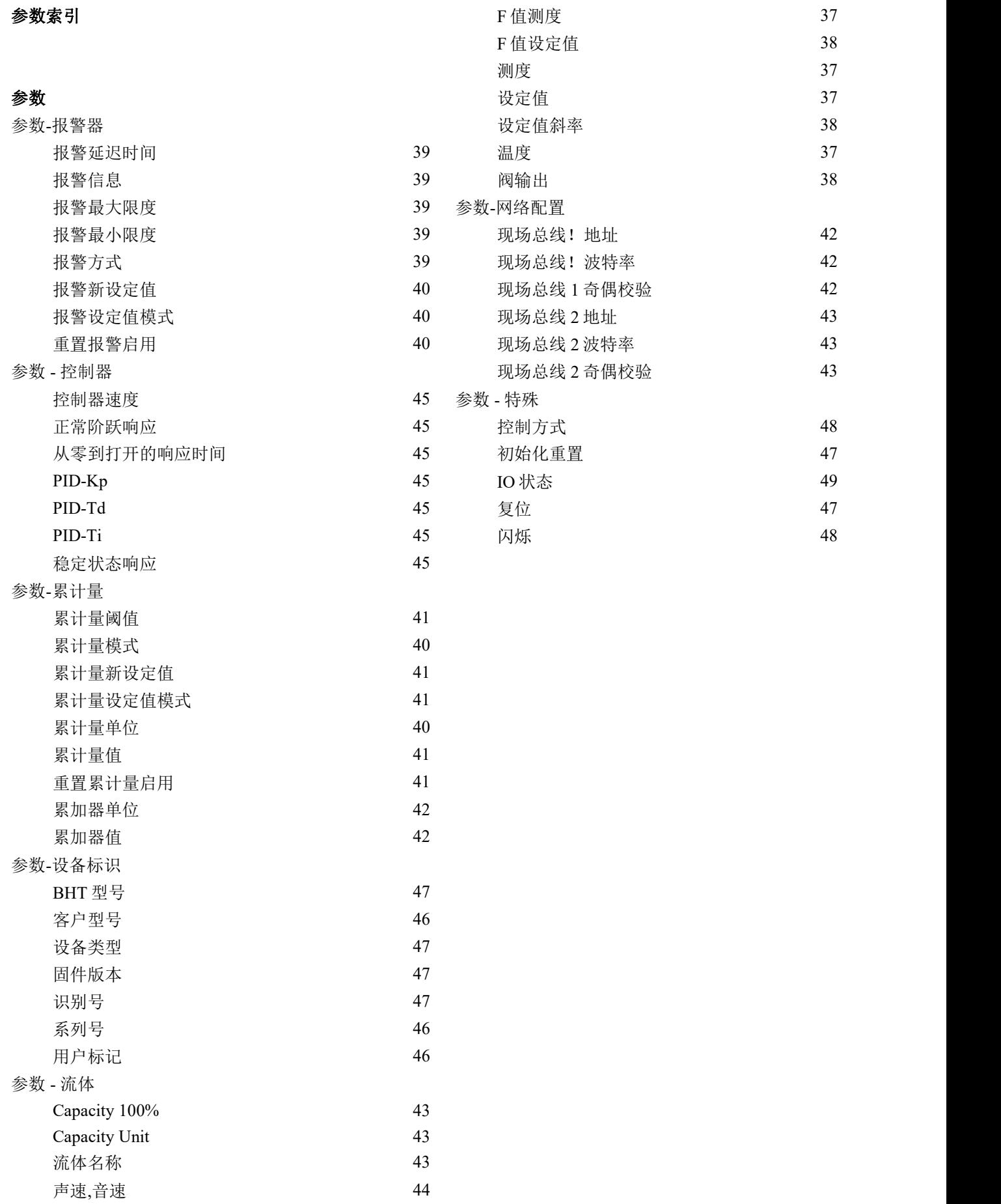

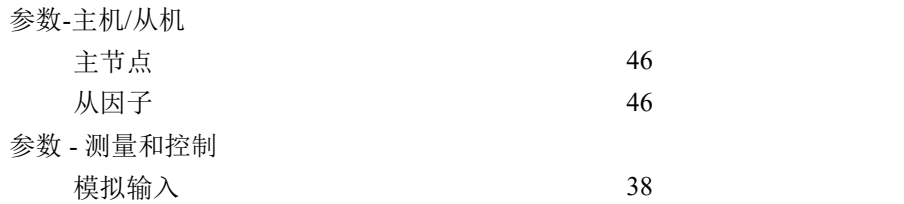